# **Demuxafy**

Release 2.0.0

**Drew Neavin** 

# **GENERAL**

| 1 | Keas | on for this Software                            | 1   |
|---|------|-------------------------------------------------|-----|
| 2 | Demi | ultiplexing and Doublet Detecting Summary       | 3   |
|   | 2.1  | Background                                      | 4   |
|   | 2.2  | Support                                         | 6   |
|   | 2.3  | Software Selection Recommendations              | 7   |
|   | 2.4  | Installation                                    | 8   |
|   | 2.5  | Data Preparation                                | 9   |
|   | 2.6  | Considerations for Other Single Cell Data Types | 13  |
|   | 2.7  | Notes About Singularity Images                  | 15  |
|   | 2.8  | Contact                                         | 15  |
|   | 2.9  | Overview of Demultiplexing Softwares            | 16  |
|   | 2.10 | Demuxlet                                        | 16  |
|   | 2.11 | Freemuxlet                                      | 20  |
|   | 2.12 | ScSplit                                         | 32  |
|   | 2.13 | Souporcell                                      | 44  |
|   | 2.14 | Vireo                                           | 57  |
|   | 2.15 | Overview of Doublet Detecting Softwares         | 62  |
|   | 2.16 | DoubletDecon                                    | 62  |
|   | 2.17 | Doublet Detection                               | 67  |
|   | 2.18 | DoubletFinder                                   | 75  |
|   | 2.19 | ScDblFinder                                     | 78  |
|   | 2.20 | Scds                                            | 84  |
|   | 2.21 | Scrublet                                        | 89  |
|   | 2.22 | Solo                                            |     |
|   | 2.23 | Comparing and Combining Results                 |     |
|   | 2.24 | Next Steps                                      |     |
|   | •    |                                                 |     |
| 3 | Supp | ort                                             | 111 |
|   | 3.1  | Citation                                        | 111 |

# REASON FOR THIS SOFTWARE

Demultiplexing and detecting doublets is an important part of droplet-based scRNA-seq processing pipelines (see additional information and details *below*).

We described some of the best combinations of methods in our manuscript for demultiplexing and doublet detecting (also detailed in the *Software Selection Recommendations*). However, we acknowledge that each dataset is different and may have unique characteristics that make other softwares more suited. Therefore, we have developed Demuxafy to enable each user to choose and run the demultiplexing and doublet detecting analyses of their choice smoothly and efficiently.

# Demuxafy

(Provided in Singularity Image)

#### Wrapper Scripts Combine Results Methods Summarize number of Combine results from multiple singlets and doublets softwares into a single dataframe Summarize number of Summarize number of droplet singlets from each individual classifications across multiple methods **Consistent Documentation** Assign clusters to known for each Method individuals for reference-free Combined droplet assignment across multiple methods demultiplexing methods

Fig. 1: **Figure 1: Demuxafy** | Demuxafy provides a simple framework for demultiplexing and classifying doublets in a wide range of droplet-based scRNA-seq captures.

Demuxafy contains all of the software you will need for any analysis into a singularity image that can be easily run on most HPCs. This means that you do not need to install each software separately and provides standardization across studies and/or collaborations. We have also built scripts that will easly summarize the results from each software for you - making the assessment of the success of a software faster and easier. Finally, we provide a simple command that will easily combine the results from each of the individual softwares into a common dataframe and provide summary statistics about that combination.

We try our best to include all the possible methods for demultiplexing and doublet detecting in this image and maintain them up-to-date. If you notice a demultiplexing or doublet detecting software for scRNA-seq data that we have not included, please *reach out to us*.

# DEMULTIPLEXING AND DOUBLET DETECTING SUMMARY

As droplet-based single cell technologies have advanced, increasingly larger sample numbers have been used to answer research questions at single cell resolution. This has been made possible because, as the droplet-based capture technologies have been optimized, methods to pool and then demultiplex samples - assign droplets to each individual in the pool - have been developed (*Figure 2*). These multiplexing methods clearly decrease cost and time of scRNA-seq experiments.

With a larger number of droplets captured, there is an increase in the proportion of the droplets that are doublets (*Figure 3*). If left in the dataset, doublets can significantly impact scientific conclusions such as identifying spurious cell trajectories or false novel cell types. Therefore, it's crucial to effectively clean datasets prior to downstream analyses.

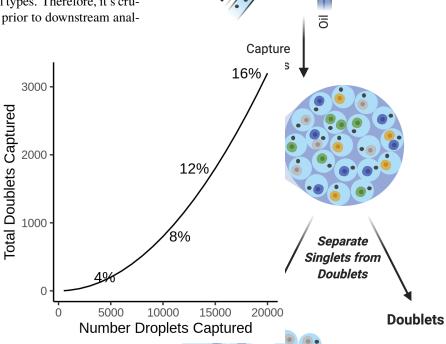

Fig. 2: Figure 3: Doublets per Number Droplets Captured | Large droplet-based single cell captures result in large proportions of doublets.

In addition to demultiplexing softwares, there are also doublet detecting softwares that use the transcriptional pro-

files of droplets to identify doublets by simulating doublets. Both demultiplexing and doublet doublet detecting softwares can be used to identify doublets in a dataset but identify differen types of doublets. Demultiplexing methods can identify doublets from two different individuals whereases transcription-based doublet detecting methods can identify doublets between two different cell types (*Figure 4*). This makes these two method types complementary for demultiplexing and doublet removal.

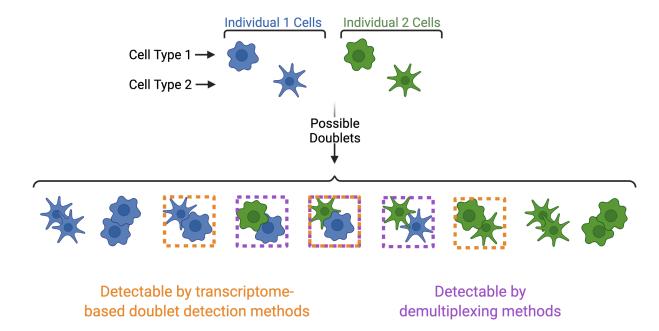

Fig. 3: **Figure 4: Doublets Identified by Demultiplexing and Doublet Detecting Methods** | Doublets can contain cells from different individuals or the same donor and the same or different cell types. Demultiplexing methods can only identify doublets from two different individuals while doublet detecting methods can only identify doublets from two different cell types.

# 2.1 Background

# 2.1.1 Reason for this Software

Demultiplexing and detecting doublets is an important part of droplet-based scRNA-seq processing pipelines (see additional information and details *below*).

We described some of the best combinations of methods in our manuscript for demultiplexing and doublet detecting (also detailed in the *Software Selection Recommendations*). However, we acknowledge that each dataset is different and may have unique characteristics that make other softwares more suited. Therefore, we have developed Demuxafy to enable each user to choose and run the demultiplexing and

doublet detecting analyses of their choice smoothly and efficiently.

# **Demuxafy**

(Provided in Singularity Image)

#### Methods Wrapper Scripts Combine Results Summarize number of Combine results from multiple singlets and doublets softwares into a single dataframe Summarize number of Summarize number of droplet singlets from each individual classifications across multiple methods **Consistent Documentation** Assign clusters to known for each Method individuals for reference-free Combined droplet assignment across multiple methods demultiplexing methods

Fig. 4: **Figure 1: Demuxafy** | Demuxafy provides a simple framework for demultiplexing and classifying doublets in a wide range of droplet-based scRNA-seq captures.

Demuxafy contains all of the software you will need for any analysis into a singularity image that can be easily run on most HPCs. This means that you do not need to install each software separately and provides standardization across studies and/or collaborations. We have also built scripts that will easly summarize the results from each software for you - making the assessment of the success of a software faster and easier. Finally, we provide a simple command that will easily combine the results from each of

the individual softwares into a common dataframe and provide summary statistics about that combination.

We try our best to include all the possible methods for demultiplexing and doublet detecting in this image and maintain them up-to-date. If you notice a demultiplexing or doublet detecting software for scRNA-seq data that we have not included, please *reach out to us*.

# 2.1.2 Demultiplexing and Doublet Detecting Summary

As droplet-based single cell technologies have advanced, increasingly larger sample numbers have been used to answer research questions at single cell resolution. This has been made possible because, as the droplet-based capture technologies have been optimized, methods to pool and then demultiplex samples - assign droplets to each individual in the pool - have been developed (*Figure 2*). These multiplexing methods clearly decrease cost and time of scRNA-seq experiments.

With a larger number of droplets captured, there is an increase in the proportion of the droplets that are doublets (*Figure 3*). If left in the dataset, doublets can significantly impact scientific conclusions such as identifying spurious cell trajectories or false novel cell types. Therefore, it's cru-

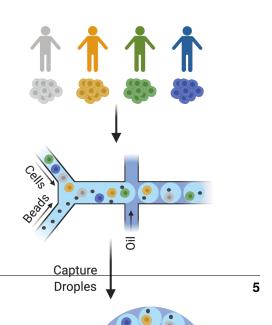

2.1. Background

cial to effectively clean datasets prior to downstream analyses.

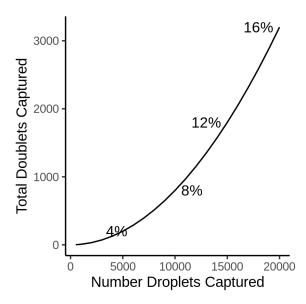

Fig. 6: **Figure 3: Doublets per Number Droplets Captured** | Large droplet-based single cell captures result in large proportions of doublets.

In addition to demultiplexing softwares, there are also doublet detecting softwares that use the transcriptional profiles of droplets to identify doublets by simulating doublets. Both demultiplexing and doublet doublet detecting softwares can be used to identify doublets in a dataset but identify differen types of doublets. Demultiplexing methods can identify doublets from two different individuals whereases transcription-based doublet detecting methods can identify doublets between two different cell types (*Figure 4*). This makes these two method types complementary for demultiplexing and doublet removal.

# 2.2 Support

If you're having trouble with any part of the Demultiplexing and Doublet Detecting Pipeline, feel free to submit an issue.

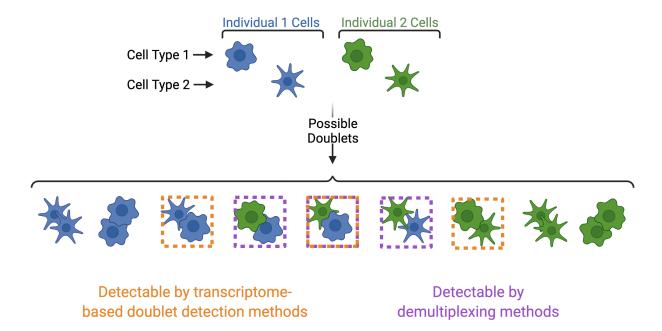

Fig. 7: **Figure 4: Doublets Identified by Demultiplexing and Doublet Detecting Methods** | Doublets can contain cells from different individuals or the same donor and the same or different cell types. Demultiplexing methods can only identify doublets from two different individuals while doublet detecting methods can only identify doublets from two different cell types.

# 2.3 Software Selection Recommendations

Based on our analysis of demultiplexing and doublet detecting softwares, we have generated the following decision tree to help other researchers elect the best set of softwares for their dataset.

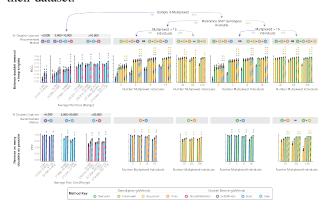

After you have run the softwares you selected, we have provided a script that will help merge and summarize the results from ethe softwares together. See *Combine Results*.

In the future, we hope to implement additional tools that will assist in software selection.

# 2.4 Installation

Installation should be pretty painless (we hope). We have provided all the softwares in a singularity image which provides continuity across different computing platforms (see HPCNG Singluarity and Sylabs io for more information on singularity images). The only thing to note before you download this image is that the image is ~6.5Gb so, depending on the internet speed, it will take ~15-30 min to

download. The good news is that you should only need to do this once unless updates are made to the scripts or image.

Just download the singluarity image with:

```
wget https://www.dropbox.com/s/9g9k5u1xz23k4db/Demuxafy.sif
wget https://www.dropbox.com/s/qx0q37aqa0j2gu9/Demuxafy.sif.md5
```

Then you should check to make sure that the image downloaded completely by comparing the image md5sum to the original md5sum. You can do that by running the following commands:

```
md5sum Demuxafy.sif > downloaded_Demuxafy.sif.md5
diff -s Demuxafy.sif.md5 downloaded_Demuxafy.sif.md5
```

If everything was downloaded correctly, that command should report:

```
Files Demuxafy.sif.md5 and downloaded_Demuxafy.sif.md5 are identical
```

**Note:** Please note that the singularity image and this documentation is updated with each release. This means that the most recent documentation may not be 100% compatible with the singularity image that you have. For example, additional parameters and functionality were implemented in v1.0.2 that was not available in v0.0.4.

You can check the version of your singularity image to match with documentation with:

```
singularity inspect Demuxafy.sif
```

If you run into any issues with downloading the image or any issue with running anything from this image, you can reach out to us by submitting an issue at Github

#### Demuxafy software versions - for the curious

Image build date: 3 August, 2022

| Software Group    | Software         | Version   |
|-------------------|------------------|-----------|
| Demultiplexing    |                  | v0.1-beta |
|                   | popscle          |           |
|                   | • demuxlet       |           |
|                   | • freemuxlet     |           |
|                   |                  |           |
|                   | scSplit          | v1.0.8.2  |
|                   | Souporcell       | v2.0      |
|                   | Vireo            | v0.5.6    |
| Doublet Detecting | DoubletDecon     | v1.1.6    |
|                   | DoubletDetection | v4.2      |

continues on next page

Table 1 – continued from previous page

| Software Group             | Software             | Version       |
|----------------------------|----------------------|---------------|
|                            | DoubletFinder        | v2.0.3        |
|                            | scDblFinder          | v1.10.0       |
|                            | scds                 | v1.9.1        |
|                            | scrublet             | v0.2.3        |
|                            | solo                 | v1.2          |
| Supporting Softwares       | minimap2             | v2.7-r654     |
|                            | bedtools2            | v2.28.0       |
|                            | vartrix              | v1.1.3        |
|                            | htslib               | v1.13 & v1.14 |
|                            | samtools             | v1.15         |
|                            | bcftools             | v1.13         |
|                            | freebayes            | v1.3.5        |
|                            | cellSNP-lite         | v1.2.2        |
| R Supporting Packages (R   | argparse             | v2.1.6        |
| v4.2.1)                    | ComplexHeatmap       | v2.12.0       |
|                            | ComplexUpset         | v1.3.3        |
|                            | vcfR                 | v1.13.0       |
|                            | Seurat               | 4.1.1         |
|                            | SingleCellExperiment | v1.18.0       |
| Python Supporting Packages | argparse             | v1.4.0        |
| (Python v3.7.2)            | numpy                | v1.21.5       |
|                            | matplotlib           | v3.5.2        |
|                            | pandas               | v1.3.5        |
|                            | PyVCF                | v0.6.8        |
|                            | scipy                | v1.7.3        |
|                            | scvi-tools           | v0.14.6       |
|                            | umap-learn           | v0.5.3        |

# 2.5 Data Preparation

There isn't a lot of data preparation to be done before running the demultiplexing or doublet detecting softwares.

# 2.5.1 Data Required

The demultiplexing and transcriptome-based doublet detecting softwares have different data input requirements:

| Software Group    | Single Cell Count Data Required | SNP Genotype Data Required |
|-------------------|---------------------------------|----------------------------|
| Demultiplexing    | ✓                               | ✓                          |
| Doublet Detecting | ✓                               | ×                          |

You won't need to pre-process the single cell count data unless you are using *DoubletFinder* or *DoubletDecon* which need QC-filtered and normalized counts (for example with Seurat).

For the demultiplexing softwares, you should filter the SNP genotypes that you will use.

# 2.5.2 SNP Genotype Data

**Note:** The SNP genotype data can be for multiplexed donors in the pool **OR** it can be publicly available common SNP genotypes.

We provide instructions on how to access or prepare these data here.

# **Pulblicly Available SNP Genotype Data**

We have provided common SNP vcf files that we have generated on both GRCh37 and GRCh38 and with a variety of filtering and 'chr' encoding. These can be downloaded using the following links:

| Minor<br>Allele<br>Frequency | Genome | Region<br>Filtering | Chr Encoding   | vcf File      | md5sum File           |                   |
|------------------------------|--------|---------------------|----------------|---------------|-----------------------|-------------------|
| 1%                           | GRCh37 | Genes               | No 'chr'       | GRCh37_1000G_ | MAROUST_GOOOFilt      | tMAFNOCKioneF     |
|                              |        |                     | 'chr' encoding | GRCh37_1000G_ | _MCARTOH317_G000Filt  | tMeAFCAtEGeoreth  |
|                              |        | Exons               | No 'chr'       | GRCh37_1000G_ | _MCARTOH317_ExxXXXIII | MAENOCHEXONF      |
|                              |        |                     | 'chr' encoding | GRCh37_1000G_ | MARTOH317_E0000FG1t   | tMAFChtEfixodifi  |
|                              | GRCh38 | Genes               | No 'chr'       | GRCh38_1000G_ | MARTOHBE GOODEGI      | MAFNOCKionEF      |
|                              |        |                     | 'chr' encoding | GRCh38_1000G_ | MARTOHBE_G000F311     | tMAFChtEGantifi   |
|                              |        | Exons               | No 'chr'       | GRCh38_1000G_ | _MCARTOH3B_E0000FG1t  | tMAENOCHEXOGF     |
|                              |        |                     | 'chr' encoding | GRCh38_1000G_ | _MCARTOH3B_E-0000F61t | tMAFCA1E fixed in |

Of course, you can further filter these to a 5% minor allele frequency if you would prefer.

You can also download SNP genotype data and process it yourself from 1000G (hg19 and hg38) or HRC (hg19 only).

For 1000G, use the instructions at the above link to access the data per your preferences and you can find the required files at the following directories:

• The hg19 data is available at /ftp/release/

• The hg38 data is available at /ftp/release/20130502/supporting/GRCh38\_positions/

# Preparing your own SNP Genotype Data

It is best to filter the SNP genotypes for common SNPs (generally > 1% or > 5% minor allele frequency) that overlap exons. Here we provide an example of how to do this filtering. We built the required softwares into the singularity image so you can run these filtering steps with the image.

**Note:** We have found it best to impute reference SNP genotypes so there are more SNP locations available. If you are using reference SNP genotypes for the donors in your pool, please be sure to impute before filtering.

#### **Filter for Common SNPs**

First, filter the SNP genotypes for common SNPs - 5% minor allele frequency should work for most datasets but you can change this to another minor allele frequency if you would like.

```
singularity exec Demuxafy.sif bcftools filter --include "MAF>=0.05" -0z --output "MAF>=0.05" -0z --output "MAF>=0.05" -0z --output "MAF>=0.05"
```

Where \$0UTDIR is the output directory where you want to save the results and \$VCF is the path to the SNP genotype vcf file.

#### Filter for SNPs overlapping Exons

Next, filter for the SNPs that overlap exons.

**Note:** You can get an exon bed using the UCSC table browser (see instructions here) and we have also provided bed files for hg19 and hg38

```
singularity exec Demuxafy.sif vcftools \
    --gzvcf $OUTDIR/common_maf0.05.vcf.gz \
    --max-alleles 2 \
    --remove-indels \
    --bed $BED \
    --recode \
    --recode-INFO-all \
    --out $OUTDIR/common_maf0.05_exon_filtered
```

#### 2.5.3 Test Dataset

In addition, we have provided a test dataset that you can use.

#### **Information**

The test dataset includes 20,982 droplets captured of PBMCs from 13 multiplexed individuals.

## 10x Directories + Other Necessary Files

We have provided this dataset as the complete dataset which is pretty large (~40Gb tar.gz directory). Therefore, we have also provided the same dataset where the data has been significantly reduced.

**Warning:** The reduced test dataset may not produce real-world results due to the small size - especially for doublet detecting softwares since the reads have been significantly downsampled to reduce the size.

You can download the dataset with one of the following commands:

Complete Dataset

Reduced Dataset

First, download the dataset and the md5sum:

```
wget https://www.dropbox.com/s/3oujqq98y400rzz/TestData4PipelineFull.tar.gz
wget https://www.dropbox.com/s/5n7u723okkf5m3l/TestData4PipelineFull.tar.gz.md5
```

After downloading the tar.gz directory, it is best to make sure the md5sum of the TestData4PipelineFull.tar.gz file matches the md5sum in the TestData4PipelineFull.tar.gz.md5:

```
md5sum TestData4PipelineFull.tar.gz > downloaded_TestData4PipelineFull.tar.gz.md5
diff -s TestData4PipelineFull.tar.gz.md5 downloaded_TestData4PipelineFull.tar.gz.md5
```

That should return the following statement indicating that the two md5sums are identical:

```
Files TestData4PipelineFull.tar.gz.md5 and downloaded_TestData4PipelineFull.tar.gz.md5_ are identical
```

First, download the reduced dataset and the md5sum:

```
wget https://www.dropbox.com/s/m8u61jn4i1mcktp/TestData4PipelineSmall.tar.gz
wget https://www.dropbox.com/s/ykjg86q3xw39wqr/TestData4PipelineSmall.tar.gz.md5
```

After downloading the tar.gz directory, it is best to make sure the md5sum of the TestData4PipelineSmall.tar.gz file matches the md5sum in the TestData4PipelineSmall.tar.gz.md5:

```
md5sum TestData4PipelineSmall.tar.gz > downloaded_TestData4PipelineSmall.tar.gz.md5 diff -s TestData4PipelineSmall.tar.gz.md5 downloaded_TestData4PipelineSmall.tar.gz.md5
```

That should return the following statement indicating that the two md5sums are identical:

```
Files TestData4PipelineSmall.tar.gz.md5 and downloaded_TestData4PipelineSmall.tar.gz.md5

→are identical
```

## **Seurat Object**

We have also provided a filtered, QC normalized Seurat object (needed for *DoubletFinder* and *DoubletDecon*)

Download the rds object and the md5sum:

```
wget https://www.dropbox.com/s/po4gy2j3eqohhjv/TestData_Seurat.rds
wget https://www.dropbox.com/s/rmix7tt9aw28n7i/TestData_Seurat.rds.md5
```

After downloading the rds.object, it is best to make sure the md5sum of the TestData\_Seurat.rds file matches the md5sum in the TestData\_Seurat.rds.md5:

```
md5sum TestData_Seurat.rds > downloaded_TestData_Seurat.rds.md5
diff -s TestData_Seurat.rds.md5 downloaded_TestData_Seurat.rds.md5
```

That should return the following statement indicating that the two md5sums are identical:

```
Files TestData_Seurat.rds.md5 and downloaded_TestData_Seurat.rds.md5 are identical
```

**Note:** We have used this dataset for each of the tutorials. The example tables in the *Results and Interpretation* sections of each tutorial are the results from this dataset.

# 2.6 Considerations for Other Single Cell Data Types

This workflow was designed for demultiplexing and detecting doublets in scRNA-seq data. However, additional data types are becoming more frequently used - *i.e.* snRNA-seq, snATAC-seq and dual snRNA-seq + scATAC-seq. Based on our experiences with this data we have some recommendations and considerations to take into account when applying demultiplexing and doublet detecting softwares to these data types.

# 2.6.1 snRNA-seq

#### **Demultiplexing Softwares**

We have not tested any demultiplexing softwares on snRNA-seq data in our hands but we anticipate that it should behave similarly to scRNA-seq. The only difference we would suggest is to filter SNPs overlapping **genes** instead of just overlapping **exons**. If you are running in to any issues or would like a discussion about use of demultiplexing softwares on snRNA-seq data, please feel free to reach out.

## **Doublet Detecting Softwares**

We have not tested doublet detecting softwares on snRNA-seq data but the softwares should work similarly as they do on scRNA-seq data. If you are running in to any issues or would like a discussion about use of doublet detecting softwares on snRNA-seq data, please feel free to reach out.

# 2.6.2 snATAC-seq

## **Demultiplexing Softwares**

Demultiplexing snATAC-seq data can be done with the current demultiplexing softwares. However, we note that it is much more memory and time consumptive than scRNA-seq. Additionally, the SNPs should be filtered by SNPs overlapping **peak locations** instead of exon or gene locations. You may even want to filter the SNPs further if you still have many after filtering on minor allele frequency and peak location. We typically aim for ~250,000 SNP. Regardless, since UMI tags aren't used for snATAC-seq data, demultiplexing can take a lot of memory and time.

In addition, the following flags are required for each of the following softwares to effectively process snATAC-seq data.

## Souporcell

• --no\_umi True

# **Doublet Detecting Softwares**

Technically, doublet detecting softwares cannot be applied to snATAC-seq data as they rely on the unique transcriptomes of each cell type to identify heterotypic doublets. However, if snATAC-seq peaks can be made into a scRNA-seq-like matrices (*i.e.* by linking peaks to genes or some other method), the doublet detecting softwares outlined in this workflow could be applied to snATAC-seq data. This has been shown previously by SnapATAC and ArchR has a method built in that uses a very similar method to *Scrublet*. AMULET is another doublet detecting method that has been developed specifically for snATAC-seq data.

# 2.6.3 Combined snRNA-seq + snATAC-seq

#### **Demultiplexing Softwares**

We have noticed a higher percentage of ambient RNA from our combined snRNA-seq + scATAC-seq experiments as compared to our scRNA-seq (we haven't tested multiplexed snRNA-seq in our hands) but similar snATAC-seq ambient DNA estimations as detected with *Souporcell* Therefore, we recommend running *Souporcell*, if only to estimate the ambient RNA in your multiplexed pool. If you are doing the demultiplexing with the snRNA-seq results, please see the *snRNA-seq Section*. If you are using the snATAC-seq data for demultiplexing, please see the *snATAC-seq Section*.

## **Doublet Detecting Softwares**

Doublet detecting softwares for the combined snRNA-seq + snATAC-seq should work similarly to the doublet detecting softwares for each assay separately (snRNA-seq and snATAC-seq). However, as noted int the *Demultiplexing Softwares Section* above, we have observed much higher ambient RNA percentages than for either assay run separately. ..Our results (**CITATION**) indicate that increased ambient RNA showed a slight decrease in the MCC and balanced accuracy. However, we did not simulate up to the level of ambient RNA percent that we have observed using this assay.

# 2.7 Notes About Singularity Images

Singularity images effectively store an operating system with files, softwares etc. that can be easily transported across different operating systems - ensuring reproducibility. Most HPCs have singularity installed making it easy to implement. There are some tips and tricks we have identified through using singularity images that we thought might help new users.

# 2.7.1 Tips and Tricks

#### 1. Error: File Not Found

#### Reason

Singularity only loads the directories directly downstream from where you execute the singularity command. If any of the files that need to be accessed by the command are not downstream of the that location, you will receive an error similar to this one:

```
Failed to open file "/path/to/readfile.tsv" : No such file or directory
```

If you then check for that file:

```
ll /path/to/readfile.tsv
```

We can see that the file does truly exist:

```
-rw-rw-r-- 1 user group 70636291 Dec 21 2020 /path/to/readfile.tsv
```

#### **Solution**

The easiest solution to this problem is to "bind" a path upstream of all the files that will need to be accessed by your command:

```
singularity exec --bind /path Demuxafy.sif ...
```

If you don't have access to Singularity on your HPC, you can ask your HPC administrators to install it (see the Singularity page)

# 2.8 Contact

Demuxafy has been developed by Drew Neavin in Joseph Powell's Lab at the Garvan Institute of Medical Research.

You can contact us with questions, issues or recommendations with a Github issue.

If you use this resource, please cite our preprint.

# 2.9 Overview of Demultiplexing Softwares

Demultiplexing softwares use the inherent genetic differences between donors multiplexed in a single pool to assign droplets to each donor and to identify doublets. There are five demultiplexing softwares that have different capabilities and advantages depending on your dataset. As you can see from this table, only *Demuxlet* absolutely requires reference SNP genotypes for the donors multiplexed in your pool. However, *Souporcell* and *Vireo* are also capable of accommodating reference SNP genotypes as well.

| Demultiplexing Soft-<br>ware | Requires Reference<br>SNP Genotypes | Can Use Reference<br>SNP Genotypes | Estimates Ambient<br>RNA |
|------------------------------|-------------------------------------|------------------------------------|--------------------------|
| Demuxlet                     | ✓                                   | ✓                                  | ×                        |
| Femuxlet                     | ×                                   | ×                                  | ×                        |
| scSplit                      | ×                                   | ×                                  | ×                        |
| Souporcell                   | ×                                   | <b>√</b>                           | <b>✓</b>                 |
| Vireo                        | ×                                   | ✓                                  | ×                        |

We highly recommend using *Souporcell* if only to estimate the percentage of ambient RNA in your pool. As far as we are aware, this is the only software that leverages SNP genotype data to estimate ambient RNA in multiplexed pools and it is helpful to identify high ambient RNA which is sometimes undetectable with basic QC metrics. We view this as supplementary to other ambient RNA methods that use the transcriptional profile to estimate and remove ambient RNA per droplet.

If you don't know which demultiplexing software(s) to run, take a look at our *Software Selection Recommendations* based on your dataset or use our **add widget link here** 

# 2.10 Demuxlet

Demuxlet is a genotype demultiplexing software that requires reference genotypes to be available for each individual in the pool. Therefore, if you don't have reference genotypes, you may want to demultiplex with one of the softwares that do not require reference genotype data (*Freemuxlet*, scSplit, Souporcell or Vireo)

#### 2.10.1 Data

This is the data that you will need to have prepare to run Demuxlet:

#### Required

- Reference SNP genotypes for each individual (\$VCF)
  - Filter for common SNPs (> 5% minor allele frequency) and SNPs overlapping genes

- Demuxlet is very sensitive to missing data in a vcf so please make sure you only have complete cases in your reference donor SNP genotype file
- Genotype field in \$VCF (\$FIELD)
  - This is GP by default but could also be GT others
- Barcode file (\$BARCODES)
- Bam file (\$BAM)
  - Aligned single cell reads
- Output directory (\$DEMUXLET\_OUTDIR)

#### **Optional**

- A text file with the individual ids (\$INDS)
  - File containing the individual ids (separated by line) as they appear in the vcf file
  - For example, this is the individual file for our example dataset

## 2.10.2 Run Demuxlet

#### **Popscle Pileup**

First we will need to identify the number of reads from each allele at each SNP location:

With \$INDS file

Without \$INDS file

The \$INDS file allows demuxlet to only consider the individual in this pool

```
singularity exec Demuxafy.sif popscle dsc-pileup --sam $BAM --vcf $VCF --group-list

→$BARCODES --out $DEMUXLET_OUTDIR/pileup --sm-list $INDS
```

#### HELP! It says my file/directory doesn't exist!

If you receive an error indicating that a file or directory doesn't exist but you are sure that it does, this is likely an issue arising from Singularity. This is easy to fix. The issue and solution are explained in detail in the *Notes About Singularity Images* 

This will use all the individuals in your reference SNP genotype \$VCF. If your \$VCF only has the individuals multiplexed in your pool, then the \$INDS file is not required.

```
singularity exec Demuxafy.sif popscle dsc-pileup --sam $BAM --vcf $VCF --group-list

→$BARCODES --out $DEMUXLET_OUTDIR/pileup
```

# HELP! It says my file/directory doesn't exist!

2.10. Demuxlet 17

If you receive an error indicating that a file or directory doesn't exist but you are sure that it does, this is likely an issue arising from Singularity. This is easy to fix. The issue and solution are explained in detail in the *Notes About Singularity Images* 

If the pileup is successful, you will have these files in your \$DEMUXLET\_OUTDIR:

```
. pileup.cel.gz pileup.plp.gz pileup.umi.gz pileup.var.gz
```

Additional details about outputs are available below in the Demuxlet Results and Interpretation.

#### **Popscle Demuxlet**

Once you have run popscle pileup, you can demultiplex your samples:

With \$INDS file

Without \$INDS file

The \$INDS file allows demuxlet to only consider the individual in this pool

```
singularity exec Demuxafy.sif popscle demuxlet --plp $DEMUXLET_OUTDIR/pileup --vcf $VCF - 

--field $FIELD --group-list $BARCODES --geno-error-coeff 1.0 --geno-error-offset 0.05 --

--out $DEMUXLET_OUTDIR/demuxlet --sm-list $INDS
```

#### HELP! It says my file/directory doesn't exist!

If you receive an error indicating that a file or directory doesn't exist but you are sure that it does, this is likely an issue arising from Singularity. This is easy to fix. The issue and solution are explained in detail in the *Notes About Singularity Images* 

This will use all the individuals in your reference SNP genotype \$VCF. If your \$VCF only has the individuals multiplexed in your pool, then the \$INDS file is not required.

```
singularity exec Demuxafy.sif popscle demuxlet --plp $DEMUXLET_OUTDIR/pileup --vcf $VCF -
→-field $FIELD --group-list $BARCODES --geno-error-coeff 1.0 --geno-error-offset 0.05 --
→out $DEMUXLET_OUTDIR/demuxlet
```

#### HELP! It says my file/directory doesn't exist!

If you receive an error indicating that a file or directory doesn't exist but you are sure that it does, this is likely an issue arising from Singularity. This is easy to fix. The issue and solution are explained in detail in the *Notes About Singularity Images* 

#### Note

Demuxlet by default assumes that your \$VCF uses R2 to indicate the imputation score. If you have a different imputation metric (INFO is also commonly used), then you should use --r2-info to indicate the metric it should use (for example: --r2-info INFO)

If demuxlet is successful, you will have these new files in your \$DEMUXLET\_OUTDIR:

```
.
— demuxlet.best
— pileup.cel.gz
— pileup.plp.gz
— pileup.umi.gz
— pileup.var.gz
```

Additional details about outputs are available below in the *Demuxlet Results and Interpretation*.

# **Demuxlet Summary**

We have provided a script that will summarize the number of droplets classified as doublets, ambiguous and assigned to each donor by Demuxlet and write it to the \$DEMUXLET\_OUTDIR. You can run this to get a fast and easy summary of your results by providing the path to your result file:

```
singularity exec Demuxafy.sif bash Demuxlet_summary.sh <code>$DEMUXLET_OUTDIR</code>/demuxlet.best
```

which will return:

| Classification | Assignment N |
|----------------|--------------|
| 113_113        | 1334         |
| 349_350        | 1458         |
| 352_353        | 1607         |
| 39_39          | 1297         |
| 40_40          | 1078         |
| 41_41          | 1127         |
| 42_42          | 1419         |
| 43_43          | 1553         |
| 465_466        | 1094         |
| 596_597        | 1255         |
| 597_598        | 1517         |
| 632_633        | 868          |
| 633_634        | 960          |
| 660_661        | 1362         |
| doublet        | 3053         |

or you can write it straight to a file:

```
singularity exec Demuxafy.sif bash Demuxlet_summary.sh $DEMUXLET_OUTDIR/demuxlet.best >

→$DEMUXLET_OUTDIR/demuxlet_summary.tsv
```

#### Note

To check if these numbers are consistent with the expected doublet rate in your dataset, you can use our Doublet Estimation Calculator.

2.10. Demuxlet 19

# 2.10.3 Demuxlet Results and Interpretation

After running the Demuxlet steps and summarizing the results, you will have a number of files from some of the intermediary steps. These are the files that most users will find the most informative:

- demuxlet.best
  - Metrics for each droplet including the singlet, doublet or ambiguous assignment (DROPLET.TYPE), final assignment (BEST.GUESS), log likelihood of the final assignment (BEST.LLK) and other QC metrics.

| INT | _ <b>B</b> DA1 | RAU           | UB/M          | MPLI <del>ST</del> |                              | SBE            |                | <b>341</b> 16    | KIE IS            | STRE          | K IEN          | SSEN |      |     | EESTEN E |      | <b>FEDUX</b>       | 18 <b>8</b> 8 |                         | <b>GIRBRA</b> SING.DBL |
|-----|----------------|---------------|---------------|--------------------|------------------------------|----------------|----------------|------------------|-------------------|---------------|----------------|------|------|-----|----------|------|--------------------|---------------|-------------------------|------------------------|
|     | CO             | DE            |               |                    |                              |                |                |                  |                   |               |                |      |      |     |          |      |                    |               |                         |                        |
| 0   | AA             | AC700         | rgai          | J <b>ASTW</b>      | GAT <u>A</u>                 | <b>4</b> 71,41 | _40,0          | 9 <b>40</b> (941 | _9.17,0           | <b>0.5</b> 0  | 1              | 41_  | 41   | 597 | _598     | 0.00 | 0400_              | 40,41         | _9.17,0                 | ).50                   |
|     | 1              |               |               |                    |                              | 29.4           | 12             | 39.              | 12                | 33            |                |      | 29.4 | 12  | 76.2     | 24   |                    | 39.           | 12                      |                        |
| 1   | AA             | A <b>62</b> 5 | Г <b>С</b> 83 | G <b>SA</b> W      | 3465                         | <u>A</u> 466   | 4 <b>63</b> _  | 4B646            | 5 <u>3</u> 246    | 640.5         | 0 1            | 465  | _466 | 42_ | 42       | 0.00 | 00020_             | 42,46         | 5 <u>2</u> 46           | <b>6</b> 4,0.50        |
|     | 1              |               |               |                    |                              | 70.6           | 51             | 94.8             | §5                | 74            |                |      | 70.6 | 51  | 166      | .61  |                    | 94.8          | <b>\$</b> 5             |                        |
| 2   | AA             | AC4C7         | rgat          | G <b>O</b> OL      | \$11G <i>3</i>               | <u>C</u> 13    | 1 <b>39</b> _  | 39,31,0          | )3 <u>31</u> 0181 | B,0.5         | 01             | 113  | _113 | 349 | _350     | 0.00 | )( <b>)(8)99</b> _ | 39,11         | 3 <u>4</u> .181         | B,0.50                 |
|     | 1              |               |               |                    |                              | 25.0           | )5             | 29.8             | \$5               | 28            |                |      | 25.0 | )5  | 51.6     | 53   |                    | 29.8          | \$5                     |                        |
| 3   | AA             | ACXO          | LG34          | 3 <b>CO</b>        | <i>F A A A A A A A A A A</i> | <b>G</b> 350.  | ,3 <b>39</b> 9 | <u>3</u> 360     | )60102 <u>.</u> 6 | 633,0         | ). <b>5</b> 10 | 349  | _350 | 632 | _633     | 0.00 | 033499             | _350          | ,6 <b>32</b> <u>.</u> 6 | 683,0.50               |
|     | 1              |               |               |                    |                              | 33.1           | 14             | 44.7             | 78                | 36            |                |      | 33.1 | 14  | 77.4     | 11   |                    | 44.7          | 78                      |                        |
| 4   | AA             | A <b>C4</b> 8 | Г <b>ФА</b>   | 3 <b>SN</b>        | 3682                         | A633           | 63 <b>5</b> 2  | <u>6</u> 353     | )6 <b>382</b> .4  | <b>63</b> 3,0 | ). <b>5</b> (0 | 632  | _633 | 633 | _634     | 0.00 | 000002             | _353          | ,6 <b>32</b> <u>.</u> 4 | 633,0.50               |
|     | 1              |               |               |                    |                              | 54.7           | 79             | 72.2             | 23                | 58            |                |      | 54.7 | 79  | 163      | .24  |                    | 72.2          | 23                      |                        |
|     |                |               |               |                    |                              |                |                |                  |                   |               |                |      |      |     |          |      |                    |               |                         |                        |

# 2.10.4 Merging Results with Other Software Results

We have provided a script that will help merge and summarize the results from multiple softwares together. See *Combine Results*.

# 2.10.5 Citation

If you used the Demuxafy platform for analysis, please reference our preprint as well as Demuxlet.

# 2.11 Freemuxlet

Freemuxlet is a genotype-free demultiplexing software that does not require you to have SNP genotypes the donors in your multiplexed capture. In fact, it can't natively integrate SNP genotypes into the demultiplexing. We have provided some scripts that will help identify clusters from given donors if you do have SNP genotypes but use Freemuxlet. However, it might be better to use a software that is designed integrate SNP genotypes while assigning donor/cluster (*Demuxlet*, *Souporcell* or *Vireo*).

# 2.11.1 Data

This is the data that you will need to have prepare to run Freemuxlet:

#### Required

- Common SNP genotypes vcf (\$VCF)
  - While not exactly required, using common SNP genotype locations enhances accuracy
    - \* If you have reference SNP genotypes for individuals in your pool, you can use those
    - \* If you do not have reference SNP genotypes, they can be from any large population resource (i.e. 1000 Genomes or HRC)
  - Filter for common SNPs (> 5% minor allele frequency) and SNPs overlapping genes
- Barcode file (\$BARCODES)
- Number of samples in pool (\$N)
- Bam file (\$BAM)
  - Aligned single cell reads
- Output directory (\$FREEMUXLET\_OUTDIR)

# 2.11.2 Run Freemuxlet

### **Popscle Pileup**

First we will need to identify the number of reads from each allele at each of the common SNP location:

```
singularity exec Demuxafy.sif popscle dsc-pileup --sam $BAM --vcf $VCF --group-list

→$BARCODES --out $FREEMUXLET_OUTDIR/pileup
```

## HELP! It says my file/directory doesn't exist!

If you receive an error indicating that a file or directory doesn't exist but you are sure that it does, this is likely an issue arising from Singularity. This is easy to fix. The issue and solution are explained in detail in the *Notes About Singularity Images* 

If the pileup is successfull, you will have these files in your \$FREEMUXLET\_OUTDIR:

```
.
— pileup.cel.gz
— pileup.plp.gz
— pileup.umi.gz
— pileup.var.gz
```

Additional details about outputs are available below in the Freemuxlet Results and Interpretation.

2.11. Freemuxlet 21

## **Popscle Freemuxlet**

Once you have run popscle pileup, you can demultiplex your samples with Freemuxlet:

```
singularity exec Demuxafy.sif popscle freemuxlet --plp $FREEMUXLET_OUTDIR/pileup --out

→$FREEMUXLET_OUTDIR/freemuxlet --group-list $BARCODES --nsample $N
```

#### HELP! It says my file/directory doesn't exist!

If you receive an error indicating that a file or directory doesn't exist but you are sure that it does, this is likely an issue arising from Singularity. This is easy to fix. The issue and solution are explained in detail in the *Notes About Singularity Images* 

If freemuxlet is successfull, you will have these new files in your \$FREEMUXLET\_OUTDIR:

```
.
— freemuxlet.clust1.samples.gz
— freemuxlet.clust1.vcf.gz
— freemuxlet.lmix
— pileup.cel.gz
— pileup.plp.gz
— pileup.umi.gz
— pileup.var.gz
```

Additional details about outputs are available below in the Freemuxlet Results and Interpretation.

## **Freemuxlet Summary**

We have provided a script that will summarize the number of droplets classified as doublets, ambiguous and assigned to each donor by Freemuxlet and write it to the \$FREEMUXLET\_OUTDIR. You can run this to get a fast and easy summary of your results by providing the result file of interest:

```
singularity exec Demuxafy.sif bash Freemuxlet_summary.sh $FREEMUXLET_OUTDIR/freemuxlet.

→clust1.samples.gz
```

which will return:

| Classification | Assignment N |
|----------------|--------------|
| 0              | 1575         |
| 1              | 1278         |
| 10             | 972          |
| 11             | 1477         |
| 12             | 1630         |
| 13             | 1446         |
| 2              | 1101         |
| 3              | 1150         |
| 4              | 1356         |
| 5              | 1540         |
| 6              | 1110         |
| 7              | 1313         |
| 8              | 1383         |
| 9              | 884          |
| DBL            | 2767         |

or you can write it straight to a file:

```
singularity exec Demuxafy.sif bash Freemuxlet_summary.sh FREEMUXLET_OUTDIR/freemuxlet. \Rightarrow clust1.samples.gz > FREEMUXLET_OUTDIR/freemuxlet_summary.tsv
```

#### Note

To check if these numbers are consistent with the expected doublet rate in your dataset, you can use our Doublet Estimation Calculator.

#### Correlating Cluster to Donor Reference SNP Genotypes (optional)

If you have reference SNP genotypes for some or all of the donors in your pool, you can identify which cluster is best correlated with each donor in your reference SNP genotypes. We have provided a script that will do this and provide a heatmap correlation figure and the predicted individual that should be assigned for each cluster. You can either run it with the script by providing the reference SNP genotypes (\$VCF), the cluster SNP genotypes (\$FREEMUXLET\_OUTDIR/freemuxletOUT.clust1.vcf.gz) and the output directory (\$FREEMUXLET\_OUTDIR) You can run this script with:

#### Note

In order to do this, your \$VCF must be reference SNP genotypes for the individuals in the pool and cannot be a general vcf with common SNP genotype locations from 1000 Genomes or HRC.

With Script

Run in R

```
singularity exec Demuxafy.sif Assign_Indiv_by_Geno.R -r $VCF -c $FREEMUXLET_OUTDIR/

→freemuxlet.clust1.vcf.gz -o $FREEMUXLET_OUTDIR
```

To see the parameter help menu, type:

```
singularity exec Demuxafy.sif Assign_Indiv_by_Geno.R -h
```

2.11. Freemuxlet 23

#### Which will print:

You can run the reference vs cluster genotypes manually (possibly because your data doesn't have GT, DS or GP genotype formats) or because you would prefer to alter some of the steps. To run the correlations manually, simply start R from the singularity image:

```
singularity exec Demuxafy.sif R
```

Once, R has started, you can load the required libraries (included in the singularity image) and run the code.

```
.libPaths("/usr/local/lib/R/site-library") ### Required so that libraries are loaded.
→from the image instead of locally
library(tidyr)
library(tidyverse)
library(dplyr)
library(vcfR)
library(lsa)
library(ComplexHeatmap)
######## Set up paths and variables ########
reference_vcf <- "/path/to/reference.vcf"</pre>
cluster_vcf <- "/path/to/freemuxlet/out/freemuxletOUT.clust1.vcf.gz"</pre>
outdir <- "/path/to/freemuxlet/out/"</pre>
######## Set up functions ########
##### Calculate DS from GP if genotypes in that format #####
calculate_DS <- function(GP_df){</pre>
    columns <- c()
    for (i in 1:ncol(GP_df)){
        columns <- c(columns, paste0(colnames(GP_df)[i],"-0"), paste0(colnames(GP_df)[i],</pre>
\rightarrow"-1"), paste0(colnames(GP_df)[i],"-2"))
    df <- GP_df
    colnames(df) <- paste0("c", colnames(df))</pre>
    colnames_orig <- colnames(df)</pre>
    for (i in 1:length(colnames_orig)){
        df <- separate(df, sep = ",", col = colnames_orig[i], into = columns[(1+(3*(i-</pre>
\hookrightarrow 1))):(3+(3*(i-1)))])
                                                                                 (continues on next page)
```

```
}
    df <- mutate_all(df, function(x) as.numeric(as.character(x)))</pre>
    for (i in 1: ncol(GP_df)){
        GP_df[,i] \leftarrow df[,(2+((i-1)*3))] + 2* df[,(3+((i-1)*3))]
    return(GP_df)
}
pearson_correlation <- function(df, ref_df, clust_df){</pre>
    for (col in colnames(df)){
        for (row in rownames(df)){
            df[row,col] <- cor(as.numeric(pull(ref_df, col)), as.numeric(pull(clust_df,__</pre>
→row)), method = "pearson", use = "complete.obs")
    }
    return(df)
}
######## Read in vcf files for each of three non-reference genotype softwares ########
ref_geno <- read.vcfR(reference_vcf)</pre>
cluster_geno <- read.vcfR(cluster_vcf)</pre>
######## Convert to tidy data frame ########
###### Identify which genotype FORMAT to use ######
##### Cluster VCF #####
### Check for each of the different genotype formats ##
## DS ##
format_clust=NA
cluster_geno_tidy <- as_tibble(extract.gt(element = "DS",cluster_geno, IDtoRowNames = F))</pre>
if (!all(colSums(is.na(cluster_geno_tidy)) == nrow(cluster_geno_tidy))){
→message("Found DS genotype format in cluster vcf. Will use that metric for cluster correlation.")
  format_clust = "DS"
}
## GT ##
if (is.na(format_clust)){
 cluster_geno_tidy <- as_tibble(extract.gt(element = "GT",cluster_geno, IDtoRowNames =_
→F))
 if (!all(colSums(is.na(cluster_geno_tidy)) == nrow(cluster_geno_tidy))){
→message("Found GT genotype format in cluster vcf. Will use that metric for cluster correlation.")
    format_clust = "GT"
    if (any(grepl("\\|",cluster_geno_tidy[1,]))){
      separator = "|"
      message("Detected | separator for GT genotype format in cluster vcf")
    } else if (any(grepl("/",cluster_geno_tidy[1,]))) {
```

(continues on next page)

2.11. Freemuxlet 25

```
separator = "/"
      message("Detected / separator for GT genotype format in cluster vcf")
    } else {
      format_clust = NA
→message("Can't identify a separator for the GT field in cluster vcf, moving on to using GP.")
    }
    cluster_geno_tidy <- as_tibble(lapply(cluster_geno_tidy, function(x))</pre>
\rightarrow{gsub(paste0("0", separator, "0"), 0, x)}) %>%
                             lapply(., function(x) {gsub(paste0("0", separator, "1"), 1, x)}
→) %>%
                             lapply(., function(x) {gsub(paste0("1", separator, "0"), 1, x)}
→) %>%
                             lapply(., function(x) {gsub(paste0("1", separator, "1"), 2, x)}
→))
 }
}
## GP ##
if (is.na(format_clust)){
 cluster_geno_tidy <- as_tibble(extract.gt(element = "GP",cluster_geno, IDtoRowNames_
 if (!all(colSums(is.na(cluster_geno_tidy)) == nrow(cluster_geno_tidy))){
    format_clust = "GP"
    cluster_geno_tidy <- calculate_DS(cluster_geno_tidy)</pre>
→message("Found GP genotype format in cluster vcf. Will use that metric for cluster correlation.")
 } else {
→print("Could not identify the expected genotype format fields (DS, GT or GP) in your cluster vcf. Ple
    q()
 }
}
### Reference VCF ###
### Check for each of the different genotype formats ##
## DS ##
format ref = NA
ref_geno_tidy <- as_tibble(extract.gt(element = "DS",ref_geno, IDtoRowNames = F))</pre>
if (!all(colSums(is.na(ref_geno_tidy)) == nrow(ref_geno_tidy))){
→message("Found DS genotype format in reference vcf. Will use that metric for cluster correlation.")
 format ref = "DS"
}
```

(continues on next page)

```
## GT ##
if (is.na(format_ref)){
 ref_geno_tidy <- as_tibble(extract.gt(element = "GT",ref_geno, IDtoRowNames = F))</pre>
  if (!all(colSums(is.na(ref_geno_tidy)) == nrow(ref_geno_tidy))){
→message("Found GT genotype format in reference vcf. Will use that metric for cluster correlation.")
    format_ref = "GT"
    if (any(grepl("\\|",ref_geno_tidy[1,]))){
      separator = "|"
      message("Detected | separator for GT genotype format in reference vcf")
    } else if (any(grepl("/",ref_geno_tidy[1,]))) {
      separator = "/"
      message("Detected / separator for GT genotype format in reference vcf")
    } else {
      format ref = NA
→message("Can't identify a separator for the GT field in reference vcf, moving on to using GP.")
    ref_geno_tidy <- as_tibble(lapply(ref_geno_tidy, function(x) {gsub(paste0("0",
\rightarrow separator, "0"), 0, x)}) %>%
                             lapply(., function(x) {gsub(paste0("0", separator, "1"), 1, x)}
→) %>%
                             lapply(., function(x) {gsub(paste0("1", separator, "0"), 1, x)}
→) %>%
                            lapply(., function(x) {gsub(paste0("1", separator, "1"), 2, x)}
→))
 }
}
## GP ##
if (is.na(format_ref)){
 ref_geno_tidy <- as_tibble(extract.gt(element = "GP",ref_geno, IDtoRowNames = F))</pre>
  if (!all(colSums(is.na(ref_geno_tidy)) == nrow(ref_geno_tidy))){
    format_clust = "GP"
    ref_geno_tidy <- calculate_DS(ref_geno_tidy)</pre>
→message("Found GP genotype format in cluster vcf. Will use that metric for cluster correlation.")
  } else {
→print("Could not identify the expected genotype format fields (DS, GT or GP) in your cluster vcf. Ple
  }
}
### Get SNP IDs that will match between reference and cluster ###
## Account for possibility that the ref or alt might be missing
```

(continues on next page)

2.11. Freemuxlet 27

```
if ((all(is.na(cluster_geno@fix[,'REF'])) & all(is.na(cluster_geno@fix[,'ALT']))) |_
→(all(is.na(ref_geno@fix[,'REF'])) & all(is.na(ref_geno@fix[,'ALT'])))){
→message("The REF and ALT categories are not provided for the reference and/or the cluster vcf. Will u
 cluster_geno_tidy$ID <- paste0(cluster_geno@fix[,'CHROM'],":", cluster_geno@fix[,</pre>
→ 'POS'])
 ref_geno_tidy$ID <- paste0(ref_geno@fix[,'CHROM'],":", ref_geno@fix[,'POS'])</pre>
} else if (all(is.na(cluster_geno@fix[,'REF'])) | all(is.na(ref_geno@fix[,'REF']))){
→message("The REF categories are not provided for the reference and/or the cluster vcf. Will use the c
 cluster_geno_tidy$ID <- paste0(cluster_geno@fix[,'CHROM'],":", cluster_geno@fix[,</pre>
→ 'POS'],"_", cluster_geno@fix[,'REF'])
 ref_geno_tidy$ID <- paste0(ref_geno@fix[,'CHROM'],":", ref_geno@fix[,'POS'],"_", ref_</pre>

geno@fix[,'REF'])

geno@fix[,'REF'])
} else if (all(is.na(cluster_geno@fix[,'ALT'])) | all(is.na(ref_geno@fix[,'ALT']))){
→message("The ALT categories are not provided for the reference and/or the cluster vcf. Will use the c
 cluster_geno_tidy$ID <- paste0(cluster_geno@fix[,'CHROM'],":", cluster_geno@fix[,</pre>
→ 'POS'],"_", cluster_geno@fix[,'ALT'])
 ref_geno_tidy$ID <- paste0(ref_geno@fix[,'CHROM'],":", ref_geno@fix[,'POS'],"_", ref_</pre>

geno@fix[,'ALT'])

delta geno@fix[,'ALT'])
} else {
→message("Found REF and ALT in both cluster and reference genotype vcfs. Will use chromosome, position
    cluster_geno_tidy$ID <- paste0(cluster_geno@fix[,'CHROM'],":", cluster_geno@fix[,</pre>
→ 'POS'],"_", cluster_geno@fix[,'REF'],"_", cluster_geno@fix[,'ALT'])
 ref_geno_tidy$ID <- paste0(ref_geno@fix[,'CHROM'],":", ref_geno@fix[,'POS'],"_", ref_</pre>
### Update the vcf dfs to remove SNPs with no genotyopes
cluster_geno_tidy <- cluster_geno_tidy[colSums(!is.na(cluster_geno_tidy)) > 0]
ref_geno_tidy <- ref_geno_tidy[colSums(!is.na(ref_geno_tidy)) > 0]
######### Get a unique list of SNPs that is in both the reference and cluster genotypes
locations <- inner_join(ref_geno_tidy[,"ID"],cluster_geno_tidy[,"ID"])</pre>
locations <- locations[!(locations$ID %in% locations[duplicated(locations),]$ID),]</pre>
####### Keep just the SNPs that overlap ########
ref_geno_tidy <- left_join(locations, ref_geno_tidy)</pre>
cluster_geno_tidy <- left_join(locations, cluster_geno_tidy)</pre>
######## Correlate all the cluster genotypes with the individuals genotyped ########
##### Make a dataframe that has the clusters as the row names and the individuals as the

→column names #####
pearson_correlations <- as.data.frame(matrix(nrow = (ncol(cluster_geno_tidy) -1), ncol =_ ...
\rightarrow (ncol(ref_geno_tidy) -1)))
colnames(pearson_correlations) <- colnames(ref_geno_tidy)[2:(ncol(ref_geno_tidy))]</pre>
```

(continues on next page)

```
rownames(pearson_correlations) <- colnames(cluster_geno_tidy)[2:(ncol(cluster_geno_
pearson_correlations <- pearson_correlation(pearson_correlations, ref_geno_tidy, cluster_</pre>
→geno_tidy)
cluster <- data.frame("Cluster" = rownames(pearson_correlations))</pre>
pearson_correlations_out <- cbind(cluster, pearson_correlations)</pre>
######## Save the correlation dataframes ########
write_delim(pearson_correlations_out, file = paste0(outdir,
→"/ref_clust_pearson_correlations.tsv"), delim = "\t")
######## Create correlation figures ########
col_fun = colorRampPalette(c("white", "red"))(101)
pPearsonCorrelations <- Heatmap(as.matrix(pearson_correlations), cluster_rows = T, col =_

col fun)
######## Save the correlation figures ########
png(filename = paste0(outdir,"/ref_clust_pearson_correlation.png"), width = 500)
print(pPearsonCorrelations)
dev.off()
######## Assign individual to cluster based on highest correlating individual ########
key <- as.data.frame(matrix(nrow = ncol(pearson_correlations), ncol = 3))</pre>
colnames(key) <- c("Genotype_ID", "Cluster_ID", "Correlation")</pre>
key$Genotype_ID <- colnames(pearson_correlations)</pre>
for (id in key$Genotype_ID){
   if (max(pearson_correlations[,id]) == max(pearson_correlations[rownames(pearson_
key$Cluster_ID[which(key$Genotype_ID == id)] <- rownames(pearson_</pre>
key$Correlation[which(key$Genotype_ID == id)] <- max(pearson_correlations[,id])</pre>
   } else {
       key$Cluster_ID[which(key$Genotype_ID == id)] <- "unassigned"</pre>
       key$Correlation[which(key$Genotype_ID == id)] <- NA</pre>
   }
}
write_delim(key, file = paste0(outdir,"/Genotype_ID_key.txt"), delim = "\t")
```

After correlating the reference SNP genotypes with the cluster SNP genotypes using either the script or manually, you should have three new files in your \$FREEMUXLET\_OUTDIR:

```
.
— freemuxlet.clust1.samples.gz
— freemuxlet.clust1.vcf.gz
— freemuxlet.lmix
— freemuxlet_summary.tsv
— Genotype_ID_key.txt
— pileup.cel.gz
— pileup.plp.gz
```

(continues on next page)

2.11. Freemuxlet 29

```
pileup.umi.gz
pileup.var.gz
ref_clust_pearson_correlation.png
ref_clust_pearson_correlations.tsv
```

# 2.11.3 Freemuxlet Results and Interpretation

After running the Freemuxlet steps and summarizing the results, you will have a number of files from some of the intermediary steps. Theses are the files that most users will find the most informative:

- freemuxlet.clust1.samples.gz
  - Metrics for each droplet including the singlet, doublet or ambiguous assignment (DROPLET.TYPE), final assignment (BEST.GUESS), log likelihood of the final assignment (BEST.LLK) and other QC metrics.

| INT | _ <b>B</b> DA | RNU           | M.BJ.M       | WES <del>et</del> |             | SBE |      | <b>3410 G</b> | KIE IS | STRE   | RENE          |     | H3118H |      | <b>ESEN</b> E |      |                   | 18 <b>8</b> 🖽 |         | SETERISES SING.DBL |
|-----|---------------|---------------|--------------|-------------------|-------------|-----|------|---------------|--------|--------|---------------|-----|--------|------|---------------|------|-------------------|---------------|---------|--------------------|
|     | CO            | DE            |              |                   |             |     |      |               |        |        |               |     |        |      |               |      |                   |               |         |                    |
| 0   | GT            | GAOO          | G <b>G03</b> | COOR              | CGT,T       | T-  | 12,4 | ļ -           | 29.    | 13-    | 6.76          | -12 | -      | 1    | -             | 1.00 | 00 <b>02</b> 0, 1 | l -           | -       |                    |
|     | 1             |               |              |                   |             | 100 | 1.09 | 103           | 0.21   | 0.00   | 000           |     | 103    | 7.90 | 113           | 5.80 |                   | 100           | 1.309.8 | <b>3</b> 1         |
| 1   | CG.           | AG54          | 4 <b>678</b> | CSTO              | JA7ĄTC      | :C- | 13,7 | 7 -           | 23.3   | 35-    | 1             | 7   | -      | 13   | -             | 1.00 | )O <b>OB</b> ), 7 | 7 -           | 23.3    | 35                 |
|     | 1             |               |              |                   |             | 560 | .30  | 583           | .64    | 0.00   | 000           |     | 560    | .30  | 650           | .83  |                   | 583           | .64     |                    |
| 2   | CG            | CT02          | 92784        | THOE              | C97,6       | G-  | 9,6  | -             | 126    | .30.00 | 00 <b>0.6</b> | -9  | -      | 3    | -             | 1.00 | 009,3             | -             | -       |                    |
|     | 1             |               |              |                   |             | 165 | 1.22 | 177           | 7.52   |        | 65            |     | 180    | 2.35 | 183           | 8.25 |                   | 165           | 1.221   | .13                |
| 3   | CA            | G <b>C6</b> 7 | AC 279       | CSNO              | <b>E</b> ,T | C-  | 6,5  | -             | 10.5   | 54     | 1             | 5   | -      | 6    | -             | 1.00 | 006,0             | -             | 10.5    | \$4                |
|     | 1             |               |              |                   |             | 261 | .97  | 272           | .51    | 0.00   | 0001          |     | 261    | .97  | 303           | .97  |                   | 272           | .51     |                    |
| 4   | CG            | Г <b>А67</b>  | G <b>AS</b>  | G CS/CS/C         | DGAIA       | ΛT– | 4,1  | -             | 28.    | 18-    | 1             | 1   | -      | 10   | -             | 1.00 | 0040,01           | -             | 28.     | 8                  |
|     | 1             |               |              |                   |             | 451 | .79  | 479           | .98    | 0.00   | 000           |     | 451    | .79  | 562           | .57  |                   | 479           | .98     |                    |
|     |               |               |              |                   |             |     |      |               |        |        |               |     |        |      |               |      |                   |               |         |                    |

If you ran the Assign\_Indiv\_by\_Geno.R script, you will also have the following files:

- Genotype\_ID\_key.txt
  - Key of the cluster and assignments for each individual and the pearson correlation coefficient.

| Genotype_ID | Cluster_ID | Correlation |
|-------------|------------|-------------|
| 113_113     | CLUST4     | 0.7939599   |
| 349_350     | CLUST11    | 0.7954687   |
| 352_353     | CLUST12    | 0.7962697   |
| 39_39       | CLUST7     | 0.7927807   |
| 40_40       | CLUST6     | 0.7833879   |
| 41_41       | CLUST3     | 0.7877763   |
| 42_42       | CLUST13    | 0.7915233   |
| 43_43       | CLUST0     | 0.8008066   |
| 465_466     | CLUST2     | 0.7849719   |
| 596_597     | CLUST1     | 0.7883125   |
| 597_598     | CLUST5     | 0.7996224   |
| 632_633     | CLUST9     | 0.7904012   |
| 633_634     | CLUST10    | 0.7834359   |
| 660_661     | CLUST8     | 0.7914850   |

• ref\_clust\_pearson\_correlation.png

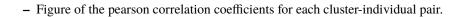

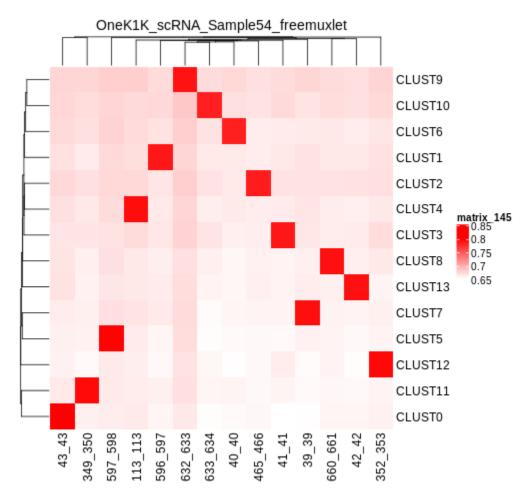

- ref\_clust\_pearson\_correlations.tsv
  - All of the pearson correlation coefficients between the clusters and the individuals

| Clus- | 113_113        | 349_350                  | 352_353                   | 39_39                    | 40_40                    |        |
|-------|----------------|--------------------------|---------------------------|--------------------------|--------------------------|--------|
| ter   |                |                          |                           |                          |                          |        |
| 0     | 0.671013815501 | 5 <b>085</b> 67077241784 | <b>5069</b> 66243754688   | 6 <b>07</b> 559705934873 | 0 <b>03</b> 61561196478  | 37.1.  |
| 1     |                | 2 <b>076</b> 69804124522 |                           |                          |                          |        |
| 2     | 0.680371000427 | 0.675660641362           | 9 <b>03</b> 5776486932988 | 7 <b>95</b> 874260057528 | 0 <b>026</b> 71247463781 | 30.1.1 |
| 3     |                | 3 <b>95</b> 672901336787 |                           |                          |                          |        |
| 4     | 0.793959860486 | 2 <b>046</b> 71474569787 | 7 <b>05</b> 671390992603  | 10/49/73064058187        | 6 <b>01</b> 670269016929 | 28.62  |
| • • • | •••            | •••                      | •••                       | •••                      | •••                      |        |

2.11. Freemuxlet 31

# 2.11.4 Merging Results with Other Software Results

We have provided a script that will help merge and summarize the results from multiple softwares together. See *Combine Results*.

## 2.11.5 Citation

If you used the Demuxafy platform for analysis, please reference our preprint as well as Freemuxlet.

# 2.12 ScSplit

ScSplit is a reference-free demultiplexing software. If you have reference SNP genotypes, it would be better to use a demultiplexing software that can handle reference SNP genotypes (*Demuxlet*, *Souporcell* or *Vireo*)

# 2.12.1 Data

This is the data that you will need to have prepared to run ScSplit:

## Required

- Bam file (\$BAM)
  - Aligned single cell reads
- Genome reference fasta file (\$FASTA)
- Barcode file (\$BARCODES)
- Common SNP genotypes vcf (\$VCF)
  - While not exactly required, using common SNP genotype locations enhances accuracy
    - \* If you have reference SNP genotypes for individuals in your pool, you can use those
    - \* If you do not have reference SNP genotypes, they can be from any large population resource (i.e. 1000 Genomes or HRC)
  - Filter for common SNPs (> 5% minor allele frequency) and SNPs overlapping genes
- Number of samples in pool (\$N)
- Output directory (\$SCSPLIT\_OUTDIR)

# 2.12.2 Run ScSplit

## **Prepare Bam file**

First, you will need to prepare the bam file so that it only contains high quality, primarily mapped reads without any PCR duplicated reads.

```
singularity exec Demuxafy.sif samtools view -b -S -q 10 -F 3844 $BAM > $SCSPLIT_OUTDIR/

iltered_bam.bam
singularity exec Demuxafy.sif samtools rmdup $SCSPLIT_OUTDIR/filtered_bam.bam $SCSPLIT_

OUTDIR/filtered_bam_dedup.bam
singularity exec Demuxafy.sif samtools sort -o $SCSPLIT_OUTDIR/filtered_bam_dedup_sorted.

bam $SCSPLIT_OUTDIR/filtered_bam_dedup.bam
singularity exec Demuxafy.sif samtools index $SCSPLIT_OUTDIR/filtered_bam_dedup_sorted.

bam
```

### HELP! It says my file/directory doesn't exist!

If you receive an error indicating that a file or directory doesn't exist but you are sure that it does, this is likely an issue arising from Singularity. This is easy to fix. The issue and solution are explained in detail in the *Notes About Singularity Images* 

After running these bam preparation steps, you will have the following files in your \$SCSPLIT\_OUTDIR:

```
. filtered_bam.bam filtered_bam_dedup.bam filtered_bam_dedup_sorted.bam filtered_bam_dedup_sorted.bam.bai
```

### **Call Sample SNVs**

Next, you will need to identify SNV genotypes in the pooled bam.

```
singularity exec Demuxafy.sif freebayes -f $FASTA -iXu -C 2 -q 1 $SCSPLIT_OUTDIR/

filtered_bam_dedup_sorted.bam > $SCSPLIT_OUTDIR/freebayes_var.vcf

singularity exec Demuxafy.sif vcftools --gzvcf $SCSPLIT_OUTDIR/freebayes_var.vcf --minQ_

30 --recode --recode-INFO-all --out $SCSPLIT_OUTDIR/freebayes_var_qual30
```

After running these SNV calling steps, you will have the following new files in your \$SCSPLIT\_OUTDIR:

```
.
— filtered_bam.bam
— filtered_bam_dedup.bam
— filtered_bam_dedup_sorted.bam
— filtered_bam_dedup_sorted.bam.bai
— freebayes_var_qual30.log
— freebayes_var_qual30.recode.vcf
— freebayes_var.vcf
```

2.12. ScSplit 33

# **Demultiplex with ScSplit**

The prepared SNV genotypes and bam file can then be used to demultiplex and call genotypes in each cluster.

After running these demultiplexing steps, you will have the following new results:

```
alt_filtered.csv
filtered_bam.bam
filtered_bam_dedup.bam
filtered_bam_dedup_sorted.bam
- filtered_bam_dedup_sorted.bam.bai
freebayes_var_qual30.log
- freebayes_var_qual30.recode.vcf
 freebayes_var.vcf
- ref_filtered.csv
- scSplit_dist_matrix.csv
- scSplit_dist_variants.txt
scSplit.log
scSplit_PA_matrix.csv
 scSplit_P_s_c.csv
 scSplit_result.csv
 scSplit.vcf
```

Additional details about outputs are available below in the *Demuxlet Results and Interpretation*.

### **ScSplit Summary**

We have provided a script that will provide a summary of the number of droplets classified as doublets, ambiguous and assigned to each cluster by ScSplit. You can run this to get a fast and easy summary of your results. Just pass the ScSplit result file:

```
singularity exec Demuxafy.sif bash scSplit_summary.sh $SCSPLIT_OUTDIR/scSplit_result.csv
```

which will return the following summary:

| Classification | Assignment N |
|----------------|--------------|
| DBL            | 1055         |
| SNG-0          | 1116         |
| SNG-10         | 1654         |
| SNG-11         | 1207         |
| SNG-12         | 1564         |
| SNG-13         | 1428         |
| SNG-14         | 1640         |
| SNG-2          | 514          |
| SNG-3          | 1314         |
| SNG-4          | 1587         |
| SNG-5          | 1774         |
| SNG-6          | 1484         |
| SNG-7          | 1662         |
| SNG-8          | 1578         |
| SNG-9          | 1282         |

You can save the summary to file pointing it to the desired output file:

#### Note

To check if these numbers are consistent with the expected doublet rate in your dataset, you can use our Doublet Estimation Calculator.

### Correlating Cluster to Donor Reference SNP Genotypes (optional)

If you have reference SNP genotypes for some or all of the donors in your pool, you can identify which cluster is best correlated with each donor in your reference SNP genotypes. We have provided a script that will do this and provide a heatmap correlation figure and the predicted individual that should be assigned for each cluster. You can either run it with the script by providing the reference SNP genotypes (\$VCF), the cluster SNP genotypes (\$SCSPLIT\_OUTDIR/scSplit.vcf) and the output directory (\$SCSPLIT\_OUTDIR) You can run this script with:

### Note

In order to do this, your \$VCF must be reference SNP genotypes for the individuals in the pool and cannot be a general vcf with common SNP genotype locations from 1000 Genomes or HRC.

With Script

Run in R

To see the parameter help menu, type:

```
singularity exec Demuxafy.sif Assign_Indiv_by_Geno.R -h
```

2.12. ScSplit 35

#### Which will print:

You can run the reference vs cluster genotypes manually (possibly because your data doesn't have GT, DS or GP genotype formats) or because you would prefer to alter some of the steps. To run the correlations manually, simply start R from the singularity image:

```
singularity exec Demuxafy.sif R
```

Once, R has started, you can load the required libraries (included in the singularity image) and run the code.

```
.libPaths("/usr/local/lib/R/site-library") ### Required so that libraries are loaded.
→from the image instead of locally
library(tidyr)
library(tidyverse)
library(dplyr)
library(vcfR)
library(lsa)
library(ComplexHeatmap)
######## Set up paths and variables ########
reference_vcf <- "/path/to/reference.vcf"</pre>
cluster_vcf <- "/path/to/scSplit/out/scSplit.vcf"</pre>
outdir <- "/path/to/scSplit/out/"</pre>
######## Set up functions ########
##### Calculate DS from GP if genotypes in that format #####
calculate_DS <- function(GP_df){</pre>
    columns <- c()
    for (i in 1:ncol(GP_df)){
        columns <- c(columns, paste0(colnames(GP_df)[i],"-0"), paste0(colnames(GP_df)[i],</pre>
\rightarrow"-1"), paste0(colnames(GP_df)[i],"-2"))
    df <- GP_df
    colnames(df) <- paste0("c", colnames(df))</pre>
    colnames_orig <- colnames(df)</pre>
    for (i in 1:length(colnames_orig)){
        df <- separate(df, sep = ",", col = colnames_orig[i], into = columns[(1+(3*(i-</pre>
\hookrightarrow 1))):(3+(3*(i-1)))])
                                                                                 (continues on next page)
```

```
}
    df <- mutate_all(df, function(x) as.numeric(as.character(x)))</pre>
    for (i in 1: ncol(GP_df)){
        GP_df[,i] \leftarrow df[,(2+((i-1)*3))] + 2* df[,(3+((i-1)*3))]
    return(GP_df)
}
pearson_correlation <- function(df, ref_df, clust_df){</pre>
    for (col in colnames(df)){
        for (row in rownames(df)){
            df[row,col] <- cor(as.numeric(pull(ref_df, col)), as.numeric(pull(clust_df,__</pre>
→row)), method = "pearson", use = "complete.obs")
    }
    return(df)
}
######## Read in vcf files for each of three non-reference genotype softwares ########
ref_geno <- read.vcfR(reference_vcf)</pre>
cluster_geno <- read.vcfR(cluster_vcf)</pre>
######## Convert to tidy data frame ########
###### Identify which genotype FORMAT to use ######
##### Cluster VCF #####
### Check for each of the different genotype formats ##
## DS ##
format_clust=NA
cluster_geno_tidy <- as_tibble(extract.gt(element = "DS",cluster_geno, IDtoRowNames = F))</pre>
if (!all(colSums(is.na(cluster_geno_tidy)) == nrow(cluster_geno_tidy))){
→message("Found DS genotype format in cluster vcf. Will use that metric for cluster correlation.")
  format_clust = "DS"
}
## GT ##
if (is.na(format_clust)){
 cluster_geno_tidy <- as_tibble(extract.gt(element = "GT",cluster_geno, IDtoRowNames =_ 
→F))
 if (!all(colSums(is.na(cluster_geno_tidy)) == nrow(cluster_geno_tidy))){
→message("Found GT genotype format in cluster vcf. Will use that metric for cluster correlation.")
    format_clust = "GT"
    if (any(grepl("\\|",cluster_geno_tidy[1,]))){
      separator = "|"
      message("Detected | separator for GT genotype format in cluster vcf")
    } else if (any(grepl("/",cluster_geno_tidy[1,]))) {
```

(continues on next page)

2.12. ScSplit 37

```
separator = "/"
      message("Detected / separator for GT genotype format in cluster vcf")
    } else {
      format_clust = NA
→message("Can't identify a separator for the GT field in cluster vcf, moving on to using GP.")
    }
    cluster_geno_tidy <- as_tibble(lapply(cluster_geno_tidy, function(x))</pre>
\rightarrow{gsub(paste0("0", separator, "0"), 0, x)}) %>%
                             lapply(., function(x) {gsub(paste0("0", separator, "1"), 1, x)}
→) %>%
                             lapply(., function(x) {gsub(paste0("1", separator, "0"), 1, x)}
→) %>%
                             lapply(., function(x) {gsub(paste0("1", separator, "1"), 2, x)}
→))
 }
}
## GP ##
if (is.na(format_clust)){
 cluster_geno_tidy <- as_tibble(extract.gt(element = "GP",cluster_geno, IDtoRowNames_
 if (!all(colSums(is.na(cluster_geno_tidy)) == nrow(cluster_geno_tidy))){
    format_clust = "GP"
    cluster_geno_tidy <- calculate_DS(cluster_geno_tidy)</pre>
→message("Found GP genotype format in cluster vcf. Will use that metric for cluster correlation.")
 } else {
→print("Could not identify the expected genotype format fields (DS, GT or GP) in your cluster vcf. Ple
    q()
 }
}
### Reference VCF ###
### Check for each of the different genotype formats ##
## DS ##
format ref = NA
ref_geno_tidy <- as_tibble(extract.gt(element = "DS",ref_geno, IDtoRowNames = F))</pre>
if (!all(colSums(is.na(ref_geno_tidy)) == nrow(ref_geno_tidy))){
→message("Found DS genotype format in reference vcf. Will use that metric for cluster correlation.")
 format ref = "DS"
}
```

```
## GT ##
if (is.na(format_ref)){
 ref_geno_tidy <- as_tibble(extract.gt(element = "GT",ref_geno, IDtoRowNames = F))</pre>
  if (!all(colSums(is.na(ref_geno_tidy)) == nrow(ref_geno_tidy))){
→message("Found GT genotype format in reference vcf. Will use that metric for cluster correlation.")
    format_ref = "GT"
    if (any(grepl("\\|",ref_geno_tidy[1,]))){
      separator = "|"
      message("Detected | separator for GT genotype format in reference vcf")
    } else if (any(grepl("/",ref_geno_tidy[1,]))) {
      separator = "/"
      message("Detected / separator for GT genotype format in reference vcf")
    } else {
      format ref = NA
→message("Can't identify a separator for the GT field in reference vcf, moving on to using GP.")
    ref_geno_tidy <- as_tibble(lapply(ref_geno_tidy, function(x) {gsub(paste0("0",
\rightarrow separator, "0"), 0, x)}) %>%
                             lapply(., function(x) {gsub(paste0("0", separator, "1"), 1, x)}
→) %>%
                             lapply(., function(x) {gsub(paste0("1", separator, "0"), 1, x)}
→) %>%
                            lapply(., function(x) {gsub(paste0("1", separator, "1"), 2, x)}
→))
 }
}
## GP ##
if (is.na(format_ref)){
 ref_geno_tidy <- as_tibble(extract.gt(element = "GP",ref_geno, IDtoRowNames = F))</pre>
  if (!all(colSums(is.na(ref_geno_tidy)) == nrow(ref_geno_tidy))){
    format_clust = "GP"
    ref_geno_tidy <- calculate_DS(ref_geno_tidy)</pre>
→message("Found GP genotype format in cluster vcf. Will use that metric for cluster correlation.")
  } else {
→print("Could not identify the expected genotype format fields (DS, GT or GP) in your cluster vcf. Ple
  }
}
### Get SNP IDs that will match between reference and cluster ###
## Account for possibility that the ref or alt might be missing
```

(continues on next page)

2.12. ScSplit 39

```
if ((all(is.na(cluster_geno@fix[,'REF'])) & all(is.na(cluster_geno@fix[,'ALT']))) |_
→(all(is.na(ref_geno@fix[,'REF'])) & all(is.na(ref_geno@fix[,'ALT'])))){
→message("The REF and ALT categories are not provided for the reference and/or the cluster vcf. Will u
 cluster_geno_tidy$ID <- paste0(cluster_geno@fix[,'CHROM'],":", cluster_geno@fix[,</pre>
→ 'POS'])
 ref_geno_tidy$ID <- paste0(ref_geno@fix[,'CHROM'],":", ref_geno@fix[,'POS'])</pre>
} else if (all(is.na(cluster_geno@fix[,'REF'])) | all(is.na(ref_geno@fix[,'REF']))){
→message("The REF categories are not provided for the reference and/or the cluster vcf. Will use the c
 cluster_geno_tidy$ID <- paste0(cluster_geno@fix[,'CHROM'],":", cluster_geno@fix[,</pre>
→ 'POS'],"_", cluster_geno@fix[,'REF'])
 ref_geno_tidy$ID <- paste0(ref_geno@fix[,'CHROM'],":", ref_geno@fix[,'POS'],"_", ref_</pre>

geno@fix[,'REF'])

geno@fix[,'REF'])
} else if (all(is.na(cluster_geno@fix[,'ALT'])) | all(is.na(ref_geno@fix[,'ALT']))){
→message("The ALT categories are not provided for the reference and/or the cluster vcf. Will use the c
 cluster_geno_tidy$ID <- paste0(cluster_geno@fix[,'CHROM'],":", cluster_geno@fix[,</pre>
→ 'POS'],"_", cluster_geno@fix[,'ALT'])
 ref_geno_tidy$ID <- paste0(ref_geno@fix[,'CHROM'],":", ref_geno@fix[,'POS'],"_", ref_</pre>

geno@fix[,'ALT'])

delta geno@fix[,'ALT'])
} else {
→message("Found REF and ALT in both cluster and reference genotype vcfs. Will use chromosome, position
    cluster_geno_tidy$ID <- paste0(cluster_geno@fix[,'CHROM'],":", cluster_geno@fix[,</pre>
→ 'POS'],"_", cluster_geno@fix[,'REF'],"_", cluster_geno@fix[,'ALT'])
 ref_geno_tidy$ID <- paste0(ref_geno@fix[,'CHROM'],":", ref_geno@fix[,'POS'],"_", ref_</pre>
### Update the vcf dfs to remove SNPs with no genotyopes
cluster_geno_tidy <- cluster_geno_tidy[colSums(!is.na(cluster_geno_tidy)) > 0]
ref_geno_tidy <- ref_geno_tidy[colSums(!is.na(ref_geno_tidy)) > 0]
######### Get a unique list of SNPs that is in both the reference and cluster genotypes
locations <- inner_join(ref_geno_tidy[,"ID"],cluster_geno_tidy[,"ID"])</pre>
locations <- locations[!(locations$ID %in% locations[duplicated(locations),]$ID),]</pre>
####### Keep just the SNPs that overlap ########
ref_geno_tidy <- left_join(locations, ref_geno_tidy)</pre>
cluster_geno_tidy <- left_join(locations, cluster_geno_tidy)</pre>
######## Correlate all the cluster genotypes with the individuals genotyped ########
##### Make a dataframe that has the clusters as the row names and the individuals as the

→column names #####
pearson_correlations <- as.data.frame(matrix(nrow = (ncol(cluster_geno_tidy) -1), ncol =_ ...
\rightarrow (ncol(ref_geno_tidy) -1)))
colnames(pearson_correlations) <- colnames(ref_geno_tidy)[2:(ncol(ref_geno_tidy))]</pre>
```

```
rownames(pearson_correlations) <- colnames(cluster_geno_tidy)[2:(ncol(cluster_geno_
pearson_correlations <- pearson_correlation(pearson_correlations, ref_geno_tidy, cluster_</pre>
→geno_tidy)
cluster <- data.frame("Cluster" = rownames(pearson_correlations))</pre>
pearson_correlations_out <- cbind(cluster, pearson_correlations)</pre>
######## Save the correlation dataframes ########
write_delim(pearson_correlations_out, file = paste0(outdir,
→"/ref_clust_pearson_correlations.tsv"), delim = "\t")
######## Create correlation figures ########
col_fun = colorRampPalette(c("white", "red"))(101)
pPearsonCorrelations <- Heatmap(as.matrix(pearson_correlations), cluster_rows = T, col =__

col fun)
######## Save the correlation figures ########
png(filename = paste0(outdir,"/ref_clust_pearson_correlation.png"), width = 500)
print(pPearsonCorrelations)
dev.off()
######## Assign individual to cluster based on highest correlating individual ########
key <- as.data.frame(matrix(nrow = ncol(pearson_correlations), ncol = 3))</pre>
colnames(key) <- c("Genotype_ID", "Cluster_ID", "Correlation")</pre>
key$Genotype_ID <- colnames(pearson_correlations)</pre>
for (id in key$Genotype_ID){
    if (max(pearson_correlations[,id]) == max(pearson_correlations[rownames(pearson_
key$Cluster_ID[which(key$Genotype_ID == id)] <- rownames(pearson_</pre>
key$Correlation[which(key$Genotype_ID == id)] <- max(pearson_correlations[,id])</pre>
   } else {
       key$Cluster_ID[which(key$Genotype_ID == id)] <- "unassigned"</pre>
       key$Correlation[which(key$Genotype_ID == id)] <- NA</pre>
   }
}
write_delim(key, file = paste0(outdir,"/Genotype_ID_key.txt"), delim = "\t")
```

# 2.12.3 ScSplit Results and Interpretation

After running the ScSplit steps and summarizing the results, you will have a number of files from some of the intermediary steps. Theses are the files that most users will find the most informative:

- scSplit\_doublets\_singlets.csv
  - The droplet assignment results. The first column is the droplet barcode and the second column is the droplet type and cluster assignment separated by a dash. For example SNG-9 would indicate that cluster 9 are singlets.

2.12. ScSplit 41

| Barcode            | Cluster |
|--------------------|---------|
| AAACCTGTCCGAATGT-1 | SNG-0   |
| AAACGGGAGTTGAGAT-1 | SNG-0   |
| AAACGGGCATGTCTCC-1 | SNG-0   |
| AAACGGGTCCACGAAT-1 | SNG-0   |
| AAACGGGTCCAGTAGT-1 | SNG-0   |
| AAACGGGTCGGCTTGG-1 | SNG-0   |
| AAAGATGTCCGAACGC-1 | SNG-0   |
| AAAGATGTCCGTCAAA-1 | SNG-0   |
| AAAGTAGCATCACGTA-1 | SNG-0   |
| •••                |         |

If you ran the Assign\_Indiv\_by\_Geno.R script, you will also have the following files:

- Genotype\_ID\_key.txt
  - Key of the cluster and assignments for each individual and the Pearson correlation coefficient.

| Genotype_ID | Cluster_ID | Correlation |
|-------------|------------|-------------|
| 113_113     | 12         | 0.6448151   |
| 349_350     | 14         | 0.6663323   |
| 352_353     | 7          | 0.6596409   |
| 39_39       | 6          | 0.6398297   |
| 40_40       | 9          | 0.6191905   |
| 41_41       | 3          | 0.6324396   |
| 42_42       | 4          | 0.6560180   |
| 43_43       | 5          | 0.6672336   |
| 465_466     | 11         | 0.6297396   |
| 596_597     | 13         | 0.6273717   |
| 597_598     | 10         | 0.6627428   |
| 632_633     | 1          | 0.5899685   |
| 633_634     | 0          | 0.6157936   |
| 660_661     | 8          | 0.6423770   |

- ref\_clust\_pearson\_correlation.png
  - Figure of the Pearson correlation coefficients for each cluster-individual pair.
- ref\_clust\_pearson\_correlations.tsv
  - All of the Pearson correlation coefficients between the clusters and the individuals

| Clus- | 113_113        | 349_350                   | 352_353                   | 39_39                      | 40_40                      |         |
|-------|----------------|---------------------------|---------------------------|----------------------------|----------------------------|---------|
| ter   |                |                           |                           |                            |                            |         |
| 0     | 0.184191039839 | 868683282303206           | 9 <b>B1129</b> 1762729730 | 3 <b>0</b> 215553769168058 | 9 <b>09199</b> 1 075249089 | 34.623  |
| 1     | 0.198530152877 | 4 <b>0</b> 01398162207495 | 5 <b>0</b> 01492458402834 | 7 <b>0</b> 3127/8557483333 | 8 <b>05</b> 1324554333954  | 43292   |
| 2     | 0.179939590984 | 1 <b>0505</b> 4770588338  | 9 <b>86266</b> 4128336649 | 2 <b>0</b> 919733606484450 | 2 <b>0146</b> 3746151608   | 76.657  |
| 3     | 0.212861699615 | 3 <b>B5</b> 1793251481480 | 9 <b>5⁄28</b> 47289916680 | 8 <b>0</b> 117943465749987 | 8022229216513792           | 11084   |
| 4     | 0.175738204134 | 1 <b>9</b> 8BB6295040873  | 1 <b>07116</b> 4261566594 | 6 <b>63107</b> 4279969836  | 0 <b>69168</b> 13227854158 | 79.1.67 |
| • • • |                |                           |                           |                            |                            |         |

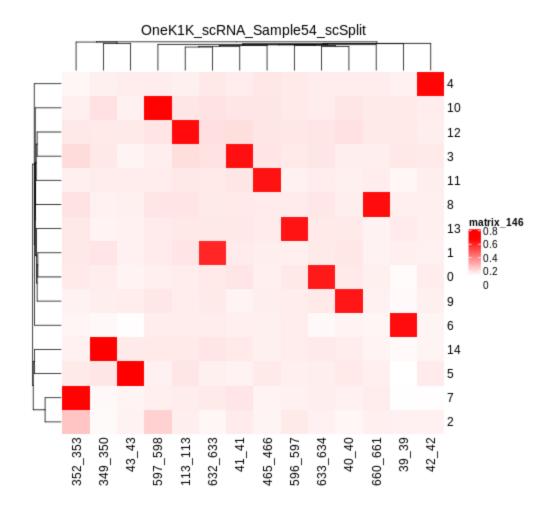

2.12. ScSplit 43

# 2.12.4 Merging Results with Other Software Results

We have provided a script that will help merge and summarize the results from multiple softwares together. See *Combine Results*.

# 2.12.5 Citation

If you used the Demuxafy platform for analysis, please reference our preprint as well as ScSplit.

# 2.13 Souporcell

Souporcell is a genotype-free demultiplexing software that does not require you to have SNP genotypes the donors in your multiplexed capture. However, it can natively integrate SNP genotypes into the demultiplexing if you have them available for **all** the donors in your pool. If you don't have the reference SNP genotypes for all the donors in your multiplexed pool, we have provided some scripts that will help identify clusters from given donors after running Souporcell without the SNP genotypes. Depending on your downstream analyses, if you have reference SNP genotypes for donors in your pool, you could also use *Demuxlet*, or *Vireo*.

One advantage that we have found immensely helpful about Souporcell is that it provides an ambient RNA estimate for the pool. This can be helpful to identify samples that may have high ambient RNA estimates early in the analysis pipeline so that it can be accounted for throughout downstream analyses.

# 2.13.1 Data

This is the data that you will need to have prepare to run Souporcell:

### Required

- Common SNP genotypes vcf (\$VCF)
  - While not exactly required, using common SNP genotype locations enhances accuracy
    - \* If you have reference SNP genotypes for individuals in your pool, you can use those
    - \* If you do not have reference SNP genotypes, they can be from any large population resource (i.e. 1000 Genomes or HRC)
  - Filter for common SNPs (> 5% minor allele frequency) and SNPs overlapping genes
- Barcode file (\$BARCODES)
- Number of samples in pool (\$N)
- Bam file (\$BAM)
  - Aligned single cell reads
- Reference fasta (\$FASTA)
  - that your reads were aligned to (or at least the same genome)
- Output directory (\$SOUPORCELL\_OUTDIR)

# 2.13.2 Run Souporcell

You can run Souporcell with or without reference SNP genotypes - follow the instructions for each bellow:

Without Reference SNP Genotypes

With Reference SNP Genotypes

If you don't have reference SNP genotypes for all of your donors, you can run souporcell with the following command, providing an appropriate thread number (\$THREADS) for your system. Don't worry if you only have reference SNP genotypes for a subset of your donors, we have a script that will correlate the cluster and reference SNP genotypes.

#### HELP! It says my file/directory doesn't exist!

If you receive an error indicating that a file or directory doesn't exist but you are sure that it does, this is likely an issue arising from Singularity. This is easy to fix. The issue and solution are explained in detail in the *Notes About Singularity Images* 

If you have reference SNP genotypes for **all** of your donors, you can run souporcell with the following command, providing an appropriate thread number (\$THREADS) for your system and listing the donor ids that correspond in the \$VCF file

```
singularity exec Demuxafy.sif souporcell_pipeline.py -i $BAM -b $BARCODES -f $FASTA -t

→ $THREADS -o $SOUPORCELL_OUTDIR -k $N --known_genotypes $VCF --known_genotypes_sample_

→ names donor1 donor donor3 donor4
```

# HELP! It says my file/directory doesn't exist!

If you receive an error indicating that a file or directory doesn't exist but you are sure that it does, this is likely an issue arising from Singularity. This is easy to fix. The issue and solution are explained in detail in the *Notes About Singularity Images* 

## Note

Souporcell can currently only be executed when either **all** or **none** of the individuals that have been pooled have SNP genotypes. Further, the output still has cluster numbers but they should correspond to the order that you listed your individuals. For example, if you have two individuals in your pool (donorA and donorB) and input them as **--known\_genotypes\_sample\_names** donorA donorB, then the output will have two clusters: 0 and 1. donorA will correspond to 0 and donorB will correspond to 1.

Even when we have reference SNP genotypes, we typically runn Souporcell without reference SNP genotypes and then use the cluster vs individual correlations (below) to assign clusters to individuals.

If Souporcell is successful, you will have these files in your \$SOUPORCELL\_OUTDIR:

```
.
— alt.mtx
— ambient_rna.txt
— cluster_genotypes.vcf
— clustering.done
```

(continues on next page)

2.13. Souporcell 45

```
clusters.err
clusters_tmp.tsv
 clusters.tsv
- common_variants_covered_tmp.vcf
common_variants_covered.vcf
consensus.done
depth_merged.bed
- doublets.err
- fastqs.done
minimap.err
- ref.mtx
remapping.done
- retag.err
retagging.done
souporcell_minimap_tagged_sorted.bam
souporcell_minimap_tagged_sorted.bam.bai

    troublet.done

 variants.done
vartrix.done
```

Additional details about outputs are available below in the Souporcell Results and Interpretation.

# **Souporcell Summary**

We have provided a script that will provide a summary of the number of droplets classified as doublets, ambiguous and assigned to each cluster by Souporcell. You can run this to get a fast and easy summary of your results by providing the souporcell result file:

singularity exec Demuxafy.sif bash souporcell\_summary.sh \$SOUPORCELL\_OUTDIR/clusters.tsv

which should print:

| Classification | Assignment N |
|----------------|--------------|
| 0              | 1441         |
| 1              | 980          |
| 10             | 1285         |
| 11             | 1107         |
| 12             | 1315         |
| 13             | 1529         |
| 2              | 1629         |
| 3              | 1473         |
| 4              | 1381         |
| 5              | 1360         |
| 6              | 1157         |
| 7              | 892          |
| 8              | 1111         |
| 9              | 1565         |
| doublet        | 2757         |

or you can write the results to file:

#### Note

To check if these numbers are consistent with the expected doublet rate in your dataset, you can use our Doublet Estimation Calculator.

If the souporcell summary is successful, you will have this new file in your \$SOUPORCELL\_OUTDIR:

```
alt.mtx
 ambient_rna.txt
cluster_genotypes.vcf

    clustering.done

- clusters.err

    clusters tmp.tsv

– clusters.tsv
common_variants_covered_tmp.vcf
- common_variants_covered.vcf
consensus.done
depth_merged.bed
doublets.err
fastqs.done
— minimap.err
ref.mtx
remapping.done
- retag.err

    retagging.done

souporcell_minimap_tagged_sorted.bam
souporcell_summary.tsv
 troublet.done

    variants.done

 vartrix.done
```

Additional details about outputs are available below in the Souporcell Results and Interpretation.

### Correlating Cluster to Donor Reference SNP Genotypes (optional)

If you have reference SNP genotypes for some or all of the donors in your pool, you can identify which cluster is best correlated with each donor in your reference SNP genotypes. We have provided a script that will do this and provide a heatmap correlation figure and the predicted individual that should be assigned for each cluster. You can either run it with the script by providing the reference SNP genotypes (\$VCF), the cluster SNP genotypes (\$SOUPORCELL\_OUTDIR/cluster\_genotypes.vcf) and the output directory (\$SOUPORCELL\_OUTDIR) You can run this script with:

#### Note

In order to do this, your \$VCF must be reference SNP genotypes for the individuals in the pool and cannot be a general vcf with common SNP genotype locations from 1000 Genomes or HRC.

With Script

2.13. Souporcell 47

#### Run in R

```
singularity exec Demuxafy.sif Assign_Indiv_by_Geno.R -r $VCF -c $SOUPORCELL_OUTDIR/

→cluster_genotypes.vcf -o $SOUPORCELL_OUTDIR
```

To see the parameter help menu, type:

```
singularity exec Demuxafy.sif Assign_Indiv_by_Geno.R -h
```

#### Which will print:

```
usage: Assign_Indiv_by_Geno.R [-h] -r REFERENCE_VCF -c CLUSTER_VCF -o OUTDIR

optional arguments:
-h, --help show this help message and exit
-r REFERENCE_VCF, --reference_vcf REFERENCE_VCF

The output directory where results will_
be saved
-c CLUSTER_VCF, --cluster_vcf CLUSTER_VCF

A QC, normalized seurat object with classifications/clusters as Idents().
-o OUTDIR, --outdir OUTDIR

Number of genes to use in
'Improved_Seurat_Pre_Process' function.
```

You can run the reference vs cluster genotypes manually (possibly because your data doesn't have GT, DS or GP genotype formats) or because you would prefer to alter some of the steps. To run the correlations manually, simply start R from the singularity image:

```
singularity exec Demuxafy.sif R
```

Once, R has started, you can load the required libraries (included in the singularity image) and run the code.

```
.libPaths("/usr/local/lib/R/site-library") ### Required so that libraries are loaded.
→from the image instead of locally
library(tidyr)
library(tidyverse)
library(dplyr)
library(vcfR)
library(lsa)
library(ComplexHeatmap)
######## Set up paths and variables ########
reference_vcf <- "/path/to/reference.vcf"</pre>
cluster_vcf <- "/path/to/souporcell/out/cluster_genotypes.vcf"</pre>
outdir <- "/path/to/souporcell/out/"</pre>
######## Set up functions ########
##### Calculate DS from GP if genotypes in that format #####
calculate_DS <- function(GP_df){</pre>
    columns <- c()
```

```
for (i in 1:ncol(GP_df)){
                  columns <- c(columns, paste0(colnames(GP_df)[i],"-0"), paste0(colnames(GP_df)[i],</pre>
 \rightarrow"-1"), paste0(colnames(GP_df)[i],"-2"))
         }
         df <- GP_df
         colnames(df) <- paste0("c", colnames(df))</pre>
         colnames_orig <- colnames(df)</pre>
         for (i in 1:length(colnames_orig)){
                  df <- separate(df, sep = ",", col = colnames_orig[i], into = columns[(1+(3*(i-</pre>
 \rightarrow 1))):(3+(3*(i-1)))])
         }
         df <- mutate_all(df, function(x) as.numeric(as.character(x)))</pre>
         for (i in 1: ncol(GP_df)){
                  GP_df[,i] \leftarrow df[,(2+((i-1)*3))] + 2* df[,(3+((i-1)*3))]
         }
         return(GP_df)
}
pearson_correlation <- function(df, ref_df, clust_df){</pre>
         for (col in colnames(df)){
                  for (row in rownames(df)){
                            df[row,col] <- cor(as.numeric(pull(ref_df, col)), as.numeric(pull(clust_df,__</pre>
 →row)), method = "pearson", use = "complete.obs")
                  }
         return(df)
}
######## Read in vcf files for each of three non-reference genotype softwares ########
ref_geno <- read.vcfR(reference_vcf)</pre>
cluster_geno <- read.vcfR(cluster_vcf)</pre>
######## Convert to tidy data frame ########
###### Identify which genotype FORMAT to use ######
##### Cluster VCF #####
### Check for each of the different genotype formats ##
## DS ##
format_clust=NA
cluster_geno_tidy <- as_tibble(extract.gt(element = "DS",cluster_geno, IDtoRowNames = F))</pre>
if (!all(colSums(is.na(cluster_geno_tidy)) == nrow(cluster_geno_tidy))){
 →message("Found DS genotype format in cluster vcf. Will use that metric for cluster correlation.")
    format_clust = "DS"
}
## GT ##
if (is.na(format_clust)){
    cluster_geno_tidy <- as_tibble(extract.gt(element = "GT",cluster_geno, IDtoRowNames =_ IDtoRowNames =_ IDtoRow
 <u> →F))</u>
                                                                                                                                                                             (continues on next page)
```

2.13. Souporcell 49

```
if (!all(colSums(is.na(cluster_geno_tidy)) == nrow(cluster_geno_tidy))){
→message("Found GT genotype format in cluster vcf. Will use that metric for cluster correlation.")
    format_clust = "GT"
    if (any(grepl("\\|",cluster_geno_tidy[1,]))){
      separator = "|"
      message("Detected | separator for GT genotype format in cluster vcf")
    } else if (any(grepl("/",cluster_geno_tidy[1,]))) {
      separator = "/"
      message("Detected / separator for GT genotype format in cluster vcf")
      format_clust = NA
→message("Can't identify a separator for the GT field in cluster vcf, moving on to using GP.")
    cluster_geno_tidy <- as_tibble(lapply(cluster_geno_tidy, function(x))</pre>
\rightarrow {gsub(paste0("0", separator, "0"), 0, x)}) %>%
                             lapply(., function(x) {gsub(paste0("0", separator, "1"), 1, x)}
→) %>%
                             lapply(., function(x) {gsub(paste0("1", separator, "0"), 1, x)}
→) %>%
                             lapply(., function(x) {gsub(paste0("1", separator, "1"), 2, x)}
→))
 }
}
## GP ##
if (is.na(format_clust)){
 cluster_geno_tidy <- as_tibble(extract.gt(element = "GP",cluster_geno, IDtoRowNames_
\rightarrow =F)
 if (!all(colSums(is.na(cluster_geno_tidy)) == nrow(cluster_geno_tidy))){
    format_clust = "GP"
    cluster_geno_tidy <- calculate_DS(cluster_geno_tidy)</pre>
→message("Found GP genotype format in cluster vcf. Will use that metric for cluster correlation.")
 } else {
→print("Could not identify the expected genotype format fields (DS, GT or GP) in your cluster vcf. Ple
    q()
}
### Reference VCF ###
### Check for each of the different genotype formats ##
```

```
## DS ##
format_ref = NA
ref_geno_tidy <- as_tibble(extract.gt(element = "DS",ref_geno, IDtoRowNames = F))</pre>
if (!all(colSums(is.na(ref_geno_tidy)) == nrow(ref_geno_tidy))){
→message("Found DS genotype format in reference vcf. Will use that metric for cluster correlation.")
  format_ref = "DS"
## GT ##
if (is.na(format_ref)){
  ref_geno_tidy <- as_tibble(extract.gt(element = "GT",ref_geno, IDtoRowNames = F))</pre>
  if (!all(colSums(is.na(ref_geno_tidy)) == nrow(ref_geno_tidy))){
→message("Found GT genotype format in reference vcf. Will use that metric for cluster correlation.")
    format ref = "GT"
    if (any(grepl("\\|",ref_geno_tidy[1,]))){
      separator = "|"
      message("Detected | separator for GT genotype format in reference vcf")
    } else if (any(grepl("/",ref_geno_tidy[1,]))) {
      separator = "/"
      message("Detected / separator for GT genotype format in reference vcf")
    } else {
      format_ref = NA
→message("Can't identify a separator for the GT field in reference vcf, moving on to using GP.")
    ref_geno_tidy <- as_tibble(lapply(ref_geno_tidy, function(x) {gsub(paste0("0",</pre>
\rightarrow separator, "0"), 0, x)}) %>%
                             lapply(., function(x) {gsub(paste0("0", separator, "1"), 1, x)}
→) %>%
                            lapply(., function(x) {gsub(paste0("1", separator, "0"), 1, x)}
→) %>%
                             lapply(., function(x) {gsub(paste0("1", separator, "1"), 2, x)}
→))
 }
## GP ##
if (is.na(format_ref)){
  ref_geno_tidy <- as_tibble(extract.gt(element = "GP",ref_geno, IDtoRowNames = F))</pre>
  if (!all(colSums(is.na(ref_geno_tidy)) == nrow(ref_geno_tidy))){
    format_clust = "GP"
    ref_geno_tidy <- calculate_DS(ref_geno_tidy)</pre>
→message("Found GP genotype format in cluster vcf. Will use that metric for cluster correlation.")
  } else {
ுprint("Could not identify the expected genotype format fields (DS, GT or (கொள்கைலுவரைக்கு)
```

2.13. Souporcell 51

```
q()
 }
### Get SNP IDs that will match between reference and cluster ###
## Account for possibility that the ref or alt might be missing
if ((all(is.na(cluster_geno@fix[,'REF'])) & all(is.na(cluster_geno@fix[,'ALT']))) |
→(all(is.na(ref_geno@fix[,'REF'])) & all(is.na(ref_geno@fix[,'ALT'])))){
→message("The REF and ALT categories are not provided for the reference and/or the cluster vcf. Will u
 cluster_geno_tidy$ID <- paste0(cluster_geno@fix[,'CHROM'],":", cluster_geno@fix[,</pre>
ref_geno_tidy$ID <- paste0(ref_geno@fix[,'CHROM'],":", ref_geno@fix[,'POS'])</pre>
} else if (all(is.na(cluster_geno@fix[,'REF'])) | all(is.na(ref_geno@fix[,'REF']))){
→message("The REF categories are not provided for the reference and/or the cluster vcf. Will use the c
 cluster_geno_tidy$ID <- paste0(cluster_geno@fix[,'CHROM'],":", cluster_geno@fix[,</pre>
→ 'POS'], "_", cluster_geno@fix[, 'REF'])
  ref_geno_tidy$ID <- paste0(ref_geno@fix[,'CHROM'],":", ref_geno@fix[,'POS'],"_", ref_</pre>

geno@fix[,'REF'])

geno@fix[,'REF'])
} else if (all(is.na(cluster_geno@fix[,'ALT'])) | all(is.na(ref_geno@fix[,'ALT']))){
→message("The ALT categories are not provided for the reference and/or the cluster vcf. Will use the c
 cluster_geno_tidy$ID <- paste0(cluster_geno@fix[,'CHROM'],":", cluster_geno@fix[,</pre>
→ 'POS'],"_", cluster_geno@fix[,'ALT'])
 ref_geno_tidy$ID <- paste0(ref_geno@fix[,'CHROM'],":", ref_geno@fix[,'POS'],"_", ref_</pre>

    geno@fix[,'ALT'])

} else {
→message("Found REF and ALT in both cluster and reference genotype vcfs. Will use chromospme, position
    cluster_geno_tidy$ID <- paste0(cluster_geno@fix[,'CHROM'],":", cluster_geno@fix[,</pre>
→ 'POS'], "_", cluster_geno@fix[, 'REF'], "_", cluster_geno@fix[, 'ALT'])
 ref_geno_tidy$ID <- paste0(ref_geno@fix[,'CHROM'],":", ref_geno@fix[,'POS'],"_", ref_</pre>

¬geno@fix[,'REF'],"_", ref_geno@fix[,'ALT'])
}
### Update the vcf dfs to remove SNPs with no genotyopes
cluster_geno_tidy <- cluster_geno_tidy[colSums(!is.na(cluster_geno_tidy)) > 0]
ref_geno_tidy <- ref_geno_tidy[colSums(!is.na(ref_geno_tidy)) > 0]
######### Get a unique list of SNPs that is in both the reference and cluster genotypes
→###########
locations <- inner_join(ref_geno_tidy[,"ID"],cluster_geno_tidy[,"ID"])</pre>
locations <- locations[!(locations$ID %in% locations[duplicated(locations),]$ID),]</pre>
######## Keep just the SNPs that overlap ########
ref_geno_tidy <- left_join(locations, ref_geno_tidy)</pre>
```

```
cluster_geno_tidy <- left_join(locations, cluster_geno_tidy)</pre>
######## Correlate all the cluster genotypes with the individuals genotyped ########
##### Make a dataframe that has the clusters as the row names and the individuals as the
→column names #####
pearson_correlations <- as.data.frame(matrix(nrow = (ncol(cluster_geno_tidy) -1), ncol =__
\rightarrow (ncol(ref_geno_tidy) -1)))
colnames(pearson_correlations) <- colnames(ref_geno_tidy)[2:(ncol(ref_geno_tidy))]</pre>
rownames(pearson_correlations) <- colnames(cluster_geno_tidy)[2:(ncol(cluster_geno_
→tidy))]
pearson_correlations <- pearson_correlation(pearson_correlations, ref_geno_tidy, cluster_
→geno_tidy)
cluster <- data.frame("Cluster" = rownames(pearson_correlations))</pre>
pearson_correlations_out <- cbind(cluster, pearson_correlations)</pre>
######## Save the correlation dataframes ########
write_delim(pearson_correlations_out, file = paste0(outdir,
→"/ref_clust_pearson_correlations.tsv"), delim = "\t" )
######## Create correlation figures ########
col_fun = colorRampPalette(c("white", "red"))(101)
pPearsonCorrelations <- Heatmap(as.matrix(pearson_correlations), cluster_rows = T, col =__
######## Save the correlation figures ########
png(filename = paste0(outdir,"/ref_clust_pearson_correlation.png"), width = 500)
print(pPearsonCorrelations)
dev.off()
######## Assign individual to cluster based on highest correlating individual ########
key <- as.data.frame(matrix(nrow = ncol(pearson_correlations), ncol = 3))</pre>
colnames(key) <- c("Genotype_ID","Cluster_ID","Correlation")</pre>
key$Genotype_ID <- colnames(pearson_correlations)</pre>
for (id in key$Genotype_ID){
   if (max(pearson_correlations[,id]) == max(pearson_correlations[rownames(pearson_
key$Cluster_ID[which(key$Genotype_ID == id)] <- rownames(pearson_</pre>
key$Correlation[which(key$Genotype_ID == id)] <- max(pearson_correlations[,id])</pre>
       key$Cluster_ID[which(key$Genotype_ID == id)] <- "unassigned"</pre>
       key$Correlation[which(key$Genotype_ID == id)] <- NA</pre>
   }
write_delim(key, file = paste0(outdir,"/Genotype_ID_key.txt"), delim = "\t")
```

After correlating the cluster and reference donor SNP genotypes, you should have the new results in your directory: If the souporcell summary is successful, you will have this new file in your \$SOUPORCELL\_OUTDIR:

2.13. Souporcell 53

```
alt.mtx
- ambient_rna.txt
cluster_genotypes.vcf
- clustering.done
clusters.err
- clusters_tmp.tsv
- clusters.tsv
 common_variants_covered_tmp.vcf
 common_variants_covered.vcf
- consensus.done
- depth_merged.bed
- doublets.err
fastqs.done
- Genotype_ID_key.txt
 Individual_genotypes_subset.vcf.gz
minimap.err
- ref.mtx
- ref_clust_pearson_correlation.png
- ref_clust_pearson_correlations.tsv

    remapping.done

- retag.err

    retagging.done

 souporcell_minimap_tagged_sorted.bam
souporcell_summary.tsv

    troublet.done

 variants.done
- vartrix.done
```

Additional details about outputs are available below in the Souporcell Results and Interpretation.

# 2.13.3 Souporcell Results and Interpretation

After running the Souporcell steps and summarizing the results, you will have a number of files from some of the intermediary steps. These are the files that most users will find the most informative:

- To check if these numbers are consistent with the expected doublet rate in your dataset, you can use our Expected Doublet Estimation Calculator.
- clusters.tsv
  - The Souporcell droplet classifications with the log probabilities of each donor and doublet vs singlet.

| bar- | - sta- | as-          | log | _plogd  | <u> parioni</u> | <u>g l</u> ekox  | nbdetus           | s-clus         | s-clus           | s-clu:     | s-clu             | s-clu:        | s-clus             | s-clus            | s-clus           | s-clus          | s-clu              | s-clu            | ş-                      |
|------|--------|--------------|-----|---------|-----------------|------------------|-------------------|----------------|------------------|------------|-------------------|---------------|--------------------|-------------------|------------------|-----------------|--------------------|------------------|-------------------------|
| cod  | e tus  | sigı         | 1-  |         | ter0            | ter1             | ter2              | ter3           | ter4             | ters       | tere              | ter7          | ter8               | ter9              | ter1             | 0ter1           | 1ter1              | 2ter1            | 3                       |
|      |        | mei          | nt  |         |                 |                  |                   |                |                  |            |                   |               |                    |                   |                  |                 |                    |                  |                         |
| AA   | AGIG   | T <b>6</b> A | GAT | AGC     | АТ-             | -                | -                 | -              | -                | -          | -                 | -             | -                  | -                 | -                | -               | -                  | -                |                         |
| 1    | glet   |              | 47. | 496076  | 8 <i>6</i> 1985 | B <b>21664</b> 7 | 8212785           | <b>1610</b> 75 | 8 <b>818</b> 187 | R 40191572 | 8 <b>39</b> /3    | <b>590</b> 5  | 9 <b>91915</b> 2   | 1868              | 3914781          | 9 <b>9</b> 98   | 361850             | 180K C           | <b>8984302894</b> 9218  |
| AA   | AGIG   | TGA          | GCA | GCC     | TA-             | -                | -                 | -              | 1                | 1          | -                 | -             | -                  | -                 | -                | -               | -                  | -                |                         |
| 1    | glet   |              | 102 | .810508 | 538800          | <b>15W</b> C     | 3 <b>043</b> 68   |                | B <i>B</i> BB    | 1500       | 1391              |               | 8 <b>793</b> 4     | 3 <b>348</b> 34   | 2890             | 8 <b>4</b> 1392 | 9 <b>9</b> 06      | 6 <b>38</b> 0    | <b>2306626679</b> 49155 |
| AA   | AGIG   | T <b>G</b> A | GCC | ATG     | AC-             | -                | -                 | -              | -                | -          | -                 | -             | -                  | -                 | -                | -               | -                  | -                |                         |
| 1    | glet   | ,            | 39. | 9756392 | <i>16</i> 16315 | 7 <b>9189</b> 9  | 9.216797<br>19.21 | 3 <b>20</b> 9  | 5 <b>616</b> 329 | 9630       | 9969              | <b>6313</b> 0 | <b>8 8 9 19 19</b> | <b>D 6813</b> 137 | 9 <b>9</b> 1920f | 89188           | 8 <b>919</b> 8     | 3 <b>015</b> 243 | <b>2699986283</b> 20557 |
| AA   | AGIG   | TGA          | GCC | TAG     | TG-             | -                | -                 | -              | -                | -          | -                 | -             | -                  | -                 | -                | -               | -                  | -                |                         |
| 1    | glet   |              | 66. | 737494: | 79L5490         | 988              | 9 <b>824</b> 191  | 9899           | 3 814FE          | 1913/SP    | 9 <b>(310)</b> 82 | 081319        | 9 219712           | <b>3 921</b> 51   | 1.616167         | B419297         | D <b>&amp;</b>  89 | 98190            | <b>3990186643</b> 20117 |
|      |        |              |     |         |                 |                  |                   |                |                  |            |                   |               |                    |                   |                  |                 |                    |                  |                         |

- ambient\_rna.txt
  - The estimated ambient RNA percent in the pool. We typically see < 5% for scRNA-seq PBMCs and < 10% for other scRNA-seq cell types.</li>

```
ambient RNA estimated as 4.071468697320357%
```

If you ran the  $Assign\_Indiv\_by\_Geno.R$  script, you will also have the following files:

- Genotype\_ID\_key.txt
  - Key of the cluster and assignments for each individual and the Pearson correlation coefficient.

| Genotype_ID | Cluster_ID | Correlation |
|-------------|------------|-------------|
| 113_113     | 5          | 0.9365902   |
| 349_350     | 3          | 0.9484794   |
| 352_353     | 2          | 0.9385500   |
| 39_39       | 12         | 0.9325007   |
| 40_40       | 8          | 0.9252865   |
| 41_41       | 6          | 0.9282633   |
| 42_42       | 0          | 0.9387788   |
| 43_43       | 9          | 0.9497327   |
| 465_466     | 11         | 0.9234109   |
| 596_597     | 10         | 0.9277824   |
| 597_598     | 13         | 0.9435752   |
| 632_633     | 7          | 0.9179054   |
| 633_634     | 1          | 0.9222734   |
| 660_661     | 4          | 0.9368751   |

- ref\_clust\_pearson\_correlation.png
  - Figure of the Pearson correlation coefficients for each cluster-individual pair.
- ref\_clust\_pearson\_correlations.tsv
  - All of the Pearson correlation coefficients between the clusters and the individuals

2.13. Souporcell 55

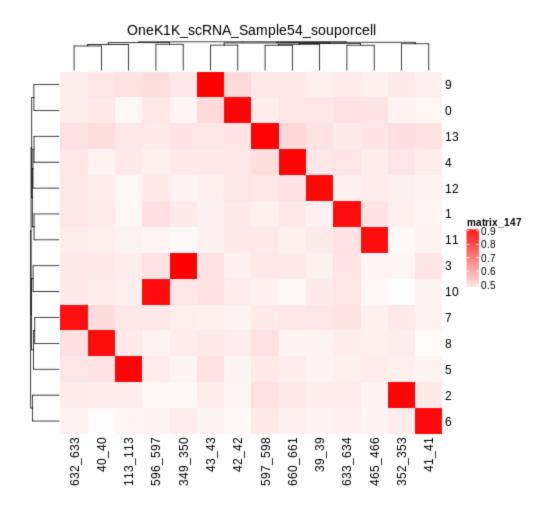

| Clus- | 113_113        | 349_350                   | 352_353                   | 39_39                             | 40_40                      |       |
|-------|----------------|---------------------------|---------------------------|-----------------------------------|----------------------------|-------|
| ter   |                |                           |                           |                                   |                            |       |
| 0     | 0.457808724139 | 2 <b>014</b> 558957333501 | <b>7014</b> 63512924533   | 5 <b>0</b> 44 <b>8</b> 9267206148 | 8 <b>014</b> 0814187144110 | 3791  |
| 1     | 0.457064340438 | 4 <b>0828</b> 2804452734  | 6 <b>0423</b> 0261879732  | 2 <b>5</b> 4467818780696          | 5 <b>094</b> 80116479709   | 9736  |
| 2     | 0.476017683230 | 8 <b>0</b> 64252814886065 | 00193368550003666         | 0 <b>0247</b> 7038292794          | 7 <b>6667</b> 6397715699   | 17855 |
| 3     | 0.477170980829 | 9 <b>628</b> 48479435206  | 7 <b>8</b> 6459836136376  | 6 <b>024</b> 69883259382          | 7 <b>024</b> 82277958757   | 9728  |
| 4     | 0.485187293334 | 6 <b>052</b> 84806378674  | 3 <b>07479</b> 0827565432 | 4 <b>0</b> 44289005944918         | 0 <b>91426</b> 44710067559 | 9844  |
|       |                |                           |                           | •••                               |                            |       |

# 2.13.4 Merging Results with Other Software Results

We have provided a script that will help merge and summarize the results from multiple softwares together. See *Combine Results*.

# 2.13.5 Citation

If you used the Demuxafy platform for analysis, please reference our preprint as well as Souporcell.

# 2.14 Vireo

Vireo is a flexible demultiplexing software that can demultiplex without any reference SNP genotypes, with reference SNP genotypes for a subset of the donors in the pool or no reference SNP genotypes. If you have reference SNP genotypes for **all** of the donors in your pool, you could also use *Demuxlet* or *Souporcell*. If you don't have reference SNP genotypes, you could alternatively use *Freemuxlet* or *ScSplit*.

# 2.14.1 Data

This is the data that you will need to have preparede to run Vireo:

## Required

- Common SNP genotypes vcf (\$VCF)
  - If you have reference SNP genotypes for individuals in your pool, you can use those
    - \* For Vireo you should only have the donors that are in this pool in the vcf file
  - If you do not have reference SNP genotypes, they can be from any large population resource (i.e. 1000 Genomes or HRC)
  - Filter for common SNPs (> 5% minor allele frequency) and SNPs overlapping genes
- Barcode file (\$BARCODES)
- Number of samples in pool (\$N)
- Bam file (\$BAM)
  - Aligned single cell reads
- Output directory (\$VIREO\_OUTDIR)

2.14. Vireo 57

# 2.14.2 Run Vireo

# **CellSNP Pileup**

First, you need to count the number of alleles at each SNP in each droplet using cellSNP-lite:

```
singularity exec Demuxafy.sif cellsnp-lite -s $BAM -b $BARCODES -O $VIREO_OUTDIR -R $VCF_ 
 -- p 20 --minMAF 0.1 --minCOUNT 20 --gzip
```

You can alter the -p, --minMAF and --minCOUNT parameters to fit your data and your needs. We have found these settings to work well with our data.

#### **HELP!** It says my file/directory doesn't exist!

If you receive an error indicating that a file or directory doesn't exist but you are sure that it does, this is likely an issue arising from Singularity. This is easy to fix. The issue and solution are explained in detail in the *Notes About Singularity Images* 

If the pileup is successful, you will have this new file in your \$VIREO\_OUTDIR:

```
.
— cellSNP.base.vcf.gz
— cellSNP.samples.tsv
— cellSNP.tag.AD.mtx
— cellSNP.tag.DP.mtx
— cellSNP.tag.OTH.mtx
```

Additional details about outputs are available below in the Vireo Results and Interpretation.

### **Demultiplex with Vireo**

Next, we can use the cellSNP results to demultiplex the data with Vireo. As already mentioned, you can use Vireo with multiple different levels of reference SNP genotypes. We've provided an example command for each of these differing amounts of donor SNP genotype data.

With SNP Genotype Data for All Donors

With SNP Genotype Data for Some Donors

Without Donor SNP Genotype Data

You will need to provide which genotype measure (\$FIELD) is provided in your donor SNP genotype file (GT, GP, or PL); default is PL.

# STRONGLY Recommended

For Vireo you should only have the donors that are in this pool in the vcf file. Vireo assumes all the individuals in your vcf are in the pool - so if left unfiltered, it will check for all the individuals in the reference SNP genotype file.

Vireo also runs more efficiently when the SNPs from the donor \$VCF have been filtered for the SNPs identified by cellSNP-lite. Therefore, it is highly recommended subset the vcf first.

We can do both of these filtering actions at the same time with *bcftools*:

**Note:** If your reference SNP genotype \$VCF is bgzipped (*i.e.* ends in .vcf.gz), you should first bgzip and index your file with:

```
singularity exec Demuxafy.sif bgzip -c $VCF > $VCF.gz
singularity exec Demuxafy.sif tabix -p vcf $VCF.gz
```

```
singularity exec Demuxafy.sif bcftools view $VCF -R $VIREO_OUTDIR/cellSNP.base.

→vcf.gz -s sample1,sample2 -0v -o $VIREO_OUTDIR/donor_subset.vcf
```

Alternatively, if you have the individuals from the pool in a file with each individuals separated by a new line (individual\_file.tsv), then you can use -S individual\_file.tsv.

To run Vireo with reference SNP genotype data for your donors (ideally filtered as shown above):

```
singularity exec Demuxafy.sif vireo -c $VIREO_OUTDIR -d $VIREO_OUTDIR/donor_subset.vcf - o $VIREO_OUTDIR -t $FIELD
```

### HELP! It says my file/directory doesn't exist!

If you receive an error indicating that a file or directory doesn't exist but you are sure that it does, this is likely an issue arising from Singularity. This is easy to fix. The issue and solution are explained in detail in the *Notes About Singularity Images* 

#### STRONGLY Recommended

For Vireo you should only have the donors that are in this pool in the reference SNP genotype vcf file. Vireo assumes all the individuals in your vcf are in the pool - so if left unfiltered, it will check for all the individuals in the reference SNP genotype file. It assumes that \$N is larger than the number of donors in the \$VCF

Vireo also runs more efficiently when the SNPs from the donor \$VCF have been filtered for the SNPs identified by cellSNP-lite. Therefore, it is highly recommended to subset the vcf first.

We can do both of these filtering actions at the same time with *bcftools*:

**Note:** If your reference SNP genotype \$VCF is bgzipped (*i.e.* ends in .vcf.gz), you should first bgzip and index your file with:

```
singularity exec Demuxafy.sif bgzip -c $VCF > $VCF.gz
singularity exec Demuxafy.sif tabix -p vcf $VCF.gz
```

```
singularity exec Demuxafy.sif bcftools view $VCF -R $VIREO_OUTDIR/cellSNP.base. 

vcf.gz -s sample1,sample2 -Ov -o $VIREO_OUTDIR/donor_subset.vcf -N $N
```

Alternatively, if you have the individuals from the pool in a file with each individuals separated by a new line (individual\_file.tsv), then you can use -S individual\_file.tsv.

#### Recommended

Vireo runs more efficiently when the SNPs from the donor \$VCF have been filtered for the SNPs identified by cellSNP-lite. Therefore, it is highly recommended subset the vcf as follows first:

```
singularity exec Demuxafy.sif bcftools view VCF - R VIREO_OUTDIR/cellSNP.base.  
 <math>\neg vcf.gz - 0z - o VIREO_OUTDIR/donor\_subset.vcf
```

2.14. Vireo 59

#### HELP! It says my file/directory doesn't exist!

If you receive an error indicating that a file or directory doesn't exist but you are sure that it does, this is likely an issue arising from Singularity. This is easy to fix. The issue and solution are explained in detail in the *Notes About Singularity Images* 

```
singularity exec Demuxafy.sif vireo -c $VIREO_OUTDIR -o $VIREO_OUTDIR -N $N
```

### HELP! It says my file/directory doesn't exist!

If you receive an error indicating that a file or directory doesn't exist but you are sure that it does, this is likely an issue arising from Singularity. This is easy to fix. The issue and solution are explained in detail in the *Notes About Singularity Images* 

If Vireo is successful, you will have these new files in your \$VIREO\_OUTDIR:

```
.
    cellSNP.base.vcf
    cellSNP.samples.tsv
    cellSNP.tag.AD.mtx
    cellSNP.tag.DP.mtx
    cellSNP.tag.OTH.mtx
    donor_ids.tsv
    donor_subset.vcf
    fig_GT_distance_estimated.pdf
    __log.txt
    prob_doublet.tsv.gz
    prob_singlet.tsv.gz
    summary.tsv
```

Additional details about outputs are available below in the Vireo Results and Interpretation.

# 2.14.3 Vireo Results and Interpretation

After running the Vireo steps, you will have a number of files in your \$VIREO\_OUTDIR. These are the files that most users will find the most informative:

- summary.tsv
  - A summary of the droplets assigned to each donor, doublets and unassigned.

| Var1       | Freq |
|------------|------|
| 113_113    | 1342 |
| 349_350    | 1475 |
| 352_353    | 1619 |
| 39_39      | 1309 |
| 40_40      | 1097 |
| 41_41      | 1144 |
| 42_42      | 1430 |
| 43_43      | 1561 |
| 465_466    | 1104 |
| 596_597    | 1271 |
| 597_598    | 1532 |
| 632_633    | 871  |
| 633_634    | 967  |
| 660_661    | 1377 |
| doublet    | 2770 |
| unassigned | 113  |

\* To check whether the number of doublets identified by Vireo is consistent with the expected doublet rate based on the number of droplets that you captured, you can use our Expected Doublet Estimation Calculator.

# • donor\_ids.tsv

- The classification of each droplet, and some droplet metrics.

| cell            | donor_id              | prob_max | r prob_double | t n_vars | best_single | t best_doublet  |
|-----------------|-----------------------|----------|---------------|----------|-------------|-----------------|
| AAACCTGAGATAGCA | T41_41                | 1.00e+00 | 9.13e-09      | 115      | 41_41       | 40_40,41_41     |
| 1               |                       |          |               |          |             |                 |
| AAACCTGAGCAGCGT | A465_466              | 1.00e+00 | 5.03e-17      | 239      | 465_466     | 349_350,43_43   |
| 1               |                       |          |               |          |             |                 |
| AAACCTGAGCGATGA | C <del>1</del> 13_113 | 1.00e+00 | 7.57e-07      | 98       | 113_113     | 113_113,633_634 |
| 1               |                       |          |               |          |             |                 |
| AAACCTGAGCGTAGT | G349_350              | 1.00e+00 | 8.07e-07      | 140      | 349_350     | 349_350,597_598 |
| 1               |                       |          |               |          |             |                 |
| AAACCTGAGGAGTTT | A632_633              | 1.00e+00 | 5.99e-11      | 177      | 632_633     | 40_40,113_113   |
| 1               |                       |          |               |          |             |                 |
| AAACCTGAGGCTCAT | T-39_39               | 1.00e+00 | 4.44e-06      | 110      | 39_39       | 39_39,40_40     |
| 1               |                       |          |               |          |             |                 |
|                 |                       |          |               |          |             |                 |

2.14. Vireo 61

# 2.14.4 Merging Results with Other Software Results

We have provided a script that will help merge and summarize the results from multiple softwares together. See *Combine Results*.

# 2.14.5 Citation

If you used the Demuxafy platform for analysis, please reference our preprint as well as Vireo.

# 2.15 Overview of Doublet Detecting Softwares

Transcription-based doublet detection softwares use the transcriptomic profiles in each cell to predict whether that cell is a singlet or doublet. Most methods simulate doublets by adding the transcriptional profiles of two droplets in your pool together. Therefore, these approaches assume that only a small percentage of the droplets in your dataset are doublets. The table bellow provides a comparison of the different methods.

If you don't know which demultiplexing software(s) to run, take a look at our *Software Selection Recommendations* based on your dataset.

# 2.16 DoubletDecon

DoubletDecon is a transcription-based doublet detection software that uses deconvolution to identify doublets using the *R* statistical software. We have provided a wrapper script that takes common arguments for DoubletDecon and also provide example code for you to run manually if you prefer.

### 2.16.1 Data

This is the data that you will need to have prepare to run DoubletDecon:

### Required

- A QC-filtered and normalized seurat object saved as an rds object (\$SEURAT\_RDS)
  - For example, using the Seurat Vignette
  - If you run DoubletDecon manually, you can use any data format of interest and read in with a method that works for your data.
- Output directory (\$DOUBLETDECON\_OUTDIR)

# 2.16.2 Run DoubletDecon

You can either run DoubletDecon with the wrapper script we have provided or you can run it manually if you would prefer to alter more parameters.

With Wrapper Script

Run in R

#### Note

Since it is hard to predict the correct *rhop* to use for each dataset, we typically run a range. For example: 0.6, 0.7, 0.8, 0.9, 1, and 1.1. Then we select the results that predict the number of doublets closest to the expected doublet number. You can estimate that number with our **doublet calculator** The *rhop* parameter can be set with -r or --rhop in the command below.

```
singularity exec Demuxafy.sif DoubletDecon.R -o $DOUBLETDECON_OUTDIR -s $SEURAT_RDS
```

#### HELP! It says my file/directory doesn't exist!

If you receive an error indicating that a file or directory doesn't exist but you are sure that it does, this is likely an issue arising from Singularity. This is easy to fix. The issue and solution are explained in detail in the *Notes About Singularity Images* 

You can provide many other parameters as well which can be seen from running a help request:

```
singularity exec image DoubletDecon.R -h
usage: DoubletDecon.R [-h] -o OUT -s SEURAT_OBJECT [-g NUM_GENES] [-r RHOP]
                      [-p SPECIES] [-n NCORES] [-c REMOVECC] [-m PMF]
                      [-f HEATMAP] [-t CENTROIDS] [-d NUM_DOUBS] [-5 ONLY50]
                      [-u MIN_UNIQ]
optional arguments:
  -h, --help
                        show this help message and exit
  -o OUT, --out OUT
                        The output directory where results will be saved
  -s SEURAT_OBJECT, --seurat_object SEURAT_OBJECT
                        A QC, normalized seurat object with classifications/clusters as_
→Idents() saved as an rds object.
  -g NUM_GENES, --num_genes NUM_GENES
                        Number of genes to use in 'Improved_Seurat_Pre_Process' function.
  -r RHOP, --rhop RHOP rhop to use in DoubletDecon - the number of SD from the mean to
→identify upper limit to blacklist
  -p SPECIES, --species SPECIES
                        The species of your sample. Can be scientific species name, KEGG
→ID, three letter species abbreviation, or NCBI ID.
  -n NCORES, --nCores NCORES
                        The number of unique cores you would like to use to run_
→DoubletDecon. By default, uses one less than available detected.
  -c REMOVECC, --removeCC REMOVECC
                        Whether to remove clusters enriched in cell cycle genes.
                        Whether to use unique gene expression in doublet determination.
  -m PMF, --pmf PMF
```

(continues on next page)

2.16. DoubletDecon 63

```
-f HEATMAP, --heatmap HEATMAP

Whether to generate heatmaps.
-t CENTROIDS, --centroids CENTROIDS

Whether to use centroids instead of medoids for doublet.

detecting.
-d NUM_DOUBS, --num_doubs NUM_DOUBS

The number of doublets to simulate for each cluster pair.

-5 ONLY50, --only50 ONLY50

Whether to only compute doublets as 50:50 ratio. Default is to...

use other ratios as well.
-u MIN_UNIQ, --min_uniq MIN_UNIQ

Minimum number of unique genes to rescue a cluster identified as...
doublets.
```

First, you will have to start R. We have built R and all the required software to run DoubletDecon into the singularity image so you can run it directly from the image.

```
singularity exec Demuxafy.sif R
```

That will open R in your terminal. Next, you can load all the libraries and run DoubletDecon.

```
.libPaths("/usr/local/lib/R/site-library") ### This is required so that R uses the.
→libraries loaded in the image and not any local libraries
library(DoubletDecon)
library(tidyverse)
library(Seurat)
library(ggplot2)
library(data.table)
## Set up variables ##
out <- "/path/to/doubletdecon/outdir"</pre>
SEURAT_RDSect <- "/path/to/preprocessed/SEURAT_RDSect.rds"
## make sure the directory exists ###
dir.create(out, recursive = TRUE)
## Read in Data ##
seurat <- readRDS(SEURAT_RDSect)</pre>
## Preprocess ##
processed <- Improved_Seurat_Pre_Process(seurat, num_genes=50, write_files=FALSE)</pre>
## Run Doublet Decon ##
results <- Main_Doublet_Decon(rawDataFile = processed$newExpressionFile,
  groupsFile = processed$newGroupsFile,
  filename = "DoubletDecon_results",
  location = paste0(out, "/"),
  fullDataFile = NULL,
  removeCC = FALSE,
```

```
species = "hsa",
                                         ## We recommend testing multiple rhop parameters.
  rhop = 0.9,
→to find which fits your data the best
  write = TRUE,
  PMF = TRUE.
  useFull = FALSE,
  heatmap = FALSE,
  centroids=FALSE,
  num_doubs=100,
  only50=FALSE,
  min_uniq=4,
  nCores = 1
doublets <- read.table(paste0(out, "/Final_doublets_groups_DoubletDecon_results.txt"))</pre>
doublets$Barcode <- gsub("\\.", "-",rownames(doublets))</pre>
doublets$DoubletDecon_DropletType <- "doublet"</pre>
doublets$V1 <- NULL</pre>
doublets$V2 <- NULL</pre>
singlets <- read.table(paste0(out, "/Final_nondoublets_groups_DoubletDecon_results.txt"))</pre>
singlets$Barcode <- gsub("\\.", "-",rownames(singlets))</pre>
singlets$DoubletDecon_DropletType <- "singlet"</pre>
singlets$V1 <- NULL</pre>
singlets$V2 <- NULL
doublets_singlets <- rbind(singlets,doublets)</pre>
fwrite(doublets_singlets, paste0(out, "/DoubletDecon_doublets_singlets.tsv"), sep = "\t",
\rightarrow append = FALSE)
### Make a summary of the number of singlets and doublets
summary <- as.data.frame(table(doublets_singlets$DoubletDecon_DropletType))</pre>
colnames(summary) <- c("Classification", "Droplet N")</pre>
fwrite(summary, paste0(out, "/DoubletDecon_doublet_summary.tsv"), sep = "\t", append =_
→FALSE)
```

# 2.16.3 DoubletDecon Results and Interpretation

After running the DoubletDecon, you will have multiple files in the \$DOUBLETDECON\_OUTDIR:

```
. — data_processed_DoubletDecon_results.txt — data_processed_reclust_DoubletDecon_results.txt — DoubletDecon_doublets_singlets.tsv — DoubletDecon_doublet_summary.tsv — DoubletDecon_results.log (continues on next page)
```

2.16. DoubletDecon 65

```
DRS_doublet_table_DoubletDecon_results.txt
DRS_results_DoubletDecon_results.txt
Final_doublets_exp_DoubletDecon_results.txt
Final_doublets_groups_DoubletDecon_results.txt
Final_nondoublets_exp_DoubletDecon_results.txt
Final_nondoublets_groups_DoubletDecon_results.txt
groups_processed_DoubletDecon_results.txt
groups_processed_reclust_DoubletDecon_results.txt
results_DoubletDecon_results.txt
Synth_doublet_info_DoubletDecon_results.txt
```

DoubletDecon puts most of the results in multiple separate files. However, the wrapper script and the example code has some steps to combine these results together into a single file, which will likely be the most informative output. These are the files that we think will be the most helpful for users:

- DoubletDecon\_doublet\_summary.tsv
  - A summary of the number of singlets and doublets predicted by DoubletDecon.

| Classification | Droplet N |
|----------------|-----------|
| doublet        | 1510      |
| singlet        | 19470     |

- \* To check whether the numbe of doublets identified by DoubletDecon is consistent with the expected doublet rate expected based on the number of droplets that you captured, you can use our Expected Doublet Estimation Calculator.
- DoubletDecon\_doublets\_singlets.tsv
  - The per-barcode singlet and doublet classification from DoubletDecon.

| Barcode            | DoubletDecon_DropletType |
|--------------------|--------------------------|
| AAACCTGAGCAGCGTA-1 | singlet                  |
| AAACCTGAGCGATGAC-1 | singlet                  |
| AAACCTGAGCGTAGTG-1 | singlet                  |
| AAACCTGAGGCTCATT-1 | singlet                  |
| AAACCTGAGTAGCCGA-1 | singlet                  |
|                    | •••                      |

# 2.16.4 Merging Results with Other Software Results

We have provided a script that will help merge and summarize the results from multiple softwares together. See *Combine Results*.

# 2.16.5 Citation

If you used the Demuxafy platform for analysis, please reference our preprint as well as DoubletDecon.

# 2.17 DoubletDetection

DoubletDetection is a transcription-based doublet detection software. This was one of the better-performing doublet detecting softwares that we identified in our paper (CITE) and it is also relatively fast to run. We have provided a wrapper script that enables DoubletDetection to be easily run from the command line but we also provide example code so that users can run manually as well depending on their data.

## 2.17.1 Data

This is the data that you will need to have prepare to run DoubletDetection:

### Required

- A counts matrix (\$COUNTS)
  - DoubletDetection expects counts to be in the cellranger output format either as
    - \* h5 file (filtered\_feature\_bc\_matrix.h5)

or

- \* matrix directory (directory containing barcodes.tsv, genes.tsv and matrix.mtx or barcodes.
  tsv.gz, features.tsv.gz and matrix.mtx.gz)
- \* If you don't have your data in either of these formats, you can run DoubletDetection manually in python and load the data in using a method of your choosing.

### **Optional**

- Output directory (\$DOUBLETDETECTION\_OUTDIR)
  - If you don't provide an \$DOUBLETDETECTION\_OUTDIR, the results will be written to the present working directory.
- · Filtered barcode file
  - A list of barcodes that are a subset of the barcodes in your h5 or matrix.mtx files. This is useful if you
    have run other QC softwares such as CellBender or DropletQC to remove empty droplets or droplets with
    damaged cells.
  - Expectation is that there is no header in this file

2.17. DoubletDetection 67

# 2.17.2 Run DoubletDetection

You can either run DoubletDetection with the wrapper script we have provided or you can run it manually if you would prefer to alter more parameters. In addition, we provide an example for filtering the single cell matrix to a subsetted list of barcodes

With Wrapper Script

Run in python

Run in python with filtered barcodes

```
singularity exec Demuxafy.sif DoubletDetection.py -m $COUNTS -o $DOUBLETDETECTION_OUTDIR
```

#### HELP! It says my file/directory doesn't exist!

If you receive an error indicating that a file or directory doesn't exist but you are sure that it does, this is likely an issue arising from Singularity. This is easy to fix. The issue and solution are explained in detail in the *Notes About Singularity Images* 

To see all the parameters that this wrapper script will accept, run:

```
singularity exec Demuxafy.sif DoubletDetection.py -h
usage: DoubletDetection.py [-h] -m COUNTS_MATRIX [-b BARCODES]
                          [-f FILTERED_BARCODES] [-o OUTDIR] [-p BOOST_RATE]
                          [-c N_COMPONENTS] [-g N_TOP_VAR_GENES] [-r REPLACE]
                          [-a CLUSTERING_ALGORITHM] [-k CLUSTERING_KWARGS]
                          [-i N_ITERATIONS] [-e PSEUDOCOUNT] [-n NORMALIZER]
                          [-d RANDOM_STATE] [-s STANDARD_SCALING] [-j N_JOBS]
                          [-t P_THRESH] [-v VOTER_THRESH]
wrapper for DoubletDetection for doublet detection from transcriptomic data.
optional arguments:
  -h, --help
                        show this help message and exit
  -m COUNTS_MATRIX, --counts_matrix COUNTS_MATRIX
                        cell ranger counts matrix directory containing matrix
                        files or full path to matrix.mtx. Can also also
                        provide the 10x h5.
  -b BARCODES, --barcodes BARCODES
                        File containing droplet barcodes. Use barcodes from
                        provided 10x dir by default.
  -f FILTERED_BARCODES, --filtered_barcodes FILTERED_BARCODES
                        File containing a filtered list of droplet barcodes.
                        This may be used if you want to use a filtered list of
                        barcodes for doublet detection (ie need to remove
                        droplets that are empty or high in ambient RNA).
  -o OUTDIR, --outdir OUTDIR
                        The output directory; default is current working
                        directory
  -p BOOST_RATE, --boost_rate BOOST_RATE
                        Proportion of cells used to generate synthetic
                        doublets; default is 0.25.
```

```
-c N_COMPONENTS, --n_components N_COMPONENTS
                      Number of principal components to use; default is 30.
-g N_TOP_VAR_GENES, --n_top_var_genes N_TOP_VAR_GENES
                      Number of top variable genes to use; default is 1000.
-r REPLACE, --replace REPLACE
                      Whether to replace cells when generating synthetic
                      doublets; default is False.
-a CLUSTERING_ALGORITHM, --clustering_algorithm CLUSTERING_ALGORITHM
                      Which clustering algorithm to use; default is
                      'phenograph'
-k CLUSTERING_KWARGS, --clustering_kwargs CLUSTERING_KWARGS
                      Keyword arguments to pass to clustering algorithm;
                      default is None.
-i N_ITERATIONS, --n_iterations N_ITERATIONS
                      Number of iterations to use; default is 50
-e PSEUDOCOUNT, --pseudocount PSEUDOCOUNT
                      Pseudocount used to normalize counts; default is 0.1.
-n NORMALIZER, --normalizer NORMALIZER
                      Method for raw counts normalization; default is None.
-d RANDOM_STATE, --random_state RANDOM_STATE
                      Number to use to seed random state for PCA; default is
-s STANDARD_SCALING, --standard_scaling STANDARD_SCALING
                      Whether to use standard scaling of normalized count
                      matrix prior to PCA (True) or not (False); default is
-j N_JOBS, --n_jobs N_JOBS
                      Number of jobs to to use; default is 1
-t P_THRESH, --p_thresh P_THRESH
                      P-value threshold for doublet calling; default is
-v VOTER_THRESH, --voter_thresh VOTER_THRESH
                      Voter threshold for doublet calling; default is 0.5
```

To run DoubletDetection manually, first start python from the singularity image (all the required software have been provided in the image)

```
singularity exec Demuxafy.sif python
```

Now, python will open in your terminal and you can run the DoubletDetection code. Here is an example:

```
import os
import numpy as np
import doubletdetection
import tarfile
import matplotlib
matplotlib.use('PDF')
import matplotlib.pyplot as plt
import sys
import pandas as pd

# Load read10x function from mods directory
```

```
mods_path = "/opt/Demultiplexing_Doublet_Detecting_Docs/mods" ## Do not change - this is_
→the path to the mods folder in the singularity image with custom script for loading.
→10x data in python
sys.path.append(mods_path)
import read10x
### Set up parameters and variables ###
counts_matrix = "/path/to/counts/matrix.mtx" ## Change this based on the path on your_
outdir = "/path/to/doublet/detection/outdir" ## Change this based on the path on your_
→system
if not os.path.isdir(outdir):
 os.mkdir(outdir)
### Read in data ###
raw_counts = read10x.import_cellranger_mtx(counts_matrix)
try:
 barcodes_df = read10x.read_barcodes(counts_matrix + "/barcodes.tsv.gz")
except:
  try:
   barcodes_df = read10x.read_barcodes(counts_matrix + "/barcodes.tsv")
  except:
→print("No barcode file in provided counts matrix directory. Please double check the directory or prov
print('Counts matrix shape: {} rows, {} columns'.format(raw_counts.shape[0], raw_counts.
\rightarrowshape[1]))
# Remove columns with all 0s
zero_genes = (np.sum(raw_counts, axis=0) == 0).A.ravel()
raw_counts = raw_counts[:, ~zero_genes]
print('Counts matrix shape after removing unexpressed genes: {} rows, {} columns'.
→format(raw_counts.shape[0], raw_counts.shape[1]))
clf = doubletdetection.BoostClassifier(n_iters=50, clustering_algorithm='phenograph',_
⇒standard_scaling=True, verbose = True)
doublets = clf.fit(raw_counts).predict(p_thresh=1e-16, voter_thresh=50)
results = pd.Series(doublets, name="DoubletDetection_DropletType")
dataframe = pd.concat([barcodes_df, results], axis=1)
dataframe.DoubletDetection_DropletType = dataframe.DoubletDetection_DropletType.
→replace(1.0, "doublet")
dataframe.DoubletDetection_DropletType = dataframe.DoubletDetection_DropletType.
→replace(0.0, "singlet")
dataframe.to_csv(os.path.join(outdir, 'DoubletDetection_doublets_singlets.tsv'), sep = __
\rightarrow"\t", index = False)
```

To run DoubletDetection manually, first start python from the singularity image (all the required software have been provided in the image)

```
singularity exec Demuxafy.sif python
```

Now, python will open in your terminal and you can run the DoubletDetection code. Here is an example:

```
import os
import numpy as np
import doubletdetection
import tarfile
import matplotlib
matplotlib.use('PDF')
import matplotlib.pyplot as plt
import sys
import pandas as pd
# Load read10x function from mods directory
mods_path = "/opt/Demultiplexing_Doublet_Detecting_Docs/mods" ## Do not change - this is_
→the path to the mods folder in the singularity image with custom script for loading.
→10x data in python
sys.path.append(mods_path)
import read10x
### Set up parameters and variables ###
counts_matrix = "/path/to/counts/matrix.mtx" ## Change this based on the path on your_
→system
outdir = "/path/to/doublet/detection/outdir" ## Change this based on the path on your_
filtered_barcodes = "/path/to/filtered/barcodes/file.tsv" ## Change this based on the
→path on your system
```

```
if not os.path.isdir(outdir):
 os.mkdir(outdir)
### Read in data ###
raw_counts = read10x.import_cellranger_mtx(counts_matrix)
 barcodes_df = read10x.read_barcodes(counts_matrix + "/barcodes.tsv.gz")
except:
  try:
   barcodes_df = read10x.read_barcodes(counts_matrix + "/barcodes.tsv")
  except:
→print("No barcode file in provided counts matrix directory. Please double check the directory or prov
print('Counts matrix shape: {} rows, {} columns'.format(raw_counts.shape[0], raw_counts.
\rightarrowshape[1]))
# Remove columns with all 0s
zero_genes = (np.sum(raw_counts, axis=0) == 0).A.ravel()
raw_counts = raw_counts[:, ~zero_genes]
print('Counts matrix shape after removing unexpressed genes: {} rows, {} columns'.

¬format(raw_counts.shape[0], raw_counts.shape[1]))
## Read in the barcodes to filter by and filter the matrix
barcodes_filtered_df = read10x.read_barcodes(args.filtered_barcodes)
raw_counts = raw_counts[barcodes_df['Barcode'].isin(barcodes_filtered_df['Barcode'])]
clf = doubletdetection.BoostClassifier(n_iters=50, clustering_algorithm='phenograph',_
→standard_scaling=True, verbose = True)
doublets = clf.fit(raw_counts).predict(p_thresh=1e-16, voter_thresh=50)
results = pd.Series(doublets, name="DoubletDetection_DropletType")
dataframe = pd.concat([barcodes_df, results], axis=1)
dataframe.DoubletDetection_DropletType = dataframe.DoubletDetection_DropletType.
→replace(1.0, "doublet")
dataframe.DoubletDetection_DropletType = dataframe.DoubletDetection_DropletType.
→replace(0.0, "singlet")
dataframe.to_csv(os.path.join(outdir, 'DoubletDetection_doublets_singlets.tsv'), sep =_
\rightarrow"\t", index = False)
### Figures ###
doubletdetection.plot.convergence(clf, save=os.path.join(outdir,'convergence_test.pdf'),__
⇒show=False, p_thresh=1e-16, voter_thresh=0.5)
```

# 2.17.3 DoubletDetection Results and Interpretation

After running the DoubletDetection, you will have multiple files in the \$DOUBLETDETECTION\_OUTDIR:

```
.
— convergence_test.pdf
— DoubletDetection_doublets_singlets.tsv
— DoubletDetection_summary.tsv
— threshold_test.pdf
```

We have found these to be the most helpful:

- DoubletDetection\_summary.tsv
  - A summary of the number of singlets and doublets predicted by DoubletDetection.

| DoubletDetection_DropletType | Droplet N |
|------------------------------|-----------|
| doublet                      | 2594      |
| singlet                      | 18388     |

- To check whether the number of doublets identified by DoubletDetection is consistent with the expected doublet rate expected based on the number of droplets that you captured, you can use our Expected Doublet Estimation Calculator.
- DoubletDetection\_doublets\_singlets.tsv
  - The per-barcode singlet and doublet classification from DoubletDetection.

| Barcode            | DoubletDetection_DropletType |
|--------------------|------------------------------|
| AAACCTGAGATAGCAT-1 | singlet                      |
| AAACCTGAGCAGCGTA-1 | singlet                      |
| AAACCTGAGCGATGAC-1 | singlet                      |
| AAACCTGAGCGTAGTG-1 | singlet                      |
| AAACCTGAGGAGTTTA-1 | singlet                      |
| AAACCTGAGGCTCATT-1 | singlet                      |
| AAACCTGAGGGCACTA-1 | singlet                      |
|                    |                              |

• convergence\_test.pdf

2.17. DoubletDetection

- The expectation is that after multiple rounds, the expected number of doublets will converge. If that is not the case, we suggest that you run DoubletDetection for more iterations (try 150, or even 250 if that isn't convincing).
- Here are two figures one of a sample that came to convergence after 50 iterations (left) and one that did not (right)

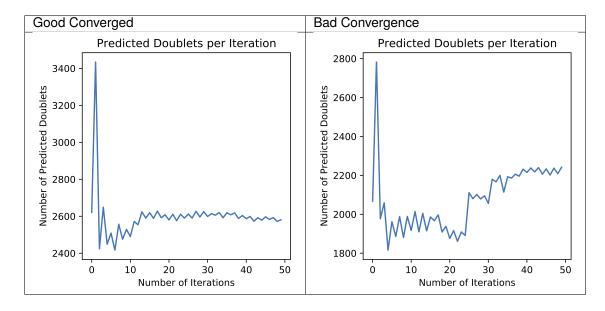

# 2.17.4 Merging Results with Other Software Results

We have provided a script that will help merge and summarize the results from multiple softwares together. See *Combine Results*.

# 2.17.5 Citation

If you used the Demuxafy platform for analysis, please reference our preprint as well as DoubletDetection.

# 2.18 DoubletFinder

DoubletFinder is a transcription-based doublet detection software that uses simulated doublets to find droplets that has a high proportion of neighbors that are doublets. We have provided a wrapper script that takes common arguments for DoubletFinder and we also provide an example script that you can run manually in R if you prefer.

### 2.18.1 Data

This is the data that you will need to have preparede to run DoubletFinder:

### Required

- A QC-filtered and normalized seurat object saved as an rds object (\$SEURAT\_RDS)
  - For example, using the Seurat Vignette
  - If you run DoubletFinder manually, you can use any data format of interest and read in with a method that works for your data.
- Output directory (\$DOUBLETFINDER\_OUTDIR)
- Expected number of doublets (\$DOUBLETS)
  - This can be calculated based on the number of droplets captured using our **doublet calculator**

### 2.18.2 Run DoubletFinder

You can either run DoubletFinder with the wrapper script we have provided or you can run it manually if you would prefer to alter more parameters.

With Wrapper Script

Run in R

### HELP! It says my file/directory doesn't exist!

If you receive an error indicating that a file or directory doesn't exist but you are sure that it does, this is likely an issue arising from Singularity. This is easy to fix. The issue and solution are explained in detail in the *Notes About Singularity Images* 

You can provide many other parameters as well which can be seen from running a help request:

(continues on next page)

2.18. DoubletFinder 75

First, you will have to start R. We have built R and all the required software to run DoubletFinder into the singularity image so you can run it directly from the image.

```
singularity exec Demuxafy.sif R
```

That will open R in your terminal. Next, you can load all the libraries and run DoubletFinder.

```
.libPaths("/usr/local/lib/R/site-library") ### This is required so that R uses the.
→libraries loaded in the image and not any local libraries
library(Seurat)
library(ggplot2)
library(DoubletFinder)
library(dplyr)
library(tidyr)
library(tidyverse)
## Set up parameters ##
out <- "/path/to/doubletfinder/outdir"</pre>
SEURAT_RDSect <- "/path/to/preprocessed/SEURAT_RDSect.rds"
doublet_number <- 3200</pre>
## make sure the directory exists ###
dir.create(out, recursive = TRUE)
## Add max future globals size for large pools
options(future.globals.maxSize=(850*1024^2))
### Read in the data
seurat <- readRDS(SEURAT_RDSect)</pre>
## pK Identification (no ground-truth) -----
sweep.res.list <- paramSweep_v3(seurat, PCs = 1:10, sct = TRUE)</pre>
sweep.stats <- summarizeSweep(sweep.res.list, GT = FALSE)</pre>
bcmvn <- find.pK(sweep.stats)</pre>
plot <- ggplot(bcmvn, aes(pK, BCmetric)) +</pre>
    geom_point()
ggsave(plot, filename = paste0(out,"/pKvBCmetric.png"))
## Homotypic Doublet Proportion Estimate -----
```

```
annotations <- Idents(seurat)</pre>
homotypic.prop <- modelHomotypic(annotations)</pre>
nExp_poi <- doublet_number</pre>
print(paste0("Expected number of doublets: ", doublet_number))
nExp_poi.adj <- round(doublet_number*(1-homotypic.prop))</pre>
## Run DoubletFinder with varying classification stringencies ----------
seurat <- doubletFinder_v3(seurat, PCs = 1:10, pN = 0.25, pK = as.numeric(as.</pre>
--character(bcmvn$pK[which(bcmvn$BCmetric == max(bcmvn$BCmetric))]), nExp = nExp_poi.
⇒adj, reuse.pANN = FALSE, sct = TRUE)
doublets <- as.data.frame(cbind(colnames(seurat), seurat@meta.data[,</pre>

¬grepl(paste0("pANN_0.25_",as.numeric(as.character(bcmvn$pK[which(bcmvn$BCmetric ==_
_max(bcmvn$BCmetric))]))), colnames(seurat@meta.data))], seurat@meta.data[,
→ grepl(paste0("DF.classifications_0.25_", as.numeric(as.character(bcmvn$pK[which(bcmvn
→$BCmetric == max(bcmvn$BCmetric))])), colnames(seurat@meta.data))]))
colnames(doublets) <- c("Barcode", "DoubletFinder_score", "DoubletFinder_DropletType")</pre>
doublets$DoubletFinder_DropletType <- gsub("Singlet", "singlet", doublets$DoubletFinder_</pre>
→DropletType) %>% gsub("Doublet", "doublet",.)
write_delim(doublets, file = paste0(out,"/DoubletFinder_doublets_singlets.tsv"), delim =_
"\t")
### Calculate number of doublets and singlets ###
summary <- as.data.frame(table(doublets$DoubletFinder_DropletType))</pre>
colnames(summary) <- c("Classification", "Droplet N")</pre>
write_delim(summary, paste0(out,"/DoubletFinder_doublet_summary.tsv"), "\t")
```

## 2.18.3 DoubletFinder Results and Interpretation

After running the DoubletFinder, you will have multiple files in the \$DOUBLETFINDER\_OUTDIR:

```
.
— DoubletFinder_doublets_singlets.tsv
— DoubletFinder_doublet_summary.tsv
— pKvBCmetric.png
```

Here's a more detailed description of the contents of each of those files:

- DoubletFinder\_doublet\_summary.tsv
  - A sumamry of the number of singlets and doublets predicted by DoubletFinder.

| Classification | Droplet N |
|----------------|-----------|
| doublet        | 3014      |
| singlet        | 16395     |

\* To check whether the numbe of doublets identified by DoubletFinder is consistent with the expected doublet rate expected based on the number of droplets that you captured, you can use our Expected Doublet Estimation Calculator.

• DoubletFinder\_doublets\_singlets.tsv

2.18. DoubletFinder 77

- The per-barcode singlet and doublet classification from DoubletFinder.

| Barcode            | DoubletFinder_score | DoubletFinder_DropletType |
|--------------------|---------------------|---------------------------|
| AAACCTGAGATAGCAT-1 | 0.206401766004415   | singlet                   |
| AAACCTGAGCAGCGTA-1 | 0.144039735099338   | singlet                   |
| AAACCTGAGCGATGAC-1 | 0.191501103752759   | singlet                   |
| AAACCTGAGCGTAGTG-1 | 0.212472406181015   | singlet                   |
| AAACCTGAGGAGTTTA-1 | 0.242273730684327   | singlet                   |
| AAACCTGAGGCTCATT-1 | 0.211368653421634   | singlet                   |
| AAACCTGAGGGCACTA-1 | 0.626379690949227   | doublet                   |
|                    |                     | •••                       |

- pKvBCmetric.png
  - This is the metric that DoubletFinder uses to call doublets and singlets. Typically the pK value at the maximum BC value is the best doublet calling threshold.
  - If you do not have a clear BC maximum, see responses from the DoubletFinder developer here and here for possible solutions.

# 2.18.4 Merging Results with Other Software Results

We have provided a script that will help merge and summarize the results from multiple softwares together. See *Combine Results*.

### 2.18.5 Citation

If you used the Demuxafy platform for analysis, please reference our preprint as well as DoubletFinder.

# 2.19 ScDblFinder

scDblFinder is a transcriptome-based doublet detecting method that uses doublet simulation from droplets in the dataset to identify doublets. We have provided a wrapper script that takes common arguments for ScDblFinder and also provide example code for you to run manually if you prefer.

## 2.19.1 Data

This is the data that you will need to have prepare to run ScDblFinder:

## Required

- A counts matrix (\$COUNTS)
  - The directory path containing your cellranger counts matrix files (directory containing barcodes.tsv, genes.tsv and matrix.mtx or barcodes.tsv.gz, features.tsv.gz and matrix.mtx.gz)

or

- h5 file (filtered\_feature\_bc\_matrix.h5)
  - \* If you don't have your data in this format, you can run ScDblFinder manually in R and load the data in using a method of your choosing.

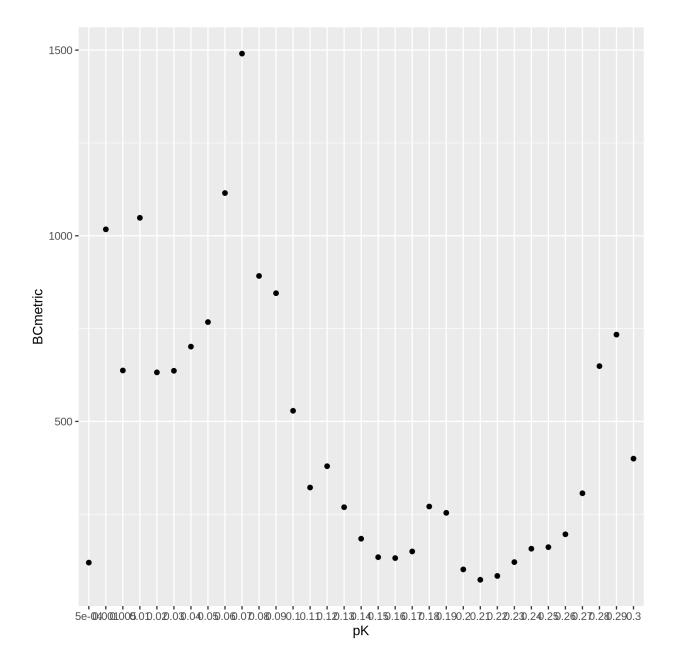

2.19. ScDblFinder 79

### **Optional**

- Output directory (\$SCDBLFINDER\_OUTDIR)
  - If you don't provide an \$SCDBLFINDER\_OUTDIR, the results will be written to the present working directory.
- · Filtered barcode file
  - A list of barcodes that are a subset of the barcodes in your h5 or matrix.mtx files. This is useful if you
    have run other QC softwares such as CellBender or DropletQC to remove empty droplets or droplets with
    damaged cells.
  - Expectation is that there is no header in this file

#### 2.19.2 Run ScDblFinder

You can either run ScDblFinder with the wrapper script we have provided or you can run it manually if you would prefer to alter more parameters.

With Wrapper Script

Run in R

Run in R with Filtered Barcodes

To run ScDblFinder with our wrapper script, simply execute the following in your shell:

```
singularity exec Demuxafy.sif scDblFinder.R -o $SCDBLFINDER_OUTDIR -t $COUNTS
```

### HELP! It says my file/directory doesn't exist!

If you receive an error indicating that a file or directory doesn't exist but you are sure that it does, this is likely an issue arising from Singularity. This is easy to fix. The issue and solution are explained in detail in the *Notes About Singularity Images* 

To see all the parameters that this wrapper script will accept, run:

This section demonstrates how to run ScDblFinder manually in R.

First, you will have to start R. We have built R and all the required software to run ScDblFinder into the singularity image so you can run it directly from the image.

```
singularity exec Demuxafy.sif R
```

That will open R in your terminal. Next, you can load all the libraries and run ScDblFinder.

```
.libPaths("/usr/local/lib/R/site-library") ### This is required so that R uses the..
→libraries loaded in the image and not any local libraries
library(scDblFinder)
library(Seurat)
library(SingleCellExperiment)
library(tidyverse)
## Set up variables and parameters ##
out <- "/path/to/scds/outdir/"</pre>
tenX_matrix <- "/path/to/counts/matrix/dir/"</pre>
dir.create(out, recursive = TRUE)
print(paste0("Using the following counts directory: ", tenX_matrix))
### Read in data as an sce object ###
counts <- Read10X(tenX_matrix, gene.column = 1) ## or Read10X_h5 if using h5 file as_
sce <- SingleCellExperiment(list(counts=counts))</pre>
## Calculate doublet ratio ###
doublet_ratio <- ncol(sce)/1000*0.008</pre>
### Calculate Singlets and Doublets ###
sce <- scDblFinder(sce, dbr=doublet_ratio)</pre>
### Make a dataframe of the results ###
results <- data.frame("Barcode" = rownames(colData(sce)), "scDblFinder_DropletType" = sce
→$scDblFinder.class, "scDblFinder_Score" = sce$scDblFinder.score)
write_delim(results, path = paste0(out,"/scDblFinder_doublets_singlets.tsv"), delim =_
"\t")
### Calculate number of doublets and singlets ###
summary <- as.data.frame(table(results\$scDblFinder_DropletType))</pre>
colnames(summary) <- c("Classification", "Droplet N")</pre>
write_delim(summary, paste0(out,"/scDblFinder_doublet_summary.tsv"), "\t")
```

This section demonstrates how to run ScDblFinder manually in R and includes code to help filter for a subset of barcodes that are in the single cell data.

First, you will have to start R. We have built R and all the required software to run ScDblFinder into the singularity

2.19. ScDblFinder 81

image so you can run it directly from the image.

```
singularity exec Demuxafy.sif R
```

That will open R in your terminal. Next, you can load all the libraries and run ScDblFinder.

```
.libPaths("/usr/local/lib/R/site-library") ### This is required so that R uses the..
→libraries loaded in the image and not any local libraries
library(scDblFinder)
library(Seurat)
library(SingleCellExperiment)
library(tidyverse)
## Set up variables and parameters ##
out <- "/path/to/scds/outdir/"</pre>
tenX_matrix <- "/path/to/counts/matrix/dir/"</pre>
filtered_barcodes_file <- "/path/to/counts/filtered/barcodes/file.tsv" ## can also be_
--gzipped
dir.create(out, recursive = TRUE)
print(paste0("Using the following counts directory: ", tenX_matrix))
### Read in data as an sce object and filtered barcodes ###
counts <- Read10X(tenX_matrix, gene.column = 1) ## or Read10X_h5 if using h5 file as_
→input
filtered_barcodes <- read_delim(args$barcodes_filtered, delim = "\t", col_names =_
→"Barcodes")
## Filter for the barcodes list of interest
if (is.list(counts)){
    counts <- counts[[grep("Gene", names(counts))]][, colnames(counts[[grep("Gene", _</pre>
→names(counts))]]) %in% filtered_barcodes$Barcodes]
    counts <- counts[, colnames(counts) %in% filtered_barcodes$Barcodes]</pre>
}
## Create ingle cell experiment object
sce <- SingleCellExperiment(list(counts=counts))</pre>
## Calculate doublet ratio ###
doublet_ratio <- ncol(sce)/1000*0.008
### Calculate Singlets and Doublets ###
sce <- scDblFinder(sce, dbr=doublet_ratio)</pre>
### Make a dataframe of the results ###
results <- data.frame("Barcode" = rownames(colData(sce)), "scDblFinder_DropletType" = sce
→$scDblFinder.class, "scDblFinder_Score" = sce$scDblFinder.score)
```

# 2.19.3 ScDblFinder Results and Interpretation

After running the ScDblFinder with the wrapper script or manually you should have two files in the \$SCDBLFINDER\_OUTDIR:

```
.
— scDblFinder_doublets_singlets.tsv
— scDblFinder_doublet_summary.tsv
```

Here's a more detaild description of each of those files:

- scDblFinder\_doublet\_summary.tsv
  - A sumamry of the number of singlets and doublets predicted by ScDblFinder.

| Classification | Droplet N |
|----------------|-----------|
| doublet        | 3323      |
| singlet        | 17659     |

- \* To check whether the numbe of doublets identified by ScDblFinder is consistent with the expected doublet rate expected based on the number of droplets that you captured, you can use our Expected Doublet Estimation Calculator.
- scDblFinder\_doublets\_singlets.tsv
  - The per-barcode singlet and doublet classification from ScDblFinder.

| Barcode            | scDblFinder_DropletType | scDblFinder_Score     |
|--------------------|-------------------------|-----------------------|
| AAACCTGAGATAGCAT-1 | singlet                 | 0.0033526041079312563 |
| AAACCTGAGCAGCGTA-1 | doublet                 | 0.9937564134597778    |
| AAACCTGAGCGATGAC-1 | singlet                 | 5.045032594352961e-   |
| AAACCTGAGCGTAGTG-1 | singlet                 | 0.007504515815526247  |
| AAACCTGAGGAGTTTA-1 | singlet                 | 0.00835108570754528   |
| AAACCTGAGGCTCATT-1 | singlet                 | 0.028838597238063812  |
| AAACCTGAGGGCACTA-1 | doublet                 | 0.9985504746437073    |
| AAACCTGAGTAATCCC-1 | singlet                 | 0.005869860760867596  |
|                    |                         |                       |

2.19. ScDblFinder 83

# 2.19.4 Merging Results with Other Software Results

We have provided a script that will help merge and summarize the results from multiple softwares together. See *Combine Results*.

## 2.19.5 Citation

If you used the Demuxafy platform for analysis, please reference our preprint as well as ScDblFinder.

## 2.20 Scds

Scds is a transcription-based doublet detection software that uses two different methods to detect doublets - cxds and bcds. The cxds method uses marker genes that are not co-expressed to identify droplets that are likely doublets. bcds simulates doublet by adding droplet transcriptomes together and then uses variable genes to identify the probability a droplet is a doublet with a binary classification algorithm. We typically use the combined score of these two methods but they can be use separately as well. We have provided a wrapper script that takes common arguments for Scds and we also provide an example script that you can run manually in R if you prefer.

### 2.20.1 Data

This is the data that you will need to have prepare to run Scds:

### Required

- A counts matrix (\$COUNTS)
  - The directory path containing your cellranger counts matrix files (directory containing barcodes.tsv, genes.tsv and matrix.mtx or barcodes.tsv.gz, features.tsv.gz and matrix.mtx.gz)

or

- h5 file (filtered\_feature\_bc\_matrix.h5)
  - \* If you don't have your data in this format, you can run Scds manually in R and load the data in using a method of your choosing.

### **Optional**

- Output directory (\$SCDS\_OUTDIR)
  - If you don't provide an \$SCDS\_OUTDIR, the results will be written to the present working directory.
- · Filtered barcode file
  - A list of barcodes that are a subset of the barcodes in your h5 or matrix.mtx files. This is useful if you
    have run other QC softwares such as CellBender or DropletQC to remove empty droplets or droplets with
    damaged cells.
  - Expectation is that there is no header in this file

## 2.20.2 Run Scds

You can either run Scds with the wrapper script we have provided or you can run it manually if you would prefer to alter more parameters.

With Wrapper Script

Run in R

Run in R with Filtered Barcodes

To run Scds with our wrapper script, simply execute the following in your shell:

```
singularity exec Demuxafy.sif scds.R -o $SCDS_OUTDIR -t $COUNTS
```

### HELP! It says my file/directory doesn't exist!

If you receive an error indicating that a file or directory doesn't exist but you are sure that it does, this is likely an issue arising from Singularity. This is easy to fix. The issue and solution are explained in detail in the *Notes About Singularity Images* 

To see all the parameters that this wrapper script will accept, run:

This section demonstrates how to run Scds manually in R.

First, you will have to start R. We have built R and all the required software to run Scds into the singularity image so you can run it directly from the image.

```
singularity exec Demuxafy.sif R
```

That will open R in your terminal. Next, you can load all the libraries and run Scds.

(continues on next page)

2.20. Scds 85

```
## Set up variables and parameters ##
out <- "/path/to/scds/outdir/"</pre>
tenX_matrix <- "/path/to/counts/matrix/dir/"</pre>
## Read in data
counts <- Read10X(as.character(tenX_matrix), gene.column = 1) ## or Read10X_h5 if using_</pre>
→h5 file as input
## Account for possibility that not just single cell data
if (is.list(counts)){
  sce <- SingleCellExperiment(list(counts=counts[[grep("Gene", names(counts))]]))</pre>
  sce <- SingleCellExperiment(list(counts=counts))</pre>
## Annotate doublet using binary classification based doublet scoring:
sce = bcds(sce, retRes = TRUE, estNdbl=TRUE)
## Annotate doublet using co-expression based doublet scoring:
try({
    sce = cxds(sce, retRes = TRUE, estNdbl=TRUE)
})
### If cxds worked, run hybrid, otherwise use bcds annotations
if ("cxds_score" %in% colnames(colData(sce))) {
    ## Combine both annotations into a hybrid annotation
    sce = cxds_bcds_hybrid(sce, estNdbl=TRUE)
    Doublets <- as.data.frame(cbind(rownames(colData(sce)), colData(sce))$hybrid_score,_

¬colData(sce) $hybrid_call))
} else {
    print("this pool failed cxds so results are just the bcds calls")
    Doublets <- as.data.frame(cbind(rownames(colData(sce)), colData(sce)$bcds_score,_

¬colData(sce)$bcds_call))
}
## Doublet scores are now available via colData:
colnames(Doublets) <- c("Barcode", "scds_score", "scds_DropletType")</pre>
Doublets$scds_DropletType <- gsub("FALSE","singlet",Doublets$scds_DropletType)</pre>
Doublets$scds_DropletType <- gsub("TRUE", "doublet", Doublets$scds_DropletType)</pre>
message("writing output")
write_delim(Doublets, paste0(out,"/scds_doublets_singlets.tsv"), "\t")
summary <- as.data.frame(table(Doublets$scds_DropletType))</pre>
colnames(summary) <- c("Classification", "Droplet N")</pre>
write_delim(summary, paste0(out,"/scds_doublet_summary.tsv"), "\t")
```

This section demonstrates how to run Scds manually in R and includes code to help filter for a subset of barcodes that are in the single cell data.

First, you will have to start R. We have built R and all the required software to run Scds into the singularity image so you can run it directly from the image.

```
singularity exec Demuxafy.sif R
```

That will open R in your terminal. Next, you can load all the libraries and run Scds.

```
.libPaths("/usr/local/lib/R/site-library") ### This is required so that R uses the
→libraries loaded in the image and not any local libraries
library(dplyr)
library(tidyr)
library(tidyverse)
library(scds)
library(Seurat)
library(SingleCellExperiment)
## Set up variables and parameters ##
out <- "/path/to/scds/outdir/"</pre>
tenX_matrix <- "/path/to/counts/matrix/dir/"</pre>
filtered_barcodes_file <- "/path/to/counts/filtered/barcodes/file.tsv" ## can also be_
→gzipped
## Read in data
counts <- Read10X(as.character(tenX_matrix), gene.column = 1) ## or Read10X_h5 if using_
→h5 file as input
## Read in filtered barcodes file
filtered_barcodes <- read_delim(filtered_barcodes_file, delim = "\t", col_names =_
→"Barcodes")
## Filter for the barcodes of interest
## Account for possibility that not just single cell data
  if (is.list(counts)){
      barcodes_head <- head(colnames(counts[[grep("Gene", names(counts))]]))</pre>
      counts <- counts[[grep("Gene", names(counts))]][, colnames(counts[[grep("Gene", ]</pre>
→names(counts))]]) %in% filtered_barcodes$Barcodes]
  } else {
      barcodes_head <- head(colnames(counts))</pre>
      counts <- counts[, colnames(counts) %in% filtered_barcodes$Barcodes]</pre>
  }
## Account for possibility that not just single cell data
if (is.list(counts)){
  sce <- SingleCellExperiment(list(counts=counts[[grep("Gene", names(counts))]]))</pre>
} else {
  sce <- SingleCellExperiment(list(counts=counts))</pre>
## Annotate doublet using binary classification based doublet scoring:
sce = bcds(sce, retRes = TRUE, estNdbl=TRUE)
## Annotate doublet using co-expression based doublet scoring:
try({
    sce = cxds(sce, retRes = TRUE, estNdbl=TRUE)
})
```

(continues on next page)

2.20. Scds 87

```
### If cxds worked, run hybrid, otherwise use bcds annotations
if ("cxds_score" %in% colnames(colData(sce))) {
   ## Combine both annotations into a hybrid annotation
    sce = cxds_bcds_hybrid(sce, estNdbl=TRUE)
   Doublets <- as.data.frame(cbind(rownames(colData(sce)), colData(sce))$hybrid_score,__
→colData(sce)$hybrid_call))
} else {
   print("this pool failed cxds so results are just the bcds calls")
   Doublets <- as.data.frame(cbind(rownames(colData(sce)), colData(sce)$bcds_score,_
## Doublet scores are now available via colData:
colnames(Doublets) <- c("Barcode", "scds_score", "scds_DropletType")</pre>
Doublets\$scds_DropletType <- gsub("FALSE", "singlet", Doublets\$scds_DropletType)
Doublets$scds_DropletType <- gsub("TRUE", "doublet", Doublets$scds_DropletType)
message("writing output")
write_delim(Doublets, paste0(out,"/scds_doublets_singlets.tsv"), "\t")
summary <- as.data.frame(table(Doublets$scds_DropletType))</pre>
colnames(summary) <- c("Classification", "Droplet N")</pre>
write_delim(summary, paste0(out,"/scds_doublet_summary.tsv"), "\t")
```

# 2.20.3 Scds Results and Interpretation

After running the Scds with the wrapper script or manually you should have two files in the \$SCDS\_OUTDIR:

```
.

— scds_doublets_singlets.tsv
— scds_doublet_summary.tsv
```

- scds\_doublet\_summary.tsv
  - A summary of the number of singlets and doublets predicted by Scds.

| Classification | Droplet N |
|----------------|-----------|
| doublet        | 2771      |
| singlet        | 18211     |

- \* To check whether the number of doublets identified by Scds is consistent with the expected doublet rate expected based on the number of droplets that you captured, you can use our Expected Doublet Estimation Calculator.
- scds\_doublets\_singlets.tsv
  - The per-barcode singlet and doublet classification from Scds.

| Barcode            | scds_score         | scds_DropletType |
|--------------------|--------------------|------------------|
| AAACCTGAGATAGCAT-1 | 0.116344358493288  | singlet          |
| AAACCTGAGCAGCGTA-1 | 0.539856378453988  | singlet          |
| AAACCTGAGCGATGAC-1 | 0.0237184380134577 | singlet          |
| AAACCTGAGCGTAGTG-1 | 0.163695865366576  | singlet          |
| AAACCTGAGGAGTTTA-1 | 0.11591462421927   | singlet          |
| AAACCTGAGGCTCATT-1 | 0.0479944175570073 | singlet          |
| AAACCTGAGGGCACTA-1 | 0.374426050641161  | singlet          |
| AAACCTGAGTAATCCC-1 | 0.247842972104563  | singlet          |
|                    | •••                |                  |

# 2.20.4 Merging Results with Other Software Retults

We have provided a script that will help merge and summarize the results from multiple softwares together. See *Combine Results*.

## 2.20.5 Citation

If you used the Demuxafy platform for analysis, please reference our preprint as well as scds.

# 2.21 Scrublet

Scrublet is a transcription-based doublet detecting software. We have provided a wrapper script that enables Scrublet to be easily run from the command line but we also provide example code so that users can run manually as well depending on their data.

### 2.21.1 Data

This is the data that you will need to have prepare to run Scrublet:

## Required

- A counts matrix (\$COUNTS)
  - Scrublet expects counts to be in the cellranger output format either as
    - \* h5 file (filtered\_feature\_bc\_matrix.h5)

or

- \* matrix directory (directory containing barcodes.tsv, genes.tsv and matrix.mtx or barcodes.
  tsv.gz, features.tsv.gz and matrix.mtx.gz)
- \* If you don't have your data in this format, you can run Scrublet manually in python and load the data in using a method of your choosing.

#### **Optional**

• Output directory (\$SCRUBLET\_OUTDIR)

2.21. Scrublet 89

- If you don't provide an \$SCRUBLET\_OUTDIR, the results will be written to the present working directory.
- · Filtered barcode file
  - A list of barcodes that are a subset of the barcodes in your h5 or matrix.mtx files. This is useful if you
    have run other QC softwares such as CellBender or DropletQC to remove empty droplets or droplets with
    damaged cells.
  - Expectation is that there is no header in this file

### 2.21.2 Run Scrublet

You can either run Scrublet with the wrapper script we have provided or you can run it manually if you would prefer to alter more parameters. In addition, we provide an example for filtering the single cell matrix to a subsetted list of barcodes

#### Note

It is a good idea to try multiple different percentile variable numbers. We typically try, 80, 85, 90 and 95. Then we choose the one that has the best defined bimodal distribution based on the doublet\_score\_histogram.png (see *Scrublet Results and Interpretation* for details).

With Wrapper Script

Run in python

Run in python with filtered barcodes

To run Scrublet with our wrapper script, simply execute the following in your shell:

```
singularity exec Demuxafy.sif Scrublet.py -m $COUNTS -o $SCRUBLET_OUTDIR
```

### HELP! It says my file/directory doesn't exist!

If you receive an error indicating that a file or directory doesn't exist but you are sure that it does, this is likely an issue arising from Singularity. This is easy to fix. The issue and solution are explained in detail in the *Notes About Singularity Images* 

To see all the parameters that this wrapper script will accept, run:

```
-m COUNTS_MATRIX, --counts_matrix COUNTS_MATRIX
                       cell ranger counts matrix directory containing matrix files or.
→full path to matrix.mtx. Can also also provide the 10x h5.
 -b BARCODES, --barcodes BARCODES
                       barcodes.tsv or barcodes.tsv.gz from cellranger
 -f FILTERED_BARCODES, --filtered_barcodes FILTERED_BARCODES
                       File containing a filtered list of droplet barcodes.
                       This may be used if you want to use a filtered list of
                       barcodes for doublet detection (ie need to remove
                       droplets that are empty or high in ambient RNA).
 -r SIM_DOUBLET_RATIO, --sim_doublet_ratio SIM_DOUBLET_RATIO
                       Number of doublets to simulate relative to the number of
→observed transcriptomes.
 -c MIN_COUNTS, --min_counts MIN_COUNTS
                       Used for gene filtering prior to PCA. Genes expressed at fewer_
→than min counts in fewer than min cells are excluded.
 -e MIN_CELLS, --min_cells MIN_CELLS
                       Used for gene filtering prior to PCA. Genes expressed at fewer_
→than min_counts in fewer than are excluded.
 -v MIN_GENE_VARIABILITY_PCTL, --min_gene_variability_pctl MIN_GENE_VARIABILITY_PCTL
                       Used for gene filtering prior to PCA. Keep the most highly.
→variable genes in the top min_gene_variability_pctl percentile), as measured by the v-
⇒statistic [Klein et al., Cell 2015].
 -p N_PRIN_COMPS, --n_prin_comps N_PRIN_COMPS
                       Number of principal components used to embed the transcriptomes.
→priorto k-nearest-neighbor graph construction.
 -t SCRUBLET_DOUBLET_THRESHOLD, --scrublet_doublet_threshold SCRUBLET_DOUBLET_THRESHOLD
                       Manually Set the scrublet doublet threshold location. For
→running a second time if scrublet incorrectly places the threshold the first time
 -o OUTDIR, --outdir OUTDIR
                       The output directory
```

To run Scrublet manually, first start python from the singularity image (all the required software have been provided in the image)

```
singularity exec Demuxafy.sif python
```

Now, python will open in your terminal and you can run the Scrublet code. Here is an example:

```
import sys
import os
import scrublet as scr
import scipy.io
import matplotlib
matplotlib.use('AGG')
import matplotlib.pyplot as plt
import numpy as np
import pandas as pd
import umap
import numba
import numba.typed
```

(continues on next page)

2.21. Scrublet 91

```
# Get path of mods directory from current script directory
mods_path = "/opt/Demultiplexing_Doublet_Detecting_Docs/mods" ## Do not change - this is_
→the path to the mods folder in the singularity image with custom script for loading.
→10x data in python
sys.path.append(mods_path)
import read10x
## Set up parameters and variables ##
counts_matrix_dir = "/path/to/counts/matrix/dir/" ## Change this based on the path on_
→your system
outdir = "/path/to/doublet/detection/outdir" ## Change this based on the path on your_
if not os.path.isdir(outdir):
 os.mkdir(outdir)
plt.rc('font', size=14)
plt.rcParams['pdf.fonttype'] = 42
## Basic run with scrublet
counts_matrix = read10x.import_cellranger_mtx(counts_matrix_dir) ## or scanpy.read_10x_
→h5(counts_matrix_dir)
 barcodes_df = read10x.read_barcodes(counts_matrix_dir + "/barcodes.tsv.gz")
except:
  try:
   barcodes_df = read10x.read_barcodes(counts_matrix_dir + "/barcodes.tsv")
  except:
→print("No barcode file in provided counts matrix directory. Please double check the directory or prov
dbl_rate = counts_matrix.shape[0]/1000 * 0.008 ## This is the calculation for 10x_
→doublet rate but will be different for other platforms
print('Counts matrix shape: {} rows, {} columns'.format(counts_matrix.shape[0], counts_
\rightarrow matrix.shape[1]))
scrub = scr.Scrublet(counts_matrix, expected_doublet_rate=dbl_rate, sim_doublet_ratio =__
⇔2)
doublet_scores, predicted_doublets = scrub.scrub_doublets(min_counts=3,
                                                          min_cells=3,
                                                          min_gene_variability_pctl=85,
                                                          n_prin_comps=30)
### Plotting and saving
scrub.plot_histogram();
plt.savefig(os.path.join(outdir, 'doublet_score_histogram.png'))
print('Running UMAP...')
scrub.set_embedding('UMAP', scr.get_umap(scrub.manifold_obs_, 10, min_dist=0.3))
```

```
print('Done.')
scrub.plot_embedding('UMAP', order_points=True);
plt.savefig(os.path.join(outdir,'UMAP.png'))

results = pd.Series(scrub.predicted_doublets_, name="scrublet_DropletType")
scores = pd.Series(scrub.doublet_scores_obs_, name="scrublet_Scores")
dataframe = pd.concat([barcodes_df, results, scores], axis=1)
dataframe.scrublet_DropletType = dataframe.scrublet_DropletType.replace(True, "doublet")
dataframe.scrublet_DropletType = dataframe.scrublet_DropletType.replace(False, "singlet")

dataframe.to_csv(os.path.join(outdir,'scrublet_results.tsv'), sep = "\t", index = False)

### Make summary of singlets and doublets and write to file ###
summary = pd.DataFrame(dataframe.scrublet_DropletType.value_counts())
summary.index.name = 'Classification'
summary.reset_index(inplace=True)
summary = summary.rename({'scrublet_DropletType': 'Droplet N'}, axis=1)
summary.to_csv(os.path.join(outdir,'scrublet_summary.tsv'), sep = "\t", index = False)
```

To run Scrublet manually, first start python from the singularity image (all the required software have been provided in the image)

```
singularity exec Demuxafy.sif python
```

Now, python will open in your terminal and you can run the Scrublet code. Here is an example:

```
import sys
import os
import scrublet as scr
import scipy.io
import matplotlib
matplotlib.use('AGG')
import matplotlib.pyplot as plt
import numpy as np
import pandas as pd
import umap
import numba
import numba.typed
# Get path of mods directory from current script directory
mods_path = "/opt/Demultiplexing_Doublet_Detecting_Docs/mods" ## Do not change - this is_
→the path to the mods folder in the singularity image with custom script for loading.
\hookrightarrow 10x data in python
sys.path.append(mods_path)
import read10x
## Set up parameters and variables ##
counts_matrix_dir = "/path/to/counts/matrix/dir/" ## Change this based on the path on_
→your system
outdir = "/path/to/doublet/detection/outdir" ## Change this based on the path on your
⊶system
                                                                             (continues on next page)
```

2.21. Scrublet 93

```
filtered_barcodes = "/path/to/filtered/barcodes/file.tsv" ## Change this based on the_
→path on your system
if not os.path.isdir(outdir):
  os.mkdir(outdir)
plt.rc('font', size=14)
plt.rcParams['pdf.fonttype'] = 42
## Basic run with scrublet
counts_matrix = read10x.import_cellranger_mtx(counts_matrix_dir) ## or scanpy.read_10x_
→h5(counts_matrix_dir)
try:
 barcodes_df = read10x.read_barcodes(counts_matrix_dir + "/barcodes.tsv.qz")
except:
  try:
   barcodes_df = read10x.read_barcodes(counts_matrix_dir + "/barcodes.tsv")
  except:
→print("No barcode file in provided counts matrix directory. Please double check the directory or prov
## Read in the barcodes to filter by and filter the matrix
barcodes_filtered_df = read10x.read_barcodes(args.filtered_barcodes)
counts_matrix = counts_matrix[barcodes_df['Barcode'].isin(barcodes_filtered_
→df['Barcode'])]
dbl_rate = counts_matrix.shape[0]/1000 * 0.008 ## This is the calculation for 10x_
→doublet rate but will be different for other platforms
print('Counts matrix shape: {} rows, {} columns'.format(counts_matrix.shape[0], counts_
\rightarrow matrix.shape[1]))
scrub = scr.Scrublet(counts_matrix, expected_doublet_rate=dbl_rate, sim_doublet_ratio =_
⇔2)
doublet_scores, predicted_doublets = scrub.scrub_doublets(min_counts=3,
                                                          min_cells=3.
                                                           min_gene_variability_pctl=85,
                                                           n_prin_comps=30)
### Plotting and saving
scrub.plot_histogram();
plt.savefig(os.path.join(outdir, 'doublet_score_histogram.png'))
print('Running UMAP...')
scrub.set_embedding('UMAP', scr.get_umap(scrub.manifold_obs_, 10, min_dist=0.3))
print('Done.')
scrub.plot_embedding('UMAP', order_points=True);
plt.savefig(os.path.join(outdir, 'UMAP.png'))
results = pd.Series(scrub.predicted_doublets_, name="scrublet_DropletType")
```

```
scores = pd.Series(scrub.doublet_scores_obs_, name="scrublet_Scores")
dataframe = pd.concat([barcodes_df, results, scores], axis=1)
dataframe.scrublet_DropletType = dataframe.scrublet_DropletType.replace(True, "doublet")
dataframe.scrublet_DropletType = dataframe.scrublet_DropletType.replace(False, "singlet")

dataframe.to_csv(os.path.join(outdir,'scrublet_results.tsv'), sep = "\t", index = False)

### Make summary of singlets and doublets and write to file ###
summary = pd.DataFrame(dataframe.scrublet_DropletType.value_counts())
summary.index.name = 'Classification'
summary.reset_index(inplace=True)
summary = summary.rename({'scrublet_DropletType': 'Droplet N'}, axis=1)

summary.to_csv(os.path.join(outdir,'scrublet_summary.tsv'), sep = "\t", index = False)
```

# 2.21.3 Scrublet Results and Interpretation

After running the Scrublet, you will have four files in the \$SCRUBLET\_OUTDIR:

```
. doublet_score_histogram.png
— scrublet_results.tsv
— scrublet_summary.tsv
— UMAP.png
```

We have found these to be the most helpful:

- scrublet\_summary.tsv
  - A summary of the number of singlets and doublets predicted by Scrublet.

| scrublet_DropletType | Droplet N |
|----------------------|-----------|
| doublet              | 1851      |
| singlet              | 19131     |

- To check whether the number of doublets identified by Scrublet is consistent with the expected doublet rate
  expected based on the number of droplets that you captured, you can use our Expected Doublet Estimation
  Calculator.
- scrublet\_results.tsv

| Barcode            | scrublet_DropletType | scrublet_Scores |
|--------------------|----------------------|-----------------|
| AAACCTGAGATAGCAT-1 | singlet              | 0.0545          |
| AAACCTGAGCAGCGTA-1 | singlet              | 0.1179          |
| AAACCTGAGCGATGAC-1 | singlet              | 0.1356          |
| AAACCTGAGCGTAGTG-1 | singlet              | 0.0844          |
| AAACCTGAGGAGTTTA-1 | singlet              | 0.0958          |
| AAACCTGAGGCTCATT-1 | singlet              | 0.1329          |
| AAACCTGAGGGCACTA-1 | doublet              | 0.4474          |
| •••                | •••                  | •••             |

2.21. Scrublet 95

- doublet\_score\_histogram.png
  - This is the method that Scrublet uses to identify doublets it assumes a bimodal distribution of doublet scores. Those droplets with lower scores should be singlets and those with higher scores should be doublets. It identifies the correct threshold by identifying the minimum of the bimodal distribution of simulated doublets (right).
  - However, sometimes there is not a good bimodal distribution and sometimes you will have to set the threshold manually.
  - Here is an example of a good distribution (left) and a bad distribution (left)

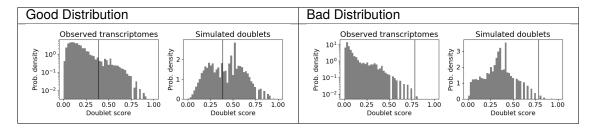

\* In the case of the left sample, we would rerun with different parameters to try to get a better distribution and possibly manually set the threshold to ~0.2 depending on the results. In the event that we can't achieve a clear bimodal distribution, we don't use scrublet for doublet detecting.

# 2.21.4 Merging Results with Other Software Results

We have provided a script that will help merge and summarize the results from multiple softwares together. See *Combine Results*.

### 2.21.5 Citation

If you used the Demuxafy platform for analysis, please reference our preprint as well as Scrublet.

# 2.22 Solo

Solo is a transcription-based doublet detecting software that was one of the better transcription-based doublet detecting softwares that we tested (CITATION).

### 2.22.1 Data

This is the data that you will need to have prepare to run Solo:

#### Required

- Parameter json file (\$JSON)
  - Solo has provided an example file that we have found to work well for most of our data.
- Counts (\$COUNTS)
  - This can be a h5ad file, loom file, or 10x counts matrix directory (containing barcodes.tsv, genes.tsv and matrix.mtx or barcodes.tsv.gz, features.tsv.gz and matrix.mtx.gz)

Output directory (\$SOLO\_OUTDIR)

### **Optional**

• Expected number of doublets (\$N\_DOUB)

### 2.22.2 Run Solo

```
singularity exec Demuxafy.sif solo -o $SOLO_OUTDIR -e $N_DOUB -j $JSON -d $COUNTS
```

### HELP! It says my file/directory doesn't exist!

If you receive an error indicating that a file or directory doesn't exist but you are sure that it does, this is likely an issue arising from Singularity. This is easy to fix. The issue and solution are explained in detail in the *Notes About Singularity Images* 

Solo also has additional parameters that can be seen with:

```
singularity exec Demuxafy.sif solo -h
usage: solo [-h] -j MODEL_JSON_FILE -d DATA_PATH
          [--set-reproducible-seed REPRODUCIBLE_SEED]
          [--doublet-depth DOUBLET_DEPTH] [-g] [-a] [-o OUT_DIR]
          [-r DOUBLET_RATIO] [-s SEED] [-e EXPECTED_NUMBER_OF_DOUBLETS] [-p]
          [-recalibrate_scores] [--version]
optional arguments:
  -h, --help
                        show this help message and exit
  -j MODEL_JSON_FILE
                        json file to pass VAE parameters (default: None)
  -d DATA_PATH
                        path to h5ad, loom, or 10x mtx dir cell by genes
                        counts (default: None)
  --set-reproducible-seed REPRODUCIBLE_SEED
                        Reproducible seed, give an int to set seed (default:
  --doublet-depth DOUBLET_DEPTH
                        Depth multiplier for a doublet relative to the average
                        of its constituents (default: 2.0)
                        Run on GPU (default: True)
  -g
                        output modified anndata object with solo scores Only
  -a
                        works for anndata (default: False)
  -o OUT_DIR
                        Ratio of doublets to true cells (default: 2)
  -r DOUBLET_RATIO
                        Path to previous solo output directory. Seed VAE
  -s SEED
                        models with previously trained solo model. Directory
                        structure is assumed to be the same as solo output
                        directory structure. should at least have a vae.pt a
                        pickled object of vae weights and a latent.npy an
                        np.ndarray of the latents of your cells. (default:
                        None)
```

(continues on next page)

2.22. Solo 97

If Solo runs correctly, you should have the following files and directory structure in your \$SOLO\_OUTDIR:

```
classifier
   — attr.pkl
    - model_params.pt
   — var_names.csv
 is_doublet.csv
- is_doublet.npy
is_doublet_sim.npy
latent.npy
- logit_scores.csv
- logit_scores.npy
logit_scores_sim.npy
no_updates_softmax_scores.csv
no_updates_softmax_scores.npy
no_updates_softmax_scores_sim.npy
- preds.csv
 preds.npy
smoothed_preds.npy
softmax_scores.csv
 softmax_scores.npy
 vae
   — attr.pkl
    - model_params.pt
    var_names.csv
```

### **Solo Summary**

We have provided a script that will summarize the number of droplets classified as doublets and singlets by Solo and write it to the \$SOLO\_OUTDIR. This script also combines some of the Solo outputs into a single file that can be more easily used for downstream analyses. You can run this to get a fast and easy summary of your results with:

```
singularity exec Demuxafy.sif solo_summary.py -b $BARCODES -s $SOLO_OUTDIR
```

If successful, you should have two new files in your \$SOLO\_OUTDIR:

```
. — classifier — attr.pkl — model_params.pt — var_names.csv — is_doublet.csv
```

```
is_doublet.npy
 is_doublet_sim.npy
 latent.npy
logit_scores.csv
logit_scores.npy
logit_scores_sim.npy
no_updates_softmax_scores.csv
no_updates_softmax_scores.npy
no_updates_softmax_scores_sim.npy
 preds.csv
preds.npy
 smoothed_preds.npy
softmax_scores.csv
 softmax_scores.npy
solo_results.tsv
 solo_summary.tsv
 vae
   attr.pkl
   model_params.pt
   - var_names.csv
```

# 2.22.3 Solo Results and Interpretation

Solo puts most of the results in multiple separate files. However, the wrapper script and the example code has some steps to combine these results together into a single file, which will likely be the most informative output.

- solo\_summary.tsv
  - A summary of the number of singlets and doublets predicted by Solo.

| Classification | Droplet N |
|----------------|-----------|
| singlet        | 17461     |
| doublet        | 3521      |

- To check whether the number of doublets identified by Solo is consistent with the expected doublet rate
  expected based on the number of droplets that you captured, you can use our Expected Doublet Estimation
  Calculator.
- solo\_results.tsv
  - The per-barcode singlet and doublet classification from Solo.

| Barcode            | solo_DropletType | solo_DropletScore |
|--------------------|------------------|-------------------|
| AAACCTGAGATAGCAT-1 | singlet          | -8.442187         |
| AAACCTGAGCAGCGTA-1 | singlet          | -2.8096201        |
| AAACCTGAGCGATGAC-1 | singlet          | -2.8949203        |
| AAACCTGAGCGTAGTG-1 | singlet          | -5.928284         |
| AAACCTGAGGAGTTTA-1 | doublet          | 0.2749935         |
| AAACCTGAGGCTCATT-1 | singlet          | -5.2726507        |
| AAACCTGAGGGCACTA-1 | singlet          | -0.65760195       |
| AAACCTGAGTAATCCC-1 | singlet          | -3.5948637        |
|                    |                  |                   |

2.22. Solo 99

# 2.22.4 Merging Results with Other Software Results

We have provided a script that will help merge and summarize the results from multiple softwares together. See *Combine Results*.

## 2.22.5 Citation

If you used the Demuxafy platform for analysis, please reference our preprint as well as solo.

# 2.23 Comparing and Combining Results

After you have run each of the Demultiplexing and/or Doublet Detecting softwares you would like, it is helpful to convert them to similar nomenclature and combine the results into a single dataframe. In addition, we have found it helpful to generate summaries of each of the combinations of softwares identified. To help streamline this process, we have provided a script that will easily integrate all the softwares you have run into a single dataframe and can do the following:

- 1. Generate a dataframe that has all the software assignments per droplet in the pool
- A tab-separated dataframe with the droplet singlet-doublet classification and the individual assignment (for demultiplexing softwares) per droplet
- 1. Generate an upset plot that shows the droplet classifications by each software and the final classifications
- 2. Generate a droplet type summary file
- Provides the number of droplets classified for each combination of droplet classifications by each software
- 1. Generate demultiplexing individual assignment summary file
- Provides the number of droplets classified for each combination of individual assignment droplet classifications by each software
- 1. If individuals have not been assigned to each cluster for reference-free demultiplexing softwares, will create a common assignment across all demultiplexing softwares for easy comparison
- 2. Combined final droplet assignment from all softwares included
- Uses one of four intersectional methods to combine software assignments together into a single combined assignment per barcode

and to generate a summary file for all the software combinations and if you ran demultiplexing softwares, it will also generate a demultiplexing summary file for the individual and cluster assignments from the demultiplexing softwares.

### 2.23.1 Data

In order to use our script to combine the results from the various demultiplexing and doublet detecting softwares, you need the following:

## Required

- Output directory (\$OUTDIR)
- Path to results of each of the softwares you would like to merge into a single dataframe.

- You need to provide the path to at least one software result, otherwise, it will not run.

# 2.23.2 Merging Results with Combine\_Results.R

The script has multiple options to provide the paths to each of the software results you would like to run. To see each of the options, simply run:

```
singularity exec Demuxafy.sif Combine_Results.R -h
```

Providing the possible parameter options:

```
usage: Combine_Results.R
      [-h] -o OUT [-d DEMUXLET] [-f FREEMUXLET] [-g FREEMUXLET_ASSIGNMENTS]
      [-a FREEMUXLET_CORRELATION_LIMIT] [-s SCSPLIT] [-w SCSPLIT_ASSIGNMENTS]
      [-j SCSPLIT_CORRELATION_LIMIT] [-u SOUPORCELL]
      [-x SOUPORCELL_ASSIGNMENTS] [-k SOUPORCELL_CORRELATION_LIMIT]
      [-v VIREO] [-e DOUBLETDECON] [-t DOUBLETDETECTION] [-i DOUBLETFINDER]
      [-n SCDBLFINDER] [-c SCDS] [-r SCRUBLET] [-1 SOLO] [-b REF]
      [-p PCT_AGREEMENT] [-m METHOD]
optional arguments:
  -h, --help
                        show this help message and exit
  -o OUT, --out OUT
                        The file where results will be saved
  -d DEMUXLET, --demuxlet DEMUXLET
                        Path to demuxlet results. Only use this option if you
                        want to include the demuxlet results.
  -f FREEMUXLET, --freemuxlet FREEMUXLET
                        Path to freemuxlet results. Only use this option if
                        you want to include the freemuxlet results.
  -g FREEMUXLET_ASSIGNMENTS, --freemuxlet_assignments FREEMUXLET_ASSIGNMENTS
                        Path to freemuxlet cluster-to-individual assignments.
                        Only use this option if have used reference SNP
                        genotypes to assign individuals to clusters for the
                        freemuxlet results.
  -a FREEMUXLET_CORRELATION_LIMIT, --freemuxlet_correlation_limit FREEMUXLET_CORRELATION_
\hookrightarrowLIMIT
                        The minimum correlation between the cluster and the
                        individual SNP genotypes which should be considered as
                        a valid assignment. If you want no limit, use 0.
                        Default is 0.7.
  -s SCSPLIT, --scSplit SCSPLIT
                        Path to scSplit results. Only use this option if you
                        want to include the scSplit results.
  -w SCSPLIT_ASSIGNMENTS, --scSplit_assignments SCSPLIT_ASSIGNMENTS
                        Path to scSplit cluster-to-individual assignments.
                        Only use this option if you have used reference SNP
                        genotypes to assign individuals to clusters for the
                        scSplit results.
  -j SCSPLIT_CORRELATION_LIMIT, --scSplit_correlation_limit SCSPLIT_CORRELATION_LIMIT
                        The minimum correlation between the cluster and the
                        individual SNP genotypes which should be considered as
                        a valid assignment. If you want no limit, use 0.
```

```
Default is 0.7.
 -u SOUPORCELL, --souporcell SOUPORCELL
                       Path to souporcell results. Only use this option if
                       you want to include the souporcell results.
 -x SOUPORCELL_ASSIGNMENTS, --souporcell_assignments SOUPORCELL_ASSIGNMENTS
                       Path to souporcell cluster-to-individual assignments.
                       Only use this option if you have used reference SNP
                        genotypes to assign individuals to clusters for the
                       souporcell results.
 -k SOUPORCELL_CORRELATION_LIMIT, --souporcell_correlation_limit SOUPORCELL_CORRELATION_
□I.TMTT
                       The minimum correlation between the cluster and the
                       individual SNP genotypes which should be considered as
                       a valid assignment. If you want no limit, use 0.
                       Default is 0.7.
 -v VIREO, --vireo VIREO
                       Path to vireo results. Only use this option if you
                       want to include the vireo results.
 -e DOUBLETDECON, --DoubletDecon DOUBLETDECON
                       Path to DoubletDecon results. Only use this option if
                       you want to include the DoubletDecon results.
 -t DOUBLETDETECTION, --DoubletDetection DOUBLETDETECTION
                       Path to DoubletDetection results. Only use this option
                       if you want to include the DoubletDetection results.
 -i DOUBLETFINDER, --DoubletFinder DOUBLETFINDER
                       Path to DoubletFinder results. Only use this option if
                       you want to include the DoubletFinder results.
 -n SCDBLFINDER, --scDblFinder SCDBLFINDER
                       Path to scDblFinder results. Only use this option if
                       you want to include the scDblFinder results.
 -c SCDS, --scds SCDS Path to scds results. Only use this option if you want
                       to include the scds results.
 -r SCRUBLET, --scrublet SCRUBLET
                       Path to scrublet results. Only use this option if you
                       want to include the scrublet results.
 -1 SOLO, --solo SOLO Path to solo results. Only use this option if you want
                        to include the solo results.
 -b REF, --ref REF
                       Which demultiplexing software to use as a reference
                       for individuals when you do not have assignment key
                        for all demultiplexing method. Options are 'Demuxlet',
                        'Freemuxlet', 'scSplit', 'Souporcell' and 'Vireo'. If
                       blank when assignment keys are missing, default
                       softwares to use if present are Vireo, then Demuxlet,
                       then Freemuxlet, then Souporcell, then scSplit.
 -p PCT_AGREEMENT, --pct_agreement PCT_AGREEMENT
                       The proportion of a cluster that match the 'ref'
                        assignment to assign that cluster the individual
                        assignment from the reference. Can be between 0.5 and
                        1. Default is 0.9.
 -m METHOD, --method METHOD
                        Combination method. Options are 'MajoritySinglet'.
                        'AtLeastHalfSinglet', 'AnySinglet' or 'AnyDoublet'. We
```

have found that 'MajoritySinglet' provides the most accurate results in most situations and therefore recommend this method. See https://demultiplexing-doublet-detecting-docs.readthedocs.io/en/latest/CombineResults.html for detailed explanation of each intersectional method. Leave blank if you just want all the softwares to be merged into a single dataframe.

#### **Combination Methods - Additional Information**

There are four options for making combined droplet type (singlet or doublet) and individual assignment from the softwares used:

- MajoritySinglet
  - If more than half of the softwares identify a droplet as a singlet, it is classified as a singlet.
  - If more than half the demultiplexing softwares identify the same indivdual, that assignment is used for the droplet.
  - We have found
- AtLeastHalfSinglet
  - If at least half of the softwares identify a droplet as a singlet, it is classified as a singlet.
  - If at least half the demultiplexing softwares identify the same indivdual, that assignment is used for the droplet.
- AnySinglet
  - If this droplet is identified as a singlet by any software, the droplet is classified as a singlet.
  - In other words, a doublet is only called if all softwares identified that droplet as a doublet.
- AnyDoublet
  - A droplet is classified as a singlet only if all softwares identify it as a singlet.
  - In other words, a doublet is called if any software identifies that droplet as a doublet.

An example command that combines *Demuxlet* results, *Souporcell* results, *Solo* results and *Scds* results would look like this: There are a two different options for using this script:

Combine Results + Joint Droplet Calls

### Combine Results

The first option is to select a method to make joint calls on the individual assignment and singlet-doublet droplet types using the softwares included.

```
singularity exec Demuxafy.sif Combine_Results.R \
  -o $OUTDIR/combined_results.tsv \
  --demuxlet $DEMUXLET_OUTDIR \
  --souporcell $SOUPORCELL_OUTDIR \
  --solo $SOLO_OUTDIR \
  --scds $SCDS_OUTDIR \
  --method "MajoritySinglet"
```

The other option is to just combine the results together without instersectional joint calls on the assignment and droplet type for each droplet.

```
singularity exec Demuxafy.sif Combine_Results.R \
  -o $OUTDIR/combined_results.tsv \
  --demuxlet $DEMUXLET_OUTDIR \
  --souporcell $SOUPORCELL_OUTDIR \
  --solo $SOLO_OUTDIR \
  --scds $SCDS_OUTDIR
```

#### Note

The path to the directories will work if the file names are the expected file names based on the example tutorials. However, if you used a different file naming convention or changed the names, you can also provide the full path to the exact file for each software.

# 2.23.3 Results and Interpretation

After running the Combine\_Results.R script, you should have two, three or four files depending on if you used demultiplexing softwares and if you used joint droplet calling. Here, we show the results for the above example that also provides combined calls with the "MajoritySinglet" calls.

```
.
— combined_results_demultiplexing_summary.tsv
— combined_resultsSinglets_upset.pdf
— combined_results_summary.tsv
— combined_results.tsv
— combined_results_w_combined_assignments.tsv
```

#### Note

- You will only have the combined\_results\_demultiplexing\_summary.tsv file if you included demultiplexing softwares.
- And you will only have the combined\_results\_w\_combined\_assignments.tsv file if you ran it with --method

Here's a deeper look at the contents of each of these results:

- combined\_resultsSinglets\_upset.pdf
  - This is an upset figure of the droplets which are colored by their finall individual or doublet classification.
  - A filled circle indicates the that those droplets are classified as singlets by that method while empty circles indicate a doublet classification by that software

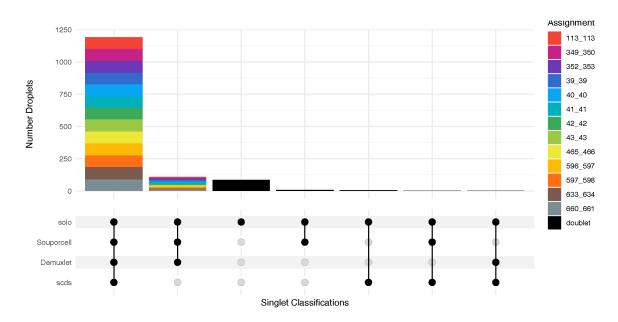

- combined\_results.tsv
  - Has the selected results combined; only including key columns.

| Bar-   | De-        | De-                        | Soupor-                      | Soupoi                       | - Soupor-                 | scds_s   | cosmoeds_l            | Drscopblee_t <b>T</b> | poplet Toppoplet Score |
|--------|------------|----------------------------|------------------------------|------------------------------|---------------------------|----------|-----------------------|-----------------------|------------------------|
| code   | muxlet_    | <b>Dnoupkeetyped</b>       | ivoodul <u>alin</u> elissioo | µ <b>nad<u>edA</u>ns</b> Sli | g <b>ısıtetli</b> e_iDtro | pletType |                       |                       |                        |
| AAACCT | GANGAETA   | G <b>E</b> I <u>T</u> I1   | 41_41                        | 6                            | singlet                   | 0.11634  | 4 <b>356</b> 493      | 288n-                 | -                      |
| 1      |            |                            |                              |                              |                           |          | glet                  | glet                  | 8.442187               |
| AAACCT | GANG/CAG   | C <b>465</b> <u>A</u> 466  | 465_466                      | 11                           | singlet                   | 0.53985  | 6 <b>3i78</b> 453     | 9 <b>81</b> 6n-       | -                      |
| 1      |            |                            |                              |                              |                           |          | glet                  | glet                  | 2.8096201              |
| AAACCT | GAAGATEG A | TGI&C113                   | 113_113                      | 5                            | singlet                   | 0.02371  | 8 <b>438</b> 013      | 4 <b>517</b> 17       | -                      |
| 1      |            |                            |                              |                              |                           |          | glet                  | glet                  | 2.8949203              |
| AAACCT | GAAGACEGT  | A <b>GAIS</b> G350         | 349_350                      | 3                            | singlet                   | 0.16369  | 5 <b>866</b> 5366     | 5 <b>₹6</b> n-        | -                      |
| 1      |            |                            |                              |                              |                           |          | glet                  | glet                  | 5.928284               |
| AAACCT | GANGOGAG   | T <b>632<u>A</u>633</b>    | 632_633                      | 7                            | singlet                   | 0.11591  | 4 <b>6i</b> 24219     | 2 <b>7</b> lou-       | 0.2749935              |
| 1      |            |                            |                              |                              |                           |          | glet                  | blet                  |                        |
| AAACCT | GAIGGET    | C <b>349<u>Г</u>Т</b> 89   | 39_39                        | 12                           | singlet                   | 0.04799  | 4 <del>4</del> ih7557 | 0 <b>017</b> 3        | -                      |
| 1      |            |                            |                              |                              |                           |          | glet                  | glet                  | 5.2726\$07             |
| AAACCT | GAIQGG     | A465 <u>A</u> 466          | 465_466                      | 11                           | singlet                   | 0.37442  | 6 <b>05</b> 0641      | 1 <b>6ih</b> -        | -                      |
| 1      |            |                            |                              |                              |                           |          | glet                  | glet                  | 0.65760195             |
| AAACCT | GANGETALA  | T <b>66</b> 0 <u>C</u> 661 | 660_661                      | 4                            | singlet                   | 0.24784  | 2 <b>9</b> i72104     | 56B1-                 | -                      |
| 1      |            |                            |                              |                              |                           |          | glet                  | glet                  | 3.5948637              |
| AAACCT | GAGTAG     | C <b>C</b> Cinalet         | unas-                        | unas-                        | unas-                     | 0.34299  | 8 <b>28</b> 5281      | 9 <b>3i</b> h-        | -                      |
| 1      | blet       |                            | signed                       | signed                       | signed                    |          | glet                  | glet                  | 0.50507957             |
|        |            |                            |                              |                              |                           |          |                       |                       |                        |

- combined\_results\_summary.tsv
  - The number of each of the combinations of the software cell type classifications

| De-                | Soupor-          | scds_DropletType | solo_DropletType | N     |
|--------------------|------------------|------------------|------------------|-------|
| muxlet_DropletType | cell_DropletType |                  |                  |       |
| singlet            | singlet          | singlet          | singlet          | 16193 |
| doublet            | doublet          | doublet          | doublet          | 1714  |
| singlet            | singlet          | singlet          | doublet          | 947   |
| doublet            | doublet          | singlet          | singlet          | 468   |
| singlet            | singlet          | doublet          | singlet          | 392   |
| singlet            | singlet          | doublet          | doublet          | 345   |
| doublet            | doublet          | singlet          | doublet          | 335   |
| doublet            | singlet          | singlet          | singlet          | 171   |
| doublet            | doublet          | doublet          | singlet          | 169   |
| doublet            | singlet          | doublet          | doublet          | 114   |
| doublet            | singlet          | singlet          | doublet          | 44    |
| doublet            | singlet          | doublet          | singlet          | 18    |
| singlet            | doublet          | singlet          | singlet          | 17    |
| singlet            | unassigned       | singlet          | singlet          | 13    |
| doublet            | unassigned       | singlet          | singlet          | 11    |
| singlet            | doublet          | doublet          | doublet          | 9     |
| singlet            | doublet          | singlet          | doublet          | 6     |
| singlet            | doublet          | doublet          | singlet          | 5     |
| doublet            | unassigned       | singlet          | doublet          | 4     |
| doublet            | unassigned       | doublet          | doublet          | 3     |
| doublet            | unassigned       | doublet          | singlet          | 2     |
| unassigned         | unassigned       | singlet          | singlet          | 2     |

# • combined\_results\_demultiplexing\_summary.tsv

- Summary of the number of each of the combination of classifications by demultiplexing software:

| Demuxlet_Individual_Assignment | Souporcell_Individual_Assignment | N    |
|--------------------------------|----------------------------------|------|
| doublet                        | doublet                          | 2706 |
| 352_353                        | 352_353                          | 1603 |
| 43_43                          | 43_43                            | 1547 |
| 597_598                        | 597_598                          | 1510 |
| 349_350                        | 349_350                          | 1450 |
| 42_42                          | 42_42                            | 1417 |
| 660_661                        | 660_661                          | 1358 |
| 113_113                        | 113_113                          | 1333 |
| 39_39                          | 39_39                            | 1289 |
|                                |                                  |      |

# • combined\_results\_w\_combined\_assignments.tsv

- Dataframe combining all the software results together + combined assignment based on selected method:

| Bar-  | De-     | De-                   |              | orSoupor-                         |                        |              |                        | Darodple            | <b>Disympte</b> | <b>D∏ydppd</b> etSo | cd <b>We</b> ajor- |                |
|-------|---------|-----------------------|--------------|-----------------------------------|------------------------|--------------|------------------------|---------------------|-----------------|---------------------|--------------------|----------------|
| code  | muxlet  | _Diroplet <u>t</u> Ty | npoteeriblu0 | altogotie <mark>estee</mark> salk | ni <b>deneal</b> l_Dan | scspidgetiTy | epret                  |                     |                 | jori-               | itySin-            |                |
|       |         |                       |              |                                   |                        |              |                        |                     |                 | tySin-              | glet_Indiv         | dual_Assignmer |
|       |         |                       |              |                                   |                        |              |                        |                     |                 | glet_Dr             | opletType          |                |
| AAACC | TsGAGA  | T <u>AIG</u> ∉AT-     | 6            | 41_41                             | sin-                   | 0.1163       | 34 <b>sti3⊾5</b> 84    | 9 <b>sia</b> 88     | -               | singlet             | 41_41              |                |
| 1     | glet    |                       |              |                                   | glet                   |              | glet                   | glet                | 8.442           | 187                 |                    |                |
| AAACC | TsGAGC  | A4665 <u>C</u> 41646- | 11           | 465_466                           | sin-                   | 0.5398       | <b>563</b> 784         | <b>53i9i</b> 88     | -               | singlet             | 465_466            |                |
| 1     | glet    |                       |              |                                   | glet                   |              | glet                   | glet                | 2.8090          | 5201                |                    |                |
| AAACC | TsGAGC  | GABGAG-               | 5            | 113_113                           | sin-                   | 0.0237       | 71 <b>&amp;i4h</b> 380 | )1 <i>\$</i> i4a577 |                 | singlet             | 113_113            |                |
| 1     | glet    |                       |              |                                   | glet                   |              | glet                   | glet                | 2.8949          | 9203                |                    |                |
| AAACC | TsGrAGC | G3F4AG3500-           | 3            | 349_350                           | sin-                   | 0.1636       | 9 <b>5i&amp;</b> 653   | 6 <b>65</b> 576     | -               | singlet             | 349_350            |                |
| 1     | glet    |                       |              |                                   | glet                   |              | glet                   | glet                | 5.9282          | 284                 |                    |                |
| AAACC | TsGAGG  | A63727E13AS-          | 7            | 632_633                           | sin-                   | 0.1159       | 1 <b>sli6</b> 242      | 10007-              | 0.2749          | 993 <b>f</b> glet   | 632_633            |                |
| 1     | glet    |                       |              |                                   | glet                   |              | glet                   | blet                |                 |                     |                    |                |
| AAACC | TsGAGG  | C3BCAGT-              | 12           | 39_39                             | sin-                   | 0.0479       | 9 <b>sli4</b> 175      | <b>5510</b> 1073    |                 | singlet             | 39_39              |                |
| 1     | glet    |                       |              |                                   | glet                   |              | glet                   | glet                | 5.2720          | 5507                |                    |                |
| AAACC | TsGAGG  | C46A_C4646-           | 11           | 465_466                           | sin-                   | 0.3744       | 42 <b>6i0</b> 506      | 4slih61             | -               | singlet             | 465_466            |                |
| 1     | glet    |                       |              |                                   | glet                   |              | glet                   | glet                | 0.6570          | 50195               |                    |                |
| AAACC | TsGAGT  | A <b>66DC66</b> 0-    | 4            | 660_661                           | sin-                   | 0.2478       | 4 <b>2191</b> 721      | Osti5n63            | -               | singlet             | 660_661            |                |
| 1     | glet    |                       |              |                                   | glet                   |              | glet                   | glet                | 3.5948          | 3637                |                    |                |
| AAACC | Tagagt  | A <b>£</b> 60616tA-   | unas-        | doublet                           | dou-                   | 0.3429       | 9 <b>&amp;i2</b> 852   | 8sli9022            | -               | dou-                | doublet            |                |
| 1     | blet    |                       | signed       |                                   | blet                   |              | glet                   | glet                | 0.5050          | )7 <b>515</b> 7     |                    |                |
|       |         |                       |              | • • •                             |                        |              |                        |                     |                 | • • •               | •••                |                |

# 2.23.4 Citation

If you used the Demuxafy platform for analysis, please reference our preprint.

# 2.24 Next Steps

After you've run the Demultiplexing and/or Doublet Detecting softwares you would like, you can easily add the results to your single cell data with your analysis program of choice. This works best using the combined results files since they are well formatted for this function. Some common softwares used to analyze single cell data include Seurat (in R), Scanpy (in python) and the Loupe Browser (10x Genomics).

We've provided some example methods to add these results to single cell data structures in with each of these packages below.

## 2.24.1 Seurat

The results can be added to a Seurat object in R.

First, open R from the Singularity image:

singularity exec Demuxafy.sif R

This is some basic code in R that will add the combined results to a Seurat object.

2.24. Next Steps 107

```
.libPaths("/usr/local/lib/R/site-library") ### This is required so that R uses the..
→libraries loaded in the image and not any local libraries
library(Seurat)
library(tidyverse)
## Read in the data
counts_matrix <- Read10X(data.dir = "/path/to/10x/matrix/directory/")</pre>
## Create a seurat object that contains the counts
seurat <- CreateSeuratObject(counts = counts_matrix, min.cells = 3, min.features = 200)</pre>
## Read in the demultiplexing and doublet detecting results
demuxafy <- read.</pre>
→table("/path/to/combined/results/combined_results_w_combined_assignments.tsv", sep = _

→ "\t", header=TRUE)

rownames(demuxafy) <- demuxafy$Barcode</pre>
## Add the demuxafy data to the Seurat object
seurat <- AddMetaData(seurat, demuxafy)</pre>
## Check that the data was correctly added
head(seurat@meta.data)
```

If the data was correctly added to the Seurat object, you should be able to see the data in the meta.data slot:

```
orig.ident nCount_RNA nFeature_RNA
                                                                     Barcode
CGTTAGATCTAGAGTC-1 SeuratProject
                                       3001
                                                     934 CGTTAGATCTAGAGTC-1
CAGGTGCAGGTCATCT-1 SeuratProject
                                       1778
                                                     658 CAGGTGCAGGTCATCT-1
GTGCATAGTATAGGGC-1 SeuratProject
                                       2224
                                                     925 GTGCATAGTATAGGGC-1
TTCGAAGTCCAGTAGT-1 SeuratProject
                                       1268
                                                     428 TTCGAAGTCCAGTAGT-1
TAGTTGGGTCTCATCC-1 SeuratProject
                                        981
                                                     476 TAGTTGGGTCTCATCC-1
                                       2982
CGCGGTAAGGATTCGG-1 SeuratProject
                                                     710 CGCGGTAAGGATTCGG-1
                  Souporcell_DropletType Souporcell_Cluster
CGTTAGATCTAGAGTC-1
                                  singlet
CAGGTGCAGGTCATCT-1
                                  singlet
                                                           7
GTGCATAGTATAGGGC-1
                                                           7
                                  singlet
                                                           7
TTCGAAGTCCAGTAGT-1
                                  singlet
TAGTTGGGTCTCATCC-1
                                  singlet
CGCGGTAAGGATTCGG-1
                                  singlet
                                                           7
                  Souporcell_Individual_Assignment scds_score scds_DropletType
CGTTAGATCTAGAGTC-1
                                                  7 0.70178412
                                                                         singlet
                                                                         singlet
CAGGTGCAGGTCATCT-1
                                                  7 0.04977119
                                                                         singlet
GTGCATAGTATAGGGC-1
                                                  7 0.26765665
TTCGAAGTCCAGTAGT-1
                                                  7 0.06354318
                                                                         singlet
TAGTTGGGTCTCATCC-1
                                                  7 0.12028167
                                                                         singlet
CGCGGTAAGGATTCGG-1
                                                  7 0.11765345
                                                                         singlet
                  solo_DropletType solo_DropletScore
CGTTAGATCTAGAGTC-1
                            singlet
                                              doublet
CAGGTGCAGGTCATCT-1
                            singlet
                                              doublet
                            singlet
                                              doublet
GTGCATAGTATAGGGC-1
TTCGAAGTCCAGTAGT-1
                            singlet
                                              doublet
TAGTTGGGTCTCATCC-1
                            singlet
                                              doublet
                            singlet
                                              doublet
CGCGGTAAGGATTCGG-1
```

```
MajoritySinglet_DropletType
CGTTAGATCTAGAGTC-1
                                        singlet
CAGGTGCAGGTCATCT-1
                                        singlet
GTGCATAGTATAGGGC-1
                                        singlet
TTCGAAGTCCAGTAGT-1
                                        singlet
TAGTTGGGTCTCATCC-1
                                        singlet
CGCGGTAAGGATTCGG-1
                                        singlet
                  MajoritySinglet_Individual_Assignment
CGTTAGATCTAGAGTC-1
                                                         7
CAGGTGCAGGTCATCT-1
                                                         7
GTGCATAGTATAGGGC-1
                                                         7
TTCGAAGTCCAGTAGT-1
TAGTTGGGTCTCATCC-1
                                                         7
CGCGGTAAGGATTCGG-1
```

# 2.24.2 Scanpy

The results can be added to a AnnData object for analysis with Scanpy.

First, open python from the Singularity image:

```
singularity exec Demuxafy.sif python
```

This is some basic code in python that will add the combined results to a Scanpy.

```
import pandas as pd
import scanpy as sc
import numpy as np
### Read in the data to an AnnData object
adata = sc.read_10x_mtx("/path/to/10x/matrix/directory/")
### Read in the demultiplexing and doublet detecting results
demuxafy = pd.read_table("/path/to/combined/results/combined_results.tsv", sep="\t")
### Filter the AnnData object for droplet barcodes
adata = adata[np.isin(adata.obs.index,demuxafy["Barcode"])]
### Order the demuxafy droplets in same orderas the AnnDataa
adata_obs = pd.DataFrame(adata.obs)
adata_obs['Barcode'] = adata.obs.index
demuxafy_ordered = adata_obs.merge(demuxafy, on = "Barcode")
demuxafy_ordered.index = demuxafy_ordered["Barcode"]
### Add demuxafy data to the AnnData
adata.obs = demuxafy_ordered
```

2.24. Next Steps 109

# 2.24.3 Loupe

The Demuxafy results from Combine\_Results.R can be directly uploaded to the Loupe browser in the 'Categories mode'. Simpley select 'Import Categories' and select the combined\_results.tsv file to upload it and explore the annotation on your data. More detailed instructions are provided by 10x Genomics in the 'Categories mode' section of their Software Support

# 2.24.4 Citation

If you used the Demuxafy platform for analysis, please reference our preprint.

**CHAPTER** 

**THREE** 

# **SUPPORT**

If you're having trouble with any part of the Demultiplexing and Doublet Detecting Pipeline, feel free to submit an issue.

# 3.1 Citation

If you used the Demuxafy platform for analysis, please reference our preprint.